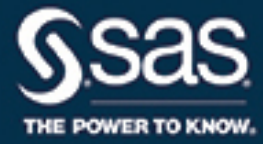

# **SAS/QC**® **14.2 User's Guide The FACTEX Procedure**

This document is an individual chapter from *SAS/QC*® *14.2 User's Guide*.

The correct bibliographic citation for this manual is as follows: SAS Institute Inc. 2016. *SAS/QC*® *14.2 User's Guide*. Cary, NC: SAS Institute Inc.

#### SAS/QC® 14.2 User's Guide

Copyright © 2016, SAS Institute Inc., Cary, NC, USA

All Rights Reserved. Produced in the United States of America.

For a hard-copy book: No part of this publication may be reproduced, stored in a retrieval system, or transmitted, in any form or by any means, electronic, mechanical, photocopying, or otherwise, without the prior written permission of the publisher, SAS Institute Inc.

For a web download or e-book: Your use of this publication shall be governed by the terms established by the vendor at the time you acquire this publication.

The scanning, uploading, and distribution of this book via the Internet or any other means without the permission of the publisher is illegal and punishable by law. Please purchase only authorized electronic editions and do not participate in or encourage electronic piracy of copyrighted materials. Your support of others' rights is appreciated.

U.S. Government License Rights; Restricted Rights: The Software and its documentation is commercial computer software developed at private expense and is provided with RESTRICTED RIGHTS to the United States Government. Use, duplication, or disclosure of the Software by the United States Government is subject to the license terms of this Agreement pursuant to, as applicable, FAR 12.212, DFAR 227.7202-1(a), DFAR 227.7202-3(a), and DFAR 227.7202-4, and, to the extent required under U.S. federal law, the minimum restricted rights as set out in FAR 52.227-19 (DEC 2007). If FAR 52.227-19 is applicable, this provision serves as notice under clause (c) thereof and no other notice is required to be affixed to the Software or documentation. The Government's rights in Software and documentation shall be only those set forth in this Agreement.

SAS Institute Inc., SAS Campus Drive, Cary, NC 27513-2414

#### November 2016

SAS® and all other SAS Institute Inc. product or service names are registered trademarks or trademarks of SAS Institute Inc. in the USA and other countries. ® indicates USA registration.

Other brand and product names are trademarks of their respective companies.

SAS software may be provided with certain third-party software, including but not limited to open-source software, which is licensed under its applicable third-party software license agreement. For license information about third-party software distributed with SAS software, refer to <http://support.sas.com/thirdpartylicenses>.

# Chapter 8 The FACTEX Procedure

# **Contents**

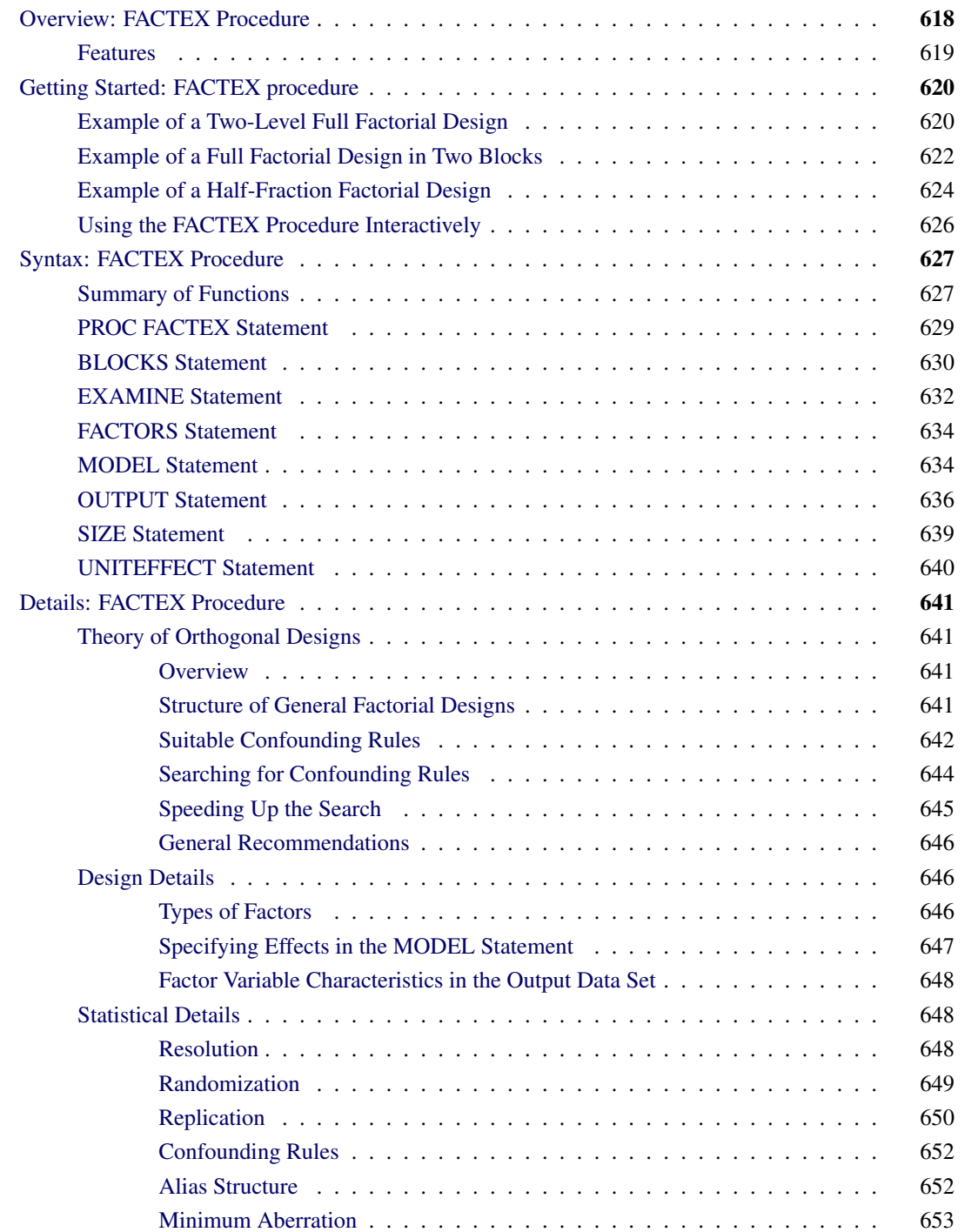

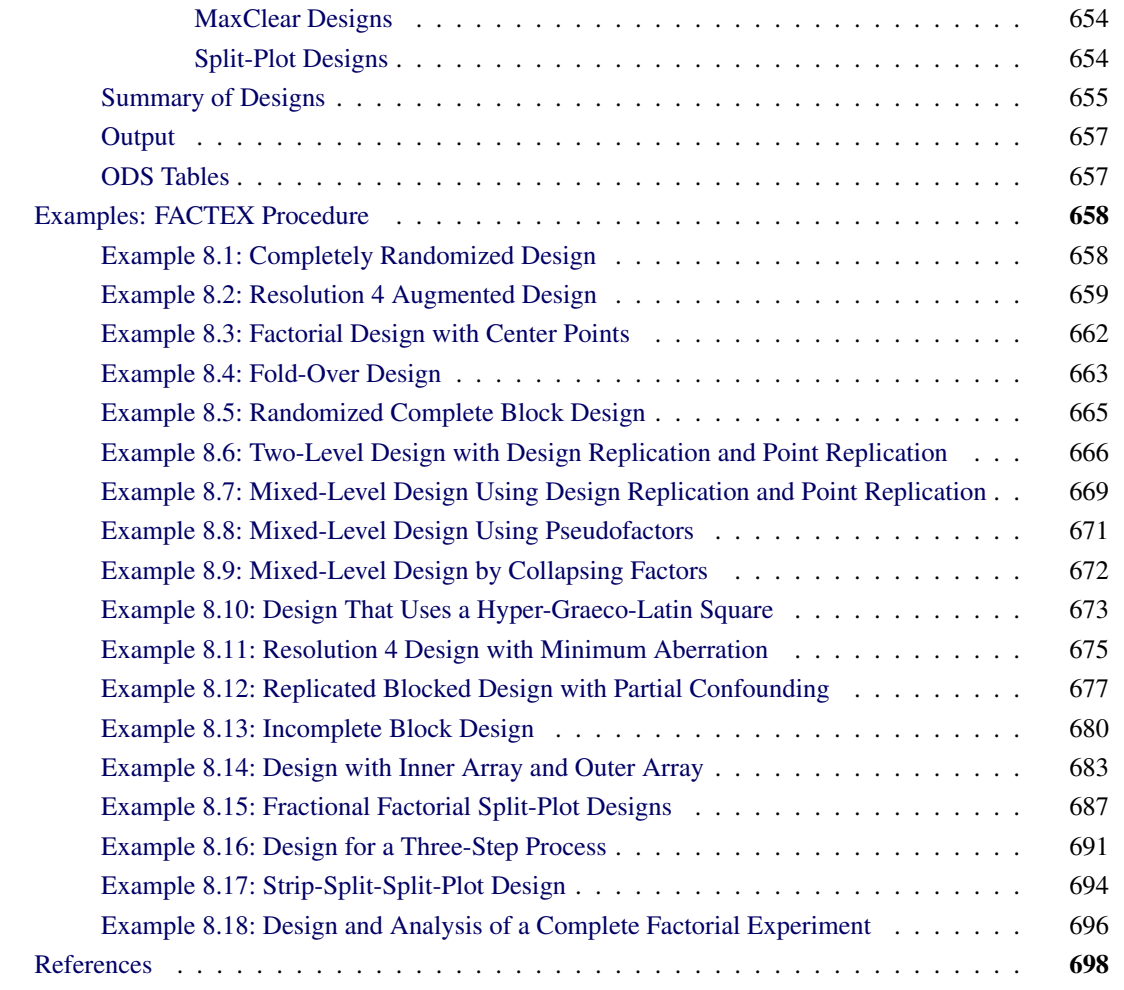

# <span id="page-3-0"></span>**Overview: FACTEX Procedure**

The FACTEX procedure constructs orthogonal factorial experimental designs. These designs can be either full or fractional factorial designs, and they can be with or without blocks. You can also construct designs for experiments that have multiple stages, such as split-plot designs[\(Huang, Chen, and Voelkel](#page-83-1) [1998\)](#page-83-1) and split-lot designs [\(Butler](#page-83-2) [2004\)](#page-83-2). After you have constructed a design by using the FACTEX procedure and run the experiment, you can analyze the results by using a variety of SAS procedures including the GLM and REG procedures.

Factorial experiments are useful for studying the effects of various factors on a response. Texts that discuss experimental design include [Box, Hunter, and Hunter](#page-83-3) [\(1978\)](#page-83-3), [Cochran and Cox](#page-83-4) [\(1957\)](#page-83-4), [Montgomery](#page-83-5) [\(1991\)](#page-83-5), and [Wu and Hamada](#page-83-6) [\(2000\)](#page-83-6). For more information about the general mathematical theory of orthogonal factorial designs, see [Bose](#page-83-7) [\(1947\)](#page-83-7).

NOTE: For two-level designs, instead of using PROC FACTEX directly, a more appropriate tool might be the ADX Interface for Design of Experiments. The ADX Interface is designed primarily for engineers and researchers who require a point-and-click solution for the entire experimental process, from building the designs through determining significant effects to optimization and reporting. ADX gives you most of the two-level designs provided by the FACTEX procedure in a system that integrates construction and analysis of designs, without the need for programming. In addition to two-level designs for standard models (with and without blocking), ADX makes it easy to use PROC FACTEX to construct designs for estimating particular effects of interest. Moreover, ADX also uses the OPTEX procedure to construct two-level designs of nonstandard sizes. For more information, see *Getting Started with the SAS ADX Interface for Design of Experiments*.

# <span id="page-4-0"></span>**Features**

There is no inherent limit to the number of factors and the size of the design that you can construct with the FACTEX procedure. Instead of looking up designs in an internal table, the FACTEX procedure uses a general algorithm to search for the construction rules for a specified design.

You can use the FACTEX procedure to generate designs such as the following:

- factorial designs, such as  $2<sup>3</sup>$  designs, with and without blocking
- fractional factorial designs, such as  $2_{\text{IV}}^{4-1}$ , with and without blocking
- split-plot and fractional split-plot designs
- three-level designs, with and without blocking
- mixed-level factorial designs, such as  $4 \times 3$  designs, with and without blocking
- randomized complete block design
- factorial designs with outer arrays
- hyper-Graeco-Latin square designs

You can also create more complex designs, such as incomplete block designs, by using the FACTEX procedure in conjunction with the DATA step.

You can save the design constructed by the FACTEX procedure in a SAS data set. After you have run your experiment, you can add the values of the response variable and use the GLM procedure to perform analysis of variance and to study significance of effects.

The FACTEX procedure is an interactive procedure. After specifying an initial design, you can submit additional statements without reinvoking the procedure. After you have constructed a design, you can do the following:

- $\bullet$  print the design points
- examine the alias structure for the design
- modify the design by changing its size, changing the use of blocking, or specifying the effects of interest in the model again
- output the design to a data set
- examine the confounding rules that generate the design
- randomize the design
- replicate the design
- recode the design from standard values (such as  $\pm 1$ ) to values appropriate for your situation
- find another design

# <span id="page-5-0"></span>**Getting Started: FACTEX procedure**

# <span id="page-5-1"></span>**Example of a Two-Level Full Factorial Design**

NOTE: See *Two-Level Full Factorial Design* in the SAS/QC Sample Library.

This example introduces the basic syntax of the FACTEX procedure.

An experimenter is interested in studying the effects of three factors—cutting speed (Speed), feed rate (FeedRate), and tool angle (Angle)—on the surface finish of a metallic part and decides to run a complete factorial experiment that has two levels for each factor as follows:

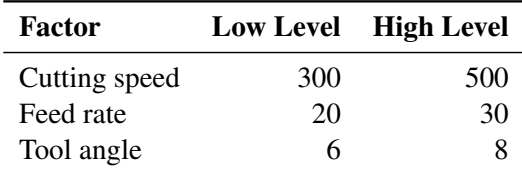

This is a  $2<sup>3</sup>$  factorial design—in other words, a complete factorial experiment that has three factors, each at two levels. Hence the experiment has eight runs. Because complete factorial designs have full resolution, all the main effects and interaction terms can be estimated. For a definition of the design resolution, see the section ["Resolution"](#page-33-2) on page 648.

The following statements create the required design:

```
proc factex;
   factors Speed FeedRate Angle;
   examine design;
run;
```
These statements invoke the FACTEX procedure, list factor names, and display the generated design points. By default, the FACTEX procedure assumes that the size of the design is a full factorial and that each factor has only two levels.

After you submit the preceding statements, you see the following messages in the SAS log:

```
NOTE: No design size specified.
      Default is a full replicate in 8 runs.
NOTE: Design has 8 runs, full resolution.
```
<span id="page-6-0"></span>The output is shown in [Figure 8.1.](#page-6-0) The two factor levels are represented by the coded values –1 and +1.

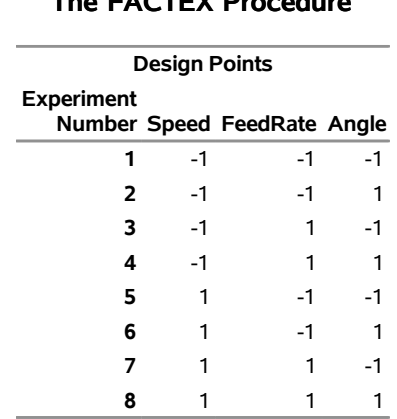

**Figure 8.1** 2 <sup>3</sup> Factorial Design **The FACTEX Procedure**

If you prefer to work with the actual (decoded) values of the factors, you can specify these values in an OUTPUT OUT= statement, as follows:

```
proc factex;
   factors Speed FeedRate Angle;
   output out=SavedDesign
         Speed nvals=(300 500)
         FeedRate nvals=(20 30)
         Angle nvals=(6 8);
run;
proc print;
run;
```
The OUTPUT statement in PROC FACTEX recodes the factor levels and saves the constructed design in the SavedDesign data set. Because the levels in this example are of numeric type, you use the NVALS= option to list the factor levels. Optionally, you can use the CVALS= option for levels of character type (see the section ["Example of a Full Factorial Design in Two Blocks"](#page-7-0) on page 622). The design is saved in a user-specified output data set (SavedDesign), as verified by the following message in the SAS log:

```
NOTE: The data set WORK.SAVEDDESIGN has 8 observations
      and 3 variables.
```
<span id="page-6-1"></span>[Figure 8.2](#page-6-1) shows a listing of the data set SavedDesign.

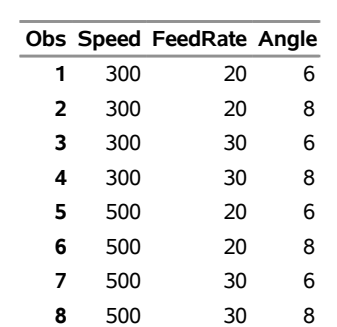

**Figure 8.2** 2 <sup>3</sup> Factorial Design after Decoding

Although small complete factorial designs are not difficult to create manually, you can easily extend this example to construct a design that has many factors.

# <span id="page-7-0"></span>**Example of a Full Factorial Design in Two Blocks**

NOTE: See *Full Factorial Design in Two Blocks* in the SAS/QC Sample Library.

The previous example illustrates a complete factorial experiment that involves eight runs and three factors: cutting speed (Speed), feed rate (FeedRate), and tool angle (Angle).

Now, suppose two machines (A and B) are used to complete the experiment, with four runs being performed on each machine. Because the particular machine might affect the part finish, you should consider machine as a block factor and account for the block effect in assigning the runs to machines.

The following statements construct a blocked design:

```
proc factex;
   factors Speed FeedRate Angle;
   blocks nblocks=2;
   model resolution=max;
   examine design;
run;
```
The FACTORS statement in PROC FACTEX specifies three factors of a 2<sup>3</sup> factorial. The BLOCKS statement specifies that the number of blocks is 2. The RESOLUTION=MAX option in the MODEL statement specifies a design with the highest resolution—that is, the best design in a general sense. Optionally, if you know the resolution of the design, you can replace RESOLUTION=MAX with RESOLUTION=*r*, where *r* is the resolution number. For information about resolution, see the section ["Resolution"](#page-33-2) on page 648.

By default, the FACTEX procedure assumes that the size of the design is a full factorial and that each factor has two levels.

After you submit the preceding statements, you see the following messages in the SAS log:

```
NOTE: No design size specified.
      Default is a full replicate in 8 runs.
NOTE: Design has 8 runs in 2 blocks of size 4,
      resolution = 6.
```
<span id="page-7-1"></span>The output is shown in [Figure 8.3.](#page-7-1) By default, the name for the block variable is BLOCK, its levels are 1 and 2, and the default factor levels for a two-level design are –1 and 1.

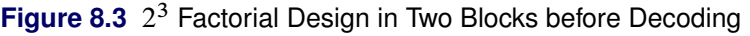

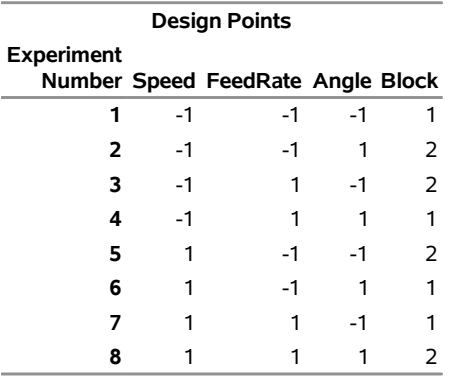

#### **The FACTEX Procedure**

You can rename the block variable and use actual levels for the block variable that is appropriate for your situation as follows:

```
proc factex;
   factors Speed FeedRate Angle;
  blocks nblocks=2;
  model resolution=max;
  output out=BlockDesign
     Speed nvals=(300 500)
    FeedRate nvals=(20 30)
    Angle nvals=(6 8)
    blockname=Machine cvals=('A' 'B');
run;
proc print;
run;
```
<span id="page-8-0"></span>[Figure 8.4](#page-8-0) shows the listing of the design that is saved in the data set BlockDesign.

|     |     | Obs Machine Speed FeedRate Angle |   |
|-----|-----|----------------------------------|---|
| 1 A | 300 | 20                               | 6 |
| 2 A | 300 | 30                               | 8 |
| 3 A | 500 | 20                               | 8 |
| 4 A | 500 | 30                               | 6 |
| 5 B | 300 | 20                               | 8 |
| 6 B | 300 | 30                               | 6 |
| 7 B | 500 | 20                               | 6 |
| 8 B | 500 | 30                               | 8 |

**Figure 8.4** 2 <sup>3</sup> Factorial Design in Two Blocks after Decoding

# <span id="page-9-0"></span>**Example of a Half-Fraction Factorial Design**

NOTE: See *Half-Fraction Factorial Design* in the SAS/QC Sample Library.

Often you do not have the resources for a full factorial design. In this case, a fractional factorial design is a reasonable alternative, provided that the effects of interest can be estimated.

[Box, Hunter, and Hunter](#page-83-3) [\(1978\)](#page-83-3) describe a fractional factorial design for studying a chemical reaction to determine what percentage of the chemicals responded in a reactor. The researchers identified the following five treatment factors that were thought to influence the percentage of reactant:

- the feed rate of the chemicals (FeedRate), ranging from 10 to 15 liters per minute
- the percentage of the catalyst (Catalyst), ranging from  $1\%$  to  $2\%$
- $\bullet$  the agitation rate of the reactor (AgitRate), ranging from 100 to 120 revolutions per minute
- $\bullet$  the temperature (Temperature), ranging from 140 to 180 degrees Celsius
- the concentration (Concentration), ranging from  $3\%$  to  $6\%$

The complete  $2^5$  factorial design requires 32 runs, but the experimenter can afford only 16 runs.

Suppose that all main effects and two-factor interactions are to be estimated. An appropriate design for this situation is a design of resolution 5 (denoted as  $2_V^{5-1}$ ), in which no main effect or two-factor interaction is aliased with any other main effect or two-factor interaction but in which two-factor interactions are aliased with three-factor interactions. This design loses the ability to estimate interactions between three or more factors, but this is usually not a serious loss. For more information about resolution, see the section ["Resolution"](#page-33-2) on page 648.

You can use the following statements to construct a 16-run factorial design that has five factors and resolution 5:

```
proc factex;
   factors FeedRate Catalyst AgitRate Temperature Concentration;
  size design=16;
  model resolution=5;
   output out=Reaction FeedRate nvals=(10 15)
                      Catalyst nvals=(1 2)
                      AgitRate nvals=(100 120)
                      Temperature nvals=(140 180)
                      Concentration nvals=(3 6);
run;
proc print;
run;
```
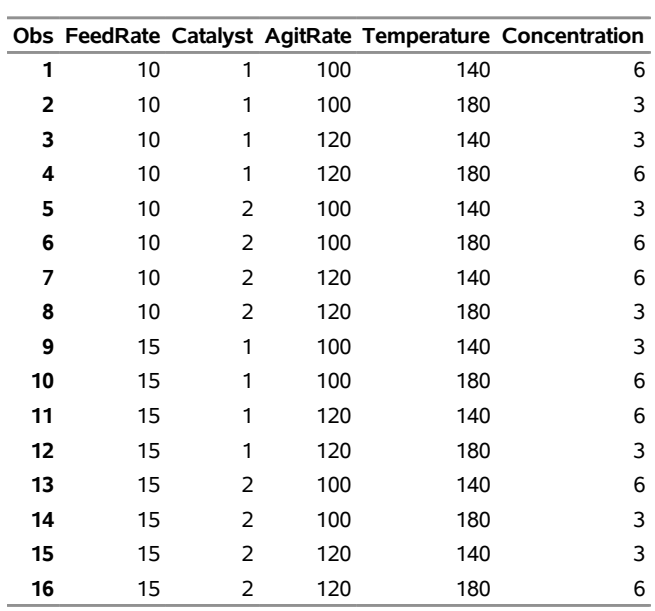

<span id="page-10-0"></span>The design is saved in the Reaction data set and shown in [Figure 8.5.](#page-10-0)

**Figure 8.5** Half-Fraction of a 2 <sup>5</sup> Design for Reactors

The use of a half-fraction causes some interaction terms to be confounded with each other. You can use the ALIASING option in the EXAMINE statement to determine which interaction terms are aliased, as follows:

```
proc factex;
   factors FeedRate Catalyst AgitRate Temperature Concentration;
   size design=16;
  model resolution=5;
   examine aliasing;
run;
```
<span id="page-10-1"></span>The alias structure summarizes the estimability of all main effects and two- and three-factor interactions. [Figure 8.6](#page-10-1) indicates that each of the three-factor interactions is confounded with a two-factor interaction. Thus, if a particular three-factor interaction is believed to be significant, the aliased two-factor interaction cannot be estimated with this half-fraction design.

**Figure 8.6** Alias Structure of Reactor Design

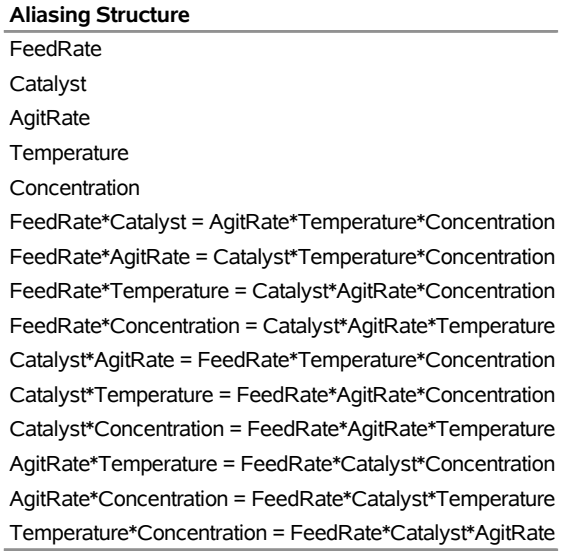

#### **The FACTEX Procedure**

When you submit the preceding statements, the following message is displayed in the SAS log:

**NOTE: Design has 16 runs, resolution = 5.**

This message confirms that the design exists. If you specify a factorial design that does *not* exist, an error message is displayed in the SAS log. For example, suppose that you replaced the MODEL statement in the preceding example with the following statement:

```
model resolution=6;
```
Since the maximum resolution of a  $2^{5-1}$  design is 5, the following message appears in the SAS log:

```
ERROR: No such design exists.
```
In general, it is good practice to check the SAS log to see if a design exists.

# <span id="page-11-0"></span>**Using the FACTEX Procedure Interactively**

By using the FACTEX procedure interactively, you can quickly explore many design possibilities. The following steps provide one strategy for interactive use:

- **1** Invoke the procedure by using the PROC FACTEX statement, and use a FACTORS statement to identify factors in the design.
- **2** For a design that involves blocking, use the BLOCKS and MODEL statements. You might want to use the optimization features for the BLOCKS statement.
- **3** For a fractional replicate of a design, use the SIZE and MODEL statements to specify the characteristics of the design. If the design involves blocking, use a BLOCKS statement too. If you are unsure of the size of the design or of the number of blocks, use the optimization features for either the BLOCKS statement or the SIZE statement.
- **4** Enter a RUN statement and check the SAS log to see if the design exists. If a design exists, go on to the next step; otherwise, modify the characteristics that are specified in the SIZE, BLOCKS, and MODEL statements.
- **5** Examine the alias structure of the design. If it is not appropriate for your situation, go back to step 2 and search for another design.
- **6** After you have repeated steps 2, 3, and 4 and found an acceptable design, use the OUTPUT statement to save the design. You can optionally recode factor values, recode and rename the block factor, and create new factors by using output-value settings.

# <span id="page-12-0"></span>**Syntax: FACTEX Procedure**

The following statements are available in the FACTEX procedure. Items within angle brackets  $\left\langle \langle \rangle \right\rangle$  are optional.

```
PROC FACTEX < options > ;
   FACTORS factor-names < / option > ;
   SIZE size-specification ;
   MODEL model-specification < / < MINABS < (d)>> < MAXCLEAR < (d)>> > ;
   BLOCKS block-specification ;
   UNITEFFECT unit-effect / < WHOLE=(whole-unit-effects) > <SUB=(subunit-effects) > ;
   EXAMINE < options > ;
   OUTPUT OUT=SAS-data-set < options > ;
```
To generate a design and save it in a data set, you use at least the PROC FACTEX, FACTORS, and OUTPUT statements. The FACTORS statement should immediately follow the PROC FACTEX statement. You use the MODEL and SIZE statements for designs that are less than a full replicate (for example, fractional factorial designs). You can use the BLOCKS statement for designs that involve blocking. The EXAMINE statement can be used as needed.

The following sections summarize which statements and options you use for various functions, describe the PROC FACTEX statement, and then describe the other statements in alphabetical order.

# <span id="page-12-1"></span>**Summary of Functions**

<span id="page-12-2"></span>[Table 8.1](#page-12-2) to [Table 8.4](#page-14-1) classify the statements and options in PROC FACTEX by function.

| <b>Function</b>             | <b>Statement</b> Option |                                                 |
|-----------------------------|-------------------------|-------------------------------------------------|
| <b>Factor Specification</b> |                         |                                                 |
| Factor names                |                         | FACTORS factor $_1$ factor $_f$                 |
| Number of levels            |                         | FACTORS factor $_1 \ldots$ factor $_f$ / NLEV=q |

**Table 8.1** Summary of Options for Specifying the Design

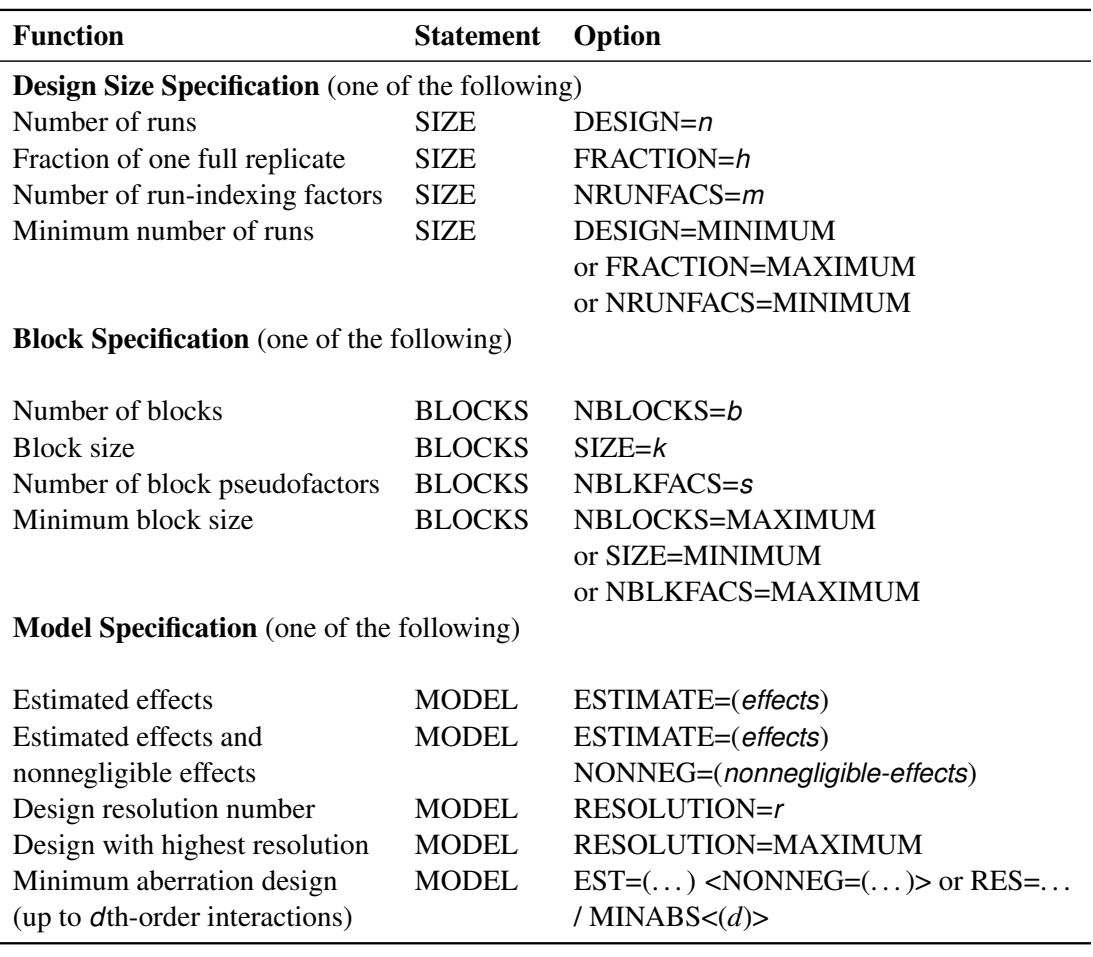

## **Table 8.1** *continued*

**Table 8.2** Summary of Options for Searching the Design

| <b>Function</b>                 | <b>Statement</b>    | Option                          |  |
|---------------------------------|---------------------|---------------------------------|--|
| <b>Search for the Design</b>    |                     |                                 |  |
| Allow maximum time of t seconds |                     | PROC FACTEX SECONDS=t or TIME=t |  |
| Limit the design searches       | PROC FACTEX NOCHECK |                                 |  |

# **Table 8.3** Summary of Options for Replicating and Randomizing the Design

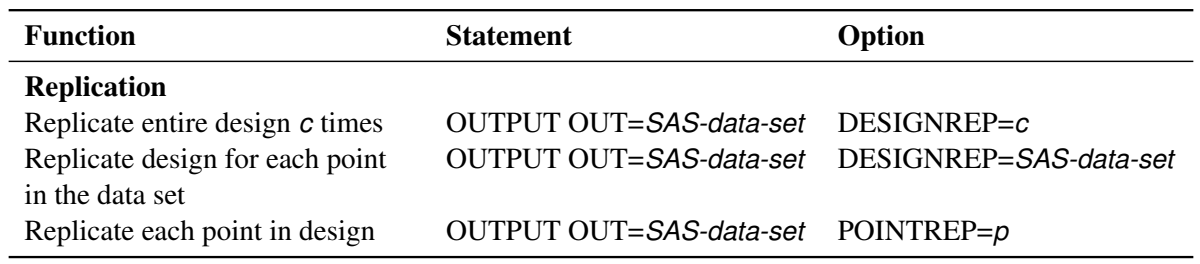

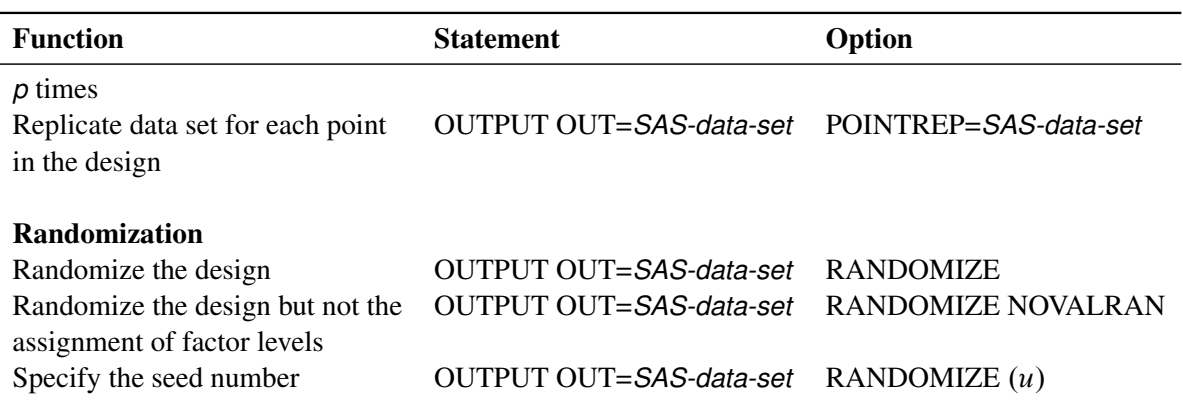

**Table 8.3** *continued*

**Table 8.4** Summary of Options for Examining and Saving the Design

<span id="page-14-1"></span>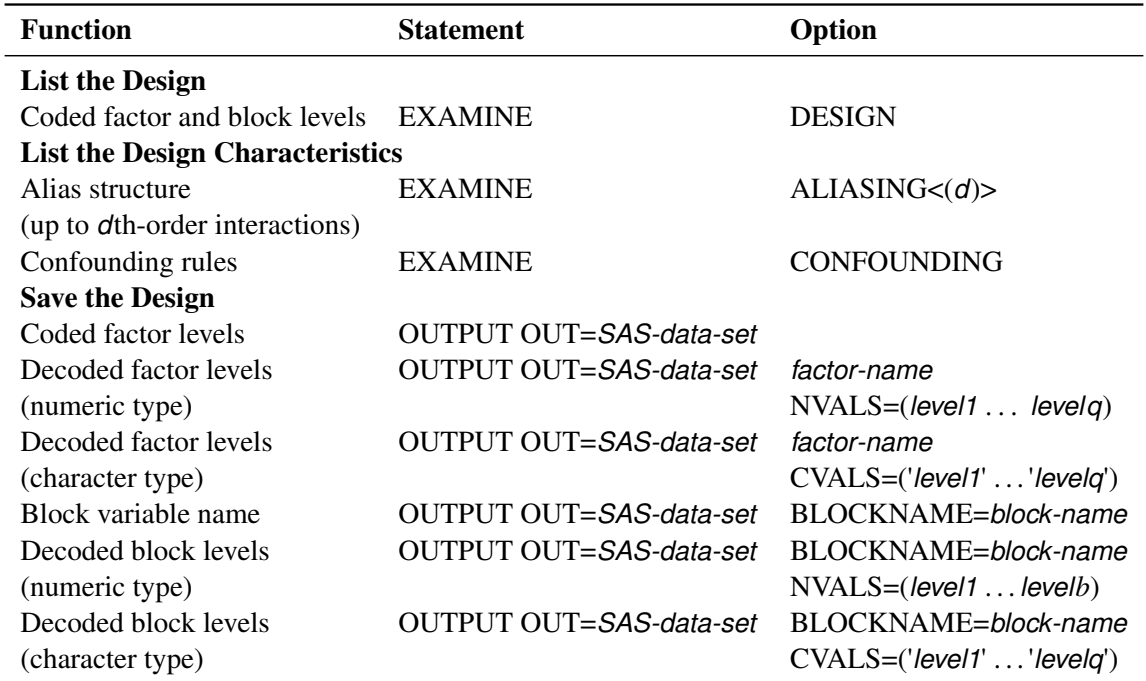

# <span id="page-14-0"></span>**PROC FACTEX Statement**

# **PROC FACTEX** < *options* > **;**

The PROC FACTEX statement invokes the FACTEX procedure. You can specify the following *options*:

#### **NAMELEN=***n*

specifies the length of effect names in tables and output data sets to be *n* characters long, where *n* is a value between 20 and 200 characters. By default, NAMELEN=20.

#### **NOCHECK**

suppresses a technique for limiting the amount of search required to find a design. The technique dramatically reduces the search time by pruning branches of the search tree that are unlikely to contain the specified design, but in rare cases it can keep the FACTEX procedure from finding a design that does in fact exist. The NOCHECK option turns off this technique at the potential cost of an increase in run time. (However, the run time is always bounded by the TIME= option or its default value.) For more information about the NOCHECK option, see the section ["Speeding Up the Search"](#page-30-0) on page 645.

#### **TIME=***t*

#### **SECONDS=***t*

specifies the maximum number of seconds to spend on the search. By default, TIME=60.

# <span id="page-15-0"></span>**BLOCKS Statement**

#### **BLOCKS** *block-specification* **;**

The BLOCKS statement specifies the blocks or split-plot units in the design. (By default, the FACTEX procedure constructs designs that do not contain blocks.) If you use the BLOCKS statement, you also need to use the MODEL statement or SIZE statement. In particular, if you use the BLOCKS statement and your design is a fractional factorial design, you must use the MODEL statement.

You can specify one, and only one, of the following *block-specifications* (the simplest explicit *blockspecifications* are NBLOCKS=*b* to specify the number of blocks in the design and SIZE=*k* to specify the number of runs in each block):

#### **NBLKFACS=***s*

specifies the number of block pseudofactors for the design. The design contains a different block for each possible combination of the levels of the block pseudofactors. Values of *s* are the integers 1, 2, and so on. For more information, see the section ["Block Size Restrictions"](#page-17-1) on page 632.

If each factor in the design has  $q$  levels, then NBLKFACS= $s$  specifies a design with  $q<sup>s</sup>$  blocks. The size of each block depends on the number of runs in the design, as specified in the SIZE statement. If the design has *n* runs, then each block has  $n/q^s$  runs.

The following statement requests a two-level factorial design arranged in eight  $(2^3)$  blocks:

#### **blocks nblkfacs=3;**

For more information about pseudofactors, see the section ["Types of Factors"](#page-31-2) on page 646.

### **NBLOCKS=***b*

specifies the number of blocks in the design. The values of *b* must be a power of *q*, the number of levels of each factor in the design. For more information, see the section ["Block Size Restrictions"](#page-17-1) on page 632. The size of each block depends on the number of runs in the design, as specified in the SIZE statement. If the design has *n* runs, then each block has  $n/b$  runs. For an illustration of this option, see the section ["Example of a Full Factorial Design in Two Blocks"](#page-7-0) on page 622.

The following statement specifies a design arranged in four blocks:

**blocks nblocks=4;**

#### **SIZE=***k*

specifies the number of runs  $(k)$  per block in the design. The value  $k$  must be a power of  $q$ , the number of levels for each factor in the design. The number of blocks depends on the number of runs in the design, as specified in the SIZE statement. If the design has  $n$  runs, then it has  $n/k$  blocks.

NOTE: Do not confuse the SIZE= option in the BLOCKS statement with the SIZE statement, which you use to specify the overall size of the design. For more information about the SIZE statement, see the section ["SIZE Statement"](#page-24-0) on page 639.

The following statement specifies blocks of size two:

**blocks size=2;**

#### <span id="page-16-0"></span>**NBLKFACS=MAXIMUM**

#### **NBLOCKS=MAXIMUM**

#### **SIZE=MINIMUM**

constructs a blocked design that has the minimum number of runs per block, given all the other characteristics of the design. In other words, the block size is optimized. You cannot specify this option if you specify the [DESIGN=MINIMUM](#page-25-1) option (or either of its aliases, FRACTION=MAXIMUM and NRUNFRACS=MINIMUM) in the SIZE statement.

#### **UNITS=(***unit-factor* **=** *number-of-levels* **<** *unit-factor* **=** *number-of-levels* **. . . >)**

specifies one or more unit factors that index the runs of the experiment, where the *number-of-levels* for each *unit-factor* must be a power of the number of levels specified in the FACTORS statement (2 by default). The product of all the *number-of-levels* must be less than the size of the experiment, as specified in the SIZE statement.

Unit factors are not involved in the model structure of the design. Instead, you use a UNITS= blocks specification in conjunction with one or more UNITEFFECT statements to constrain how the factor levels can change across the runs of the experiment.

The following statement specifies two unit factors:

**blocks units=(Unit1=4 Unit2=8);**

For more information about how to use the UNITS= option and the UNITEFFECT statement to construct split-plot designs, see the section ["Split-Plot Designs"](#page-39-1) on page 654.

#### *Equivalent BLOCK Specifications*

The three explicit *block-specifications* (NBLKFACS=*s*, NBLOCKS=*b*, and SIZE=*k*)are related to each other, as demonstrated by the following example.

Suppose you want to construct a design for 11 two-level factors in 128 runs in blocks of size 8. Because  $128/2^4 = 128/16 = 8$ , the three equivalent block specifications are as follows:

```
blocks nblkfacs=4;
blocks nblocks=16;
blocks size=8;
```
#### <span id="page-17-1"></span>*Block Size Restrictions*

The number of blocks and the number of runs in each block must be less than the total number of runs in the design. Hence, the block size is restricted as follows:

 If you use SIZE=*k* or NBLOCKS=*b*, the numbers you specify for *k* and *b* must be less than or equal to the size of the design, as specified in the SIZE statement. Or, if you do not use a SIZE statement, *k* and *b* must be less than or equal to the number of runs for a full replication of all possible combinations of the factors.

For example, you cannot specify a design arranged in 8 blocks (NBLOCKS=8) for a  $2<sup>3</sup>$  design. Likewise, you cannot construct a design with block size greater than 8 (SIZE=8).

 If you use NBLKFACS=*s*, the value of *s* can be no greater than the number of run-indexing factors, which give the number of runs needed to index the design. For more information, see the sections ["Types of Factors"](#page-31-2) on page 646 and ["Theory of Orthogonal Designs"](#page-26-1) on page 641.

# <span id="page-17-0"></span>**EXAMINE Statement**

#### **EXAMINE** < *options* > **;**

The EXAMINE statement specifies the characteristics of the design that are to be listed in the output. The *options* are remembered by the procedure; once specified, they remain in effect until you submit a new EXAMINE statement with different *options* or until you turn off all options by submitting the statement with no *options* as follows:

#### **examine;**

You can specify the following *options*:

#### **ABERRATION**

#### **AB**

displays the design's aberration vector, which summarizes the confounded interactions. For more information, sSee the section ["Minimum Aberration"](#page-38-0) on page 653.

## <span id="page-17-2"></span>**ALIASING < ( <** *d* **> < UNITS < = ONE | ALL > > ) >**

#### **A < ( <** *d* **> < UNITS < = ONE | ALL > > ) >**

displays the design's alias structure, which identifies effects that are confounded with one another and are thus indistinguishable.

You can specify the following suboptions in parentheses:

#### *d*

displays the alias structure with effects up to and including order *d*. For example, the following statement requests aliases for up to fourth-order effects (for example, A\*B\*C\*D):

**examine aliasing(4);**

Each line of the alias structure is displayed in the following form for as many effects as are aliased with one another:

*effect = effect = . . . = effect*

The default value for  $d$  is determined automatically from the model as follows:

- If you use RESOLUTION=*r* in the MODEL statement to specify the model, then *d* is the integer part of  $(r + 1)/2$ .
- If you use ESTIMATE=*effects* in the MODEL statement specify the model, then *d* is the larger of the following, where main effects have order 1, two-factor interactions have order 2, and so on:
	- one plus the largest order of an effect to be estimated
	- the largest order of an effect considered to be nonnegligible

#### **UNITS**

## **UNITS=ONE**

displays the first unit effect with which each treatment effect is aliased. Specifying this suboption can give you information about which error stratum can be used to estimate the background error variance for each estimable treatment effect. This option applies only when *unit-effects* are specified in the UNITEFFECTS statement.

#### **UNITS=ALL**

displays all unit effects with which each treatment effect is aliased. This suboption is useful when unit effects are nested, as they typically are in complex split-plot designs, because treatment effects can be aliased with more than one unit effect. This option applies only when *unit-effects* are specified in the UNITEFFECTS statement.

For more information about aliasing, see the section ["Alias Structure"](#page-37-1) on page 652.

#### **CONFOUNDING**

**C**

displays the confounding rules that are used to construct the design. For the definition of confounding rules, see the sections ["Confounding Rules"](#page-37-0) on page 652 and ["Suitable Confounding Rules"](#page-27-0) on page 642.

### **DESIGN**

#### **D**

displays the points in the design in standard order with the factor levels coded. For a description of the randomization and coding rules, see the section ["OUTPUT Statement"](#page-21-0) on page 636.

#### **SUMMARY < (<** *d* **>) >**

#### $S < (d >) >$

displays the design's modeling summary, which summarizes how many interactions of each order are estimable and how many are clearly estimable (that is, unaliased with any other interactions of interest).

You can specify *d* in parentheses to display a modeling summary that accounts for effects up to and including order *d*. The default value for *d* is determined automatically from the model as it is for the [ALIASING](#page-17-2) option.

# <span id="page-19-0"></span>**FACTORS Statement**

#### **FACTORS** *factor . . . factor* < */ option* > **;**

The FACTORS statement starts the construction of a new design by naming the factors in the design. The FACTORS statement clears all previous specifications for the design (number of runs, block size, and so on); use it when you want to start a new design.

NOTE: If you want to specify the FACTORS statement, it must be the first statement following the PROC FACTEX statement.

You must specify the following argument:

*factor* **. . .** *factor*

names the factors in the design. You must specify at least one *factor*. These names must be valid SAS variable names. For more information, see the section ["Types of Factors"](#page-31-2) on page 646.

<span id="page-19-2"></span>You can also specify the following *option*:

#### **NLEV=***q*

specifies the number of levels for each factor in the design. The value of *q* must be an integer greater than or equal to 2. In order to construct a design that involves either fractionation or blocking, *q* must be either a prime number or an integer power of a prime number. For the reason behind this restriction, see the section ["Structure of General Factorial Designs"](#page-26-3) on page 641. By default, NLEV=2.

# <span id="page-19-1"></span>**MODEL Statement**

#### **MODEL** *model-specification* < */* < **MINABS** < **(***d***)** > > < **MAXCLEAR** < **(***d***)** > > > **;**

The MODEL statement provides the model for the construction of the factorial design. You can specify the model either directly by specifying the effects to be estimated in the ESTIMATE= option or indirectly by specifying the resolution of the design in the RESOLUTION= option.

NOTE: If you create a fractional factorial design or if you create a design that involves blocking, the MODEL statement is required.

You must specify one, and only one, of the following *model-specifications*:

**ESTIMATE=(***effects***)** < *option* >

#### **EST=(***effects***)** < *option* >

**E =(***effects***)** < *option* >

identifies the *effects* that you want to estimate with the design. To specify *effects*, simply list the names of main effects, and use asterisks to join terms in interactions. The *effects* must be enclosed within parentheses. For more information, see the section ["Specifying Effects in the MODEL Statement"](#page-32-0) on page 647.

You can specify the following *option*:

#### **NONNEGLIGIBLE=(***nonnegligible-effects***)**

#### **NONNEG =(***nonnegligible-effects***)**

#### **N =(***nonnegligible-effects***)**

identifies nonnegligible effects. These are the effects whose magnitudes are unknown but that you do not necessarily want to estimate with the design and that you do not want to be aliased with the *effects*. The *nonnegligible-effects* must be enclosed within parentheses.

For example, suppose that you want to construct a fraction of a  $2<sup>4</sup>$  design in order to estimate the main effects of the four factors. To specify the model, simply list the main effects in the ESTIMATE= option, since these are the effects of interest. Furthermore, if you consider the two-factor interactions to be significant but you are not interested in estimating them, then list these interactions in the NONNEGLIGIBLE= option.

[Example 8.8](#page-56-0) uses the ESTIMATE= option. For more information about how the FACTEX procedure interprets the model and derives an appropriate confounding scheme, see the section ["Theory of](#page-26-1) [Orthogonal Designs"](#page-26-1) on page 641.

#### **RESOLUTION=***r* **| MAXIMUM**

#### **RES=** *r* **| MAXIMUM**

#### **R=** *r* **| MAXIMUM**

specifies the resolution of the design. You can specify one of the following values:

*r* is a positive integer greater than or equal to 3, which is interpreted as follows:

- If *r* is odd, then the effects of interest are taken to be those of order  $(r-1)/2$ or less.
- If *r* is even, then the effects of interest are taken to be those of order  $(r 2)/2$ or less, and the nonnegligible effects are taken to be those of order  $r/2$  or less.
- **MAXIMUM** searches for a design that has the highest resolution and satisfies the SIZE statement requirements.

For more information about design resolution, see the section ["Resolution"](#page-33-2) on page 648. For an example that uses the RESOLUTION=*r* option, see the section ["Example of a Half-Fraction Factorial](#page-9-0) [Design"](#page-9-0) on page 624. For an example that uses the RESOLUTION=MAX option, see the section ["Example of a Full Factorial Design in Two Blocks"](#page-7-0) on page 622.

You can also specify the following options in the MODEL statement:

#### **MAXCLEAR < (***d***) >**

searches for a design that maximizes the number of clear interactions. Clear interactions are interactions that are not aliased with any other effects that are either required to be estimable or assumed to be nonnegligible. Specifying (*d*) after the MAXCLEAR option requests a search for a maximum-clarity design that involves interactions up to order *d*. The default value for *d* is determined automatically from the model (as it is for the [ALIASING](#page-17-2) option in the EXAMINE statement) as follows:

- If you use RESOLUTION=r in the MODEL statement to specify the model, then *d* is the integer part of  $(r + 1)/2$ .
- If you use ESTIMATE=*effects* in the MODEL statement to specify the model, then *d* is the larger of the following, where main effects have order 1, two-factor interactions have order 2, and so on:
- one plus the largest order of an effect to be estimated
- the largest order of an effect considered to be nonnegligible

For more information about MaxClear designs, see the section ["MaxClear Designs"](#page-39-0) on page 654.

#### **MINABS < (***d***) >**

searches for a design that has minimum aberration. Specifying (*d*) after the MINABS option requests a search for a minimum aberration design that involves interactions up to order *d*. The default value for *d* is determined automatically from the model as follows:

- If you use RESOLUTION=*r* in the MODEL statement to specify the model, then  $d = r + 2$ .
- If you use ESTIMATE=*effects* in the MODEL statement to specify the model, then *d* is the larger of the following, where main effects have order 1, two-factor interactions have order 2, and so on:
	- three plus twice the largest order of an effect to be estimated
	- one plus twice the largest order of an effect considered to be nonnegligible

For more information, see the section ["Minimum Aberration"](#page-38-0) on page 653. For an example of the MINABS option, see [Example 8.11.](#page-60-0)

#### *Examples of the MODEL Statement*

Suppose you use the following FACTORS statement to specify a design, where the number of factors *f* can be replaced with a number:

#### **factors x1-x***f* **;**

Then [Table 8.5](#page-21-1) lists equivalent ways to specify common models.

|             | <b>RESOLUTION= Option ESTIMATE= and NONNEGLIGIBILE= Options</b>  |
|-------------|------------------------------------------------------------------|
| model res=3 | $model est = (x1-x+f);$                                          |
| model res=4 | model est= $(x1-x+ f)$ nonneq= $(x1   x2   x3   +  +  x+f+(2));$ |
| model res=5 | model $est = (x1   x2   x3   +  +   x + f+ (2));$                |

<span id="page-21-1"></span>**Table 8.5** Equivalent of Model Specifications

The RESOLUTION= specification is more concise than the ESTIMATE= specification and is also more efficient in an algorithmic sense. To decrease the time required to find a design, particularly for designs that have a large number of factors, you should specify your model by using the RESOLUTION= option rather than listing the effects in the ESTIMATE= option. For more information about interpreting the resolution number, see the section ["Resolution"](#page-33-2) on page 648.

# <span id="page-21-0"></span>**OUTPUT Statement**

**OUTPUT OUT=** *SAS-data-set* < *options* > **;**

The OUTPUT statement saves a design in an output data set. Optionally, you can use the OUTPUT statement to modify the design by specifying values to be output for factors, creating new factors, randomizing the design, and replicating the design.

You must specify the following argument:

#### **OUT=***SAS-data-set*

names the output data set in which the design is saved.

You can also specify the following *options*:

#### *variable-specification* **< NVALS=(***level1 level2 . . . levelq***) >**

#### *variable-specification* **< CVALS=(**'*level1*' '*level2*' *. . .* '*levelq*'*)* **>**

names and optionally recodes the values for design factors, block factors, or derived factors. If you rename and recode a factor, the type and length of the new variable are determined by whether you use the CVALS= option (the new variable is a character variable with length equal to the longest string) or the NVALS= option (the new variable is a numeric variable).

Specify one of the following as the *variable-specification*:

#### *factor-name*

names the design factors to be recoded by the CVALS= or NVALS= option.

#### **BLOCKNAME=***block-name*

gives a new name (*block-name*) for the block factor and optionally recodes its values. If the design uses blocking, the output data set automatically contains a block variable named Block, for which the default values are 1; 2; : : : ; b for a design that has *b* blocks. You can rename the block variable and optionally recode the block levels from the default levels to levels that are appropriate for your situation.

For example, for a design arranged in four blocks, suppose that the block variable is the day of the week (Day) and that the four block levels of character type are *Mon*, *Tue*, *Wed*, and *Thu*. You can use the following statement to rename the block variable, recode the block levels, and save the design in a SAS data set named Recode:

**output out=recode blockname=Day cvals=('Mon''Tue''Wed''Thu');**

#### **[** *design-factors***]=** *derived-factor*

creates derived factors that are based on the joint values of a set of the design factors, where *design-factors* names factors that are currently in the design and *derived-factor* names the new derived factor. The *design-factors* are combined to create the new derived factor. The *derived-factor* must not be used in the design.

Each distinct combination of levels of the design factors corresponds to a single level for the derived factor. Thus, when you create a derived factor from *k* design factors, each with *q* levels, the derived factor has  $q^k$  levels. Derived factors are useful when you create mixed-level designs; see [Example 8.8.](#page-56-0) For more information about how the levels of design factors are mapped into levels of the derived factor, see the section ["Structure of General Factorial Designs"](#page-26-3) on page 641.

If you create a derived factor but do not use the NVALS= or CVALS= option to assign levels to the derived factor, the FACTEX procedure assigns the values 0,  $1, \ldots, q^k - 1$ , where the derived factor is created from *k* design factors, each with *q* levels. In general, the CVALS= or NVALS= list for a derived factor must contain  $q^k$  values.

The following statement is an example of creating a derived factor and then renaming the levels of the factor:

```
output out=new [A1 A2]=A cvals=('A' 'B' 'C' 'D');
```
This statement converts two 2-level factors (A1 and A2) into one 4-level factor (A), which has the levels A, B, C, and D.

You can also specify one of the following options after the *variable-specification*:

#### **NVALS=(***level1 level2 . . . levelq***)**

lists new numeric levels for the design factors and maps *level1* to the lowest level for the factor, *level2* to the next lowest level, and so on.

#### **CVALS=(**'*level1*' '*level2*' *. . .* '*levelq*'**)**

lists new character levels for the design factors and maps '*level1*' to the lowest level for the factor, '*level2*' to the next lowest level, and so on. Each string can be up to 40 characters long. The length of the new variable is equal to the longest string.

By default, the output data set contains a variable for each factor in the design. These variables are coded with standard values, as follows:

- For factors that have two levels  $(q = 2)$ , the values are  $-1$  and  $+1$ .
- For factors that have three levels  $(q = 3)$ , the values are  $-1$ , 0, and  $+1$ .
- For factors with *q* levels  $(q > 3)$ , the values are  $0, 1, 2, \ldots, q 1$ .

You can recode the levels of the factor from the standard levels to levels that are appropriate for your situation. For example, suppose you want to recode a three-level factorial design from the standard levels –1, 0, and +1 to the actual levels. Suppose the factors are pressure (Pressure) with character levels, agitation rate (Rate) with numeric levels, and temperature (Temperature) with numeric levels. You can use the following statement to recode the factor levels and save the design in a SAS data set named Recode:

**output out=recode Pressure cvals=('low' 'medium' 'high') Rate nvals=(20 40 60) Temperature cvals=(100 150 200);**

For more information about recoding a factor, see the section ["Factor Variable Characteristics in the](#page-33-0) [Output Data Set"](#page-33-0) on page 648.

#### **DESIGNREP=***c* **|** *SAS-data-set*

replicates the entire design. Specify one of the following values:

*c* replicates the design *c* times, where *c* is an integer.

*SAS-data-set* replicates the design once for each point in the *SAS-data-set*. The OUT= data set contains the variables in the *SAS-data-set* in addition to the design variables. In mathematical notation, the OUT= data set is the direct product of the *SAS-data-set* and the design. If the design is a and the *SAS-data-set* is b, then the OUT= data set is  $\mathbf{b} \otimes \mathbf{a}$ , where  $\otimes$  denotes the direct product.

For more information, see the section ["Replication"](#page-35-0) on page 650. For illustrations of the difference between the DESIGNREP= and POINTREP= options, see [Example 8.6](#page-51-0) and [Example 8.7.](#page-54-0)

#### **POINTREP=***p* **|** *SAS-data-set*

replicates each point of the design. Specify one of the following values:

- *p* replicates each design point *p* times, where *p* is an integer.
- *SAS-data-set* replicates the *SAS-data-set* once for each point in the design. The OUT= data set contains the variables in the *SAS-data-set* in addition to the design variables. In mathematical notation, the OUT= data set is the direct product of the design and the *SAS-data-set*. If the design is a and the *SAS-data-set* is b, then the OUT= data set is  $a \otimes b$ , where  $\otimes$  denotes the direct product.

For more information, see the section ["Replication"](#page-35-0) on page 650. For illustrations of the difference between the POINTREP= and DESIGNREP= options, see [Example 8.6](#page-51-0) and [Example 8.7.](#page-54-0)

#### **RANDOMIZE < (***u***) > < NOVALRAN >**

randomizes the design. You can specify the following options:

**(***u***)**

specifies an integer to use as a seed to start the pseudorandom number generator for randomizing the design. The value of  *must be enclosed in parentheses and be specified as the first option* after the keyword RANDOMIZE. If you do not specify *u* or if you specify a value less than or equal to 0, the seed is generated from reading the time of day from the computer's clock.

#### **NOVALRAN**

prevents the randomization of theoretical factor levels to actual levels. The randomization of run order is still performed.

For more information, see the section ["Randomization"](#page-34-0) on page 649.

# <span id="page-24-0"></span>**SIZE Statement**

#### **SIZE** *size-specification* **;**

The SIZE statement specifies the size of the design, which is the number of runs in the design. The SIZE statement is required for designs of less than a full replicate (for example, fractional factorial designs). By default, the design consists of one full replication of all possible combinations of the factors.

You can specify one, and only one, of the following *size-specifications* (the simplest explicit *sizespecifications* are DESIGN=*n* to specify the number of runs (*n*) in the design and FRACTION=*h* to specify  $1/h$ :

#### **DESIGN=***n*

specifies the actual number of runs in the design. The number of runs must be a power of the number of levels *q* for the factors in the design. (See the [NLEV=](#page-19-2) option.) If the last FACTORS statement does not contain the NLEV= option, then  $q = 2$  by default, and as a result, *n* must be a power of 2. For an example, see [Example 8.1.](#page-43-1)

#### **FRACTION=***h*

specifies the fraction of one full replication of all possible combinations of the factors. For example, FRACTION=2 specifies a half-fraction, FRACTION=4 specifies a quarter-fraction, and so on. In general, FRACTION=*h* specifies a design with  $1/h$  of the runs in a full replicate. If the design has *f* factors, each with *q* levels, then the size of the design is  $q^f/h$ . If you use FRACTION=*h*, *h* must be a power of *q*. See [Example 8.4.](#page-48-0)

#### **NRUNFACS=***m*

specifies the number of run-indexing factors in the design. The design contains one run for each possible combination of the levels of the run-indexing factors. Run-indexing factors are the first *m* factors for a design in  $q<sup>m</sup>$  runs. All possible combinations of the levels of the run-indexing factors occur in the design. As a result, if each factor has  $q$  levels, the number of runs in the design is  $q^m$ . For more information about run-indexing factors, see the sections ["Types of Factors"](#page-31-2) on page 646 and ["Structure of General Factorial Designs"](#page-26-3) on page 641.

#### <span id="page-25-1"></span>**DESIGN=MINIMUM**

#### **FRACTION=MAXIMUM**

#### **NRUNFACS=MINIMUM**

constructs a design that has the minimum number of runs (no larger than one full replicate) given all of the other characteristics of the design. In other words, the design size is optimized. You cannot specify this option if you specify [NBLKFACS=MAXIMUM](#page-16-0) (or any of its aliases, NBLOCKS=MAXIMUM or SIZE=MINIMUM) in the BLOCKS statement.

The three explicit *size-specifications* (DESIGN=*n*, FRACTION=*h*, and NRUNFRACS=*m*) are related to each other, as demonstrated by the following example. Suppose you want to construct a design for 11 two-level factors in 128 runs. Since  $128 = 2^{11}/16 = 2^7$ , the three equivalent size specifications for this design are as follows:

```
size design=128;
size fraction=16;
size nrunfacs=7;
```
# <span id="page-25-0"></span>**UNITEFFECT Statement**

**UNITEFFECT** *unit-effect /* < **WHOLE=(***whole-unit-effects***)** > <**SUB=(***subunit-effects***)** > **;**

You use the UNITEFFECT statement to specify constraints on how the factor levels can change across the runs of the experiment. Such constraints are known as randomization restrictions. UNITEFFECT statements are used in conjunction with a UNITS= option in the BLOCKS statement, which defines unit factors that index the runs of the experiment.

You must specify a *unit-effect*, which is an interaction between *unit-factors* that are specified in the UNITS= option in the BLOCKS statement. Specify the *unit-effect* as follows:

*unit-factor* **\*** . . .**\*** *unit-factor*

The *unit-effect* defines a partition of the runs on which to apply whole-unit and subunit effects of the factors that are named in the FACTORS statement.

In addition, you can specify the following options after a slash  $($ ):

#### **WHOLE=***whole-unit-effects*

typically defines a necessary feature of how the experiment must be designed, and are thus known as "design constraints." You must enclose the *whole-unit-effects* in parentheses.

#### **SUB=***subunit-effects*

indicates which unit mean contrasts will be used to compute the *subunit-effects* and which random error terms will be used to test them. Thus, the *subunit-effects* are known as "model constraints." You must enclose the *subunit-effects* in parentheses.

For more information, see the section ["Specifying Effects in the MODEL Statement"](#page-32-0) on page 647.

Suppose you have specified units in the BLOCKS statement as follows:

**blocks units=(WholePlot=4);**

Then the following statement illustrates how to specify unit effects that correspond to these units:

**uniteffect WholePlot / whole=(x1-x3) sub=(x4-x6);**

For more information about how to use the UNITS= option and the UNITEFFECT statement to construct split-plot designs, see the section ["Split-Plot Designs"](#page-39-1) on page 654.

# <span id="page-26-0"></span>**Details: FACTEX Procedure**

# <span id="page-26-1"></span>**Theory of Orthogonal Designs**

#### <span id="page-26-2"></span>**Overview**

This section provides the mathematical and statistical background for designs that are constructed by the FACTEX procedure; it also outlines the search algorithm that is used to find suitable construction rules. The material in this section is general and theoretical; you do not need to read this section in order to use the procedure for constructing most common experimental designs. On the other hand, you might want to read this section for the following reasons:

- to understand the general structure of designs that can be constructed with the FACTEX procedure
- to construct designs for factors that have more than two levels, especially if interactions are involved
- to improve the search that the procedure uses when it constructs complicated designs that involve many factors

#### <span id="page-26-3"></span>**Structure of General Factorial Designs**

The FACTEX procedure constructs a fractional design for *q*-level factors by using the *Galois field* (also called the *finite field*) of size q. This system has q elements and two operations + and  $\times$ , which satisfy the usual mathematical axioms for addition and multiplication. When *q* is a prime number, finite field arithmetic is equivalent to regular integer arithmetic modulo *q*. When  $q = 2$ , addition of the two elements of the finite field is equivalent to multiplication of the integers +1 and –1. Because designs for factors that have levels +1

and –1 are the factorial designs most commonly covered in textbooks, the arithmetic for fractional factorial designs is usually shown in multiplicative form. However, throughout this section a more general notation is used.

A design for  $q$ -level factors in  $q<sup>m</sup>$  runs constructed by the FACTEX procedure has the following general form: The first *m* factors are taken to index the runs in the design, with one run for each different combination of the levels of these factors, where the levels run from 0 to  $q - 1$ . These factors are called *run-indexing factors*. For a particular run, the value F of any other factor in the design is derived from the levels  $P_1, P_2, \ldots, P_m$ of the run-indexing factors by means of *confounding rules*. These rules are of the general form

$$
F = r_1 P_1 + r_2 P_2 + \ldots + r_m P_m
$$

where all the arithmetic is performed in the finite field of size *q*. The linear combination on the right-hand side of the preceding equation is called a *generalized interaction* between the run-indexing factors. A generalized interaction is part of the statistical interaction between the factors that have nonzero coefficients in the linear combination. The factor *F* is said to be *confounded* (*aliased*) with this generalized interaction; two terms are confounded when the levels they take in the design yield identical partitions of the runs, so that their effects cannot be distinguished. The confounding rules characterize the design, and the problem of constructing the design reduces to finding suitable confounding rules.

#### <span id="page-27-0"></span>**Suitable Confounding Rules**

#### *Design Factors*

This section explains how the criteria for a design can be reduced to prescribing that certain generalized interactions are *not* to be "confounded with zero."

Suitable confounding rules depend on the effects you want to estimate with the design. For example, if you want to estimate the main effects of both *A* and *B*, the following rule is inappropriate:

$$
A = B
$$

With this rule, the levels of *A* and *B* are the same in every run of the design, and the main effects of the two factors cannot be estimated independently of one another. Thus, the first criterion for a suitable confounding rule is that no two effects you want to estimate should be confounded with each other.

Furthermore, an effect you want to estimate should not be confounded with an effect that is nonnegligible. For example, if the interaction between *C* and *D* is nonnegligible and you want to estimate the main effect of *A*, the following confounding rule is inappropriate:

$$
A = C + D
$$

(Recall that this section uses a general linear form for confounding rules instead of the usual multiplicative form. For factors that have levels +1 and -1, the preceding rule is equivalent to  $A = C * D$ .

Another kind of confounding involves *confounding with zero*. If a factor or a generalized interaction *F* has the same value in every run of the design, then *F* is *confounded with zero*. Such confounding is denoted as

$$
0\quad =\quad F
$$

Interactions can be estimated by the design if and only if they are not confounded with zero. Consequently, another criterion for a suitable confounding rule is that no effect that you want to estimate can be confounded with zero. The confounding rule for two main effects is

$$
A = B
$$

This rule can be written as a generalized interaction confounded with zero:

$$
0 = -A + B
$$

The right-hand side of the preceding equation is part of the interaction between *A* and *B*. Thus, for any two effects to be unconfounded, it is equivalent to prescribe that no part of their generalized interaction be confounded with zero.

It is not enough to make sure that only the confounding rules themselves satisfy these restrictions. The consequences of the confounding rules must also satisfy the restrictions. For example, suppose you want to make sure that main effects are not confounded with two-factor interactions and suppose that the confounding rule for factor *E* is

$$
E = A + B + C + D
$$

Then the following rule cannot be used for factor *F*:

$$
F = A + B + C
$$

Even though the rule for *F* does not confound *F* with a two-factor interaction, this rule forces a generalized interaction between *E* and *F* to be aliased with the main effect of *D*, because

$$
E - F = (A + B + C + D) - (A + B + C) = D
$$

#### *Block Factors*

If your design involves blocks, additional confounding criteria need to be considered. Blocks are introduced into designs by means of *block pseudofactors*. (For more information, see the section ["Types of Factors"](#page-31-2) on page 646.) A design for *q*-level factors in  $q<sup>s</sup>$  blocks contains *s* block pseudofactors. Denoting the levels of these factors for any particular run by  $B_1, B_2, \ldots, B_s$ , the index of the block in which the run occurs is determined by

$$
B_1 + qB_2 + q^2B_3 + \ldots + q^{s-1}B_s
$$

For each block to occur in the design, every possible combination of block pseudofactors must occur. This can happen only if all main effects and interactions between the block factors are estimable, which leads to yet another criterion for the confounding rules. Moreover, the effects you want to estimate cannot be confounded with blocks. In general, the following restrictions exist:

- No generalized block pseudofactors can be confounded with zero.
- No generalized interactions between block pseudofactors and effects you want to estimate can be confounded with zero.

#### *General Criteria*

The criteria for an orthogonally confounded  $q^k$  design reduce to requiring that no generalized interactions in a certain set M can be confounded with zero. (For a definition of *generalized interaction*, see the section ["Structure of General Factorial Designs"](#page-26-3) on page 641.) This section presents the general definition of  $M$ . First, define the following three sets:

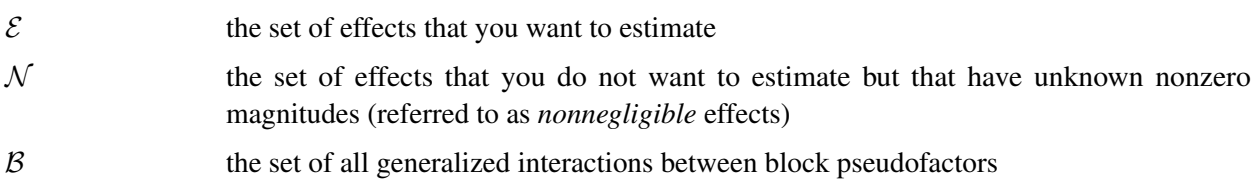

Furthermore, for any two sets of effects A and B, denote by  $A \times B$  the set of all generalized interactions between the effects in  $A$  and the effects in  $B$ .

Then the general rules for creating the set of effects  $M$  that are not to be confounded with zero are as follows:

- Put  $\mathcal E$  in  $\mathcal M$ . This ensures that all effects in  $\mathcal E$  are estimable.
- Put  $\mathcal{E} \times \mathcal{E}$  in M. This ensures that all pairs of effects in  $\mathcal{E}$  are not confounded with each other.
- Put  $\mathcal{E} \times \mathcal{N}$  in M. This ensures that effects in  $\mathcal{E}$  are not confounded with effects in N.
- Put  $\beta$  in  $\mathcal M$ . This ensures that all  $q^s$  blocks occur in the design.
- Put  $\mathcal{E} \times \mathcal{B}$  in M. This ensures that effects in  $\mathcal{E}$  are not confounded with blocks.

# <span id="page-29-0"></span>**Searching for Confounding Rules**

The goal in constructing a design, then, is to find confounding rules that do not confound with zero any of the effects in the set  $M$  defined previously. This section describes the sequential search that the FACTEX procedure performs to accomplish this goal.

First, construct the set  $C_1$  of candidates for the first confounding rule, taking into account the set M of effects not to be confounded with zero. If  $C_1$  is empty, then no design is possible; otherwise, choose one of the candidates  $r_1 \in C_1$  for the first confounding rule and construct the set  $C_2$  of candidates for the second confounding rule, taking both M and  $r_1$  into account. If  $C_2$  is empty, choose another candidate from  $C_1$ ; otherwise, choose one of the candidates rules  $r_2 \in C_2$  and go on to the third rule. The search continues either until it succeeds in finding a rule for every factor that is not a run-indexing factor or until the search fails because the set  $C_1$  is exhausted.

The algorithm used by the FACTEX procedure to select confounding rules is essentially a depth-first tree search. Imagine a tree structure in which the branches connected to the root node correspond to the candidates  $C_1$ . Traversing one of these branches corresponds to choosing the corresponding rule  $r_1$  from  $C_1$ . The branches attached to the node at the next level correspond to the candidates for the second rule if  $r_1$  is specified. In general, each node at level *i* of the tree corresponds to a set of feasible choices for rules  $r_1, \ldots, r_i$ , and the rest of the tree above this node corresponds to the set of all possible feasible choices for the rest of the rules.

#### <span id="page-30-0"></span>**Speeding Up the Search**

For designs that contain many factors or blocks, the tree of candidate confounding rules can be very large and the search can take a very long time. In these cases, the FACTEX procedure spends a lot of time exploring sets of rules that are essentially the same and that all result in failure. A technique for pruning the search tree [\(Figure 8.7\)](#page-30-1) is as follows. Suppose that for some selection  $r_i$  for rule *i*, all the branches for the next rule eventually result in failure. Then any other selection  $r_i'$  $i$  is immediately declared a failure if the resulting number of candidates is the same as for the failed rule  $r_i$ . The search goes on to the next selection for rule  $i$ .

This method of pruning is not perfect; it might prune a branch of the search tree that would have resulted in a success. In mathematical terms, candidate sets  $C_i$  are not necessarily isomorphic because they have the same size. You can use the NOCHECK option in the PROC FACTEX statement to turn off the pruning. When the NOCHECK option is specified, the FACTEX procedure searches the entire tree of feasible confounding rules and will find a design if one exists and given enough time. The default value for the TIME= option in the PROC FACTEX statement limits the search time to one minute.

<span id="page-30-1"></span>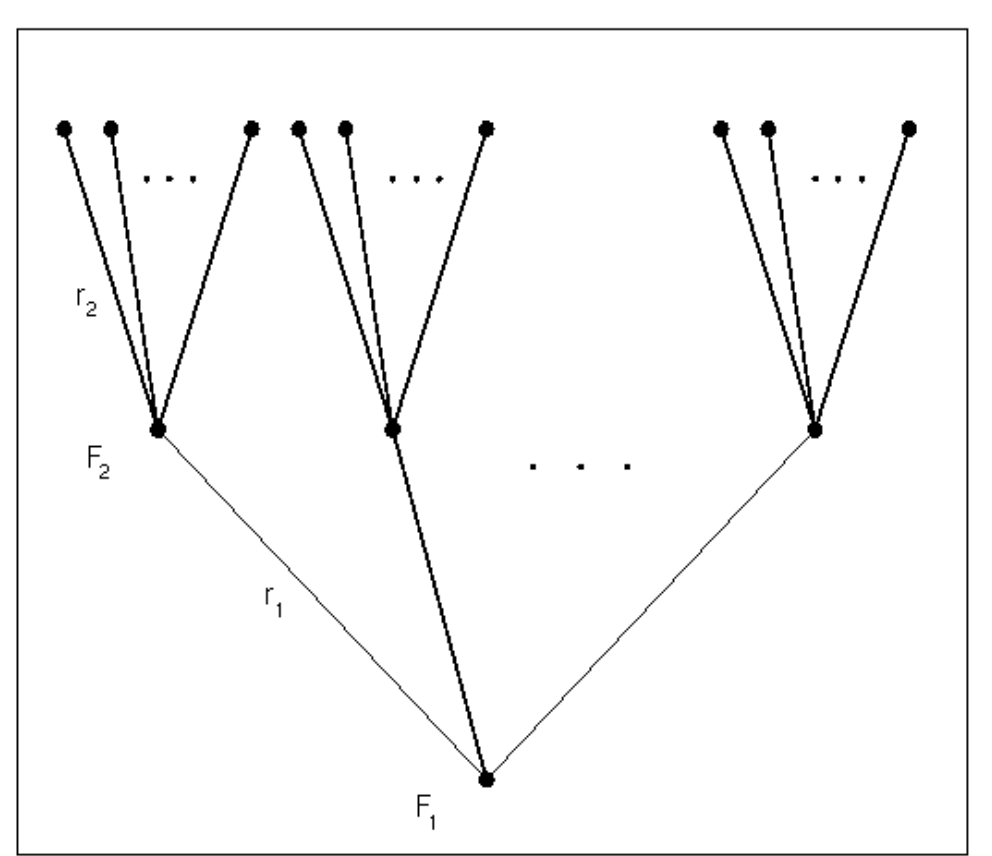

**Figure 8.7** Search Tree

On the other hand, the NOCHECK option is rarely needed to produce a design that has a particular resolution. For example, consider all possible blocked and unblocked two-level designs that have minimum resolution for 20 or fewer factors and 128 or fewer runs. Of the nearly 400 different designs, the NOCHECK option is required to find a design in only nine cases. In one case (seven factors in 128 runs and blocks of size 2), the NOCHECK option is actually unable to find a design in the default time of 60 seconds, whereas the default search has no trouble finding a design.

#### <span id="page-31-0"></span>**General Recommendations**

Choosing appropriate confounding rules can be difficult, especially if the set  $M$  is complicated. Even if a design is found that satisfies the model specification, it is a good idea to examine the alias structure to make sure that you understand the alias structure that the confounding rules generate. To do so, use the ALIAS option in the EXAMINE statement.

For more information about the general mathematical theory of orthogonal factorial designs, see [Bose](#page-83-7) [\(1947\)](#page-83-7).

# <span id="page-31-1"></span>**Design Details**

#### <span id="page-31-2"></span>**Types of Factors**

The *factors* of a design are variables that an experimenter can set at several values. In general, experiments are performed to study the effects of different levels of the factors on the response of interest. For example, consider an experiment to maximize the percentage of raw material that responds to a chemical reaction. The factors might include the reaction temperature and the feed rate of the chemicals, whereas the response is the yield rate. Factors of different types are used in different ways in constructing a design. This section defines the different types of factors.

*Block factors* are unavoidable factors that are known to affect the response, but in a relatively uninteresting way. For example, in the chemical experiment, the technician operating the equipment might have a noticeable effect on the yield of the process. Although the operator effect might be unavoidable, it is usually not very interesting. On the other hand, factors whose effects are directly of interest are called *design factors*. One goal in designing an experiment is to avoid mixing up (*confounding*) the effects of the design factors with the effects of any block factors.

When you construct a design by orthogonal confounding, all factors formally have the same number of levels *q*, where *q* is a prime number or a power of a prime number. Usually,  $q = 2$  and the factor levels are chosen to represent high and low values.

However, this does not mean, for example, that a design for 2-level factors is restricted to no more than two blocks. Instead, the values of several 2-level factors can be used to index the values of a single factor that has more than two levels. For example, the values of three 2-level factors  $(P_1, P_2,$  and  $P_3)$  can be used to index the values of an 8-level factor  $(F)$ , as follows:

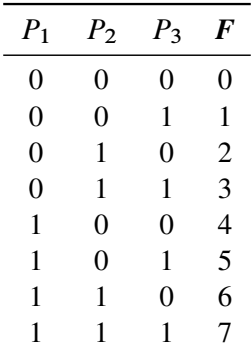

The factors  $P_i$  are used only to derive the levels of the factor  $F$ ; thus, they are called *pseudofactors*.  $F$ is called a *derived factor*. In general,  $k$  q-level pseudofactors give rise to a single  $q^k$ -level derived factor. Block factors can be derived factors, and their associated formal factors (the  $P_i$  factors) are called *block pseudofactors*.

The method for constructing an orthogonally confounded design for  $q$ -level factors in  $q<sup>m</sup>$  runs distinguishes between the first *m* factors and the remaining factors. Each of the q <sup>m</sup> different combinations of the first *m* factors occurs once in the design in an order similar to the preceding table. For this reason, the first *m* factors are called the *run-indexing factors*.

[Table 8.6](#page-32-1) summarizes the different types of factors discussed in this section.

<span id="page-32-1"></span>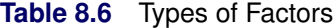

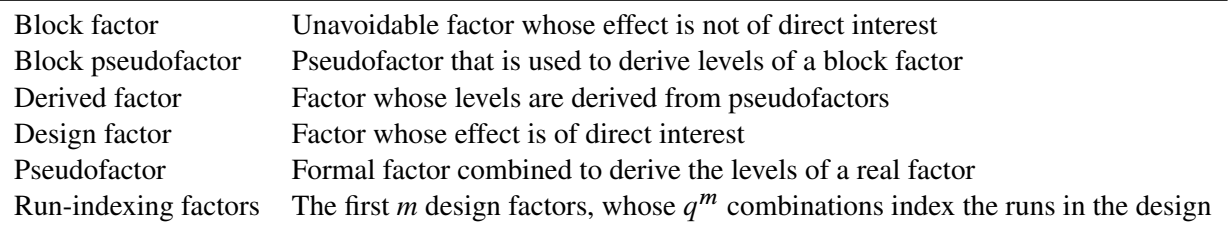

#### <span id="page-32-0"></span>**Specifying Effects in the MODEL Statement**

The FACTEX procedure accepts models that contain terms for main effects and interactions. *Main effects* are specified by writing variable names by themselves:

A B C

*Interactions* are specified by joining variable names with asterisks:

```
A*B B*C A*B*C
```
In addition, the *bar operator* () simplifies specification for interactions. The @ *operator*, used in combination with the bar operator, further simplifies specification of interactions. For example, two ways of writing the complete set of effects for a model with up to three-factor interactions are as follows:

```
model estimate=(A B C A*B A*C B*C A*B*C);
```
**model estimate=(A|B|C);**

When the bar  $(|)$  is used, the right- and left-hand sides become effects and their cross becomes an interaction effect. Multiple bars are permitted. The expressions are expanded from left to right, using rules given by [Searle](#page-83-8) [\(1971\)](#page-83-8). For example,  $A|B|C$  is evaluated as follows:

> $A \mid B \mid C \rightarrow \{A \mid B\} \mid C$  $\rightarrow$  {A B A \* B } | C  $\rightarrow$  A B A\*B C A\*C B\*C A\*B\*C

You can also specify the maximum number of variables involved in any effect that results from bar evaluation by specifying the number, preceded by an  $\omega$  sign, at the end of the bar effect. For example, the specification  $A|B|C@2$ results in only those effects that contain two or fewer factors. In this case, the effects A, B, A\*B, C, A\*C, and B\*C are generated.

#### <span id="page-33-0"></span>**Factor Variable Characteristics in the Output Data Set**

When you use the OUTPUT statement to save a design in a data set and you rename and recode a factor, the type and length of the new variable are determined by whether you use the NVALS= options or the CVALS= option. A factor variable whose values are coded by using the NVALS= specification is of numeric type. A factor variable whose values are coded by using the CVALS= option is of character type, and the length of the variable is set to the length of the longest character string; shorter strings are padded with trailing blanks.

For example, consider the following specifications:

```
cvals=('String 1' 'A longer string')
cvals=('String 1' 'String 2')
```
The first value in the first CVALS= specification is padded with seven trailing blanks. One consequence is that it no longer matches the 'String 1' of the second specification. To match two such values (for example, when you merge two designs), use the TRIM function in the DATA step (see *SAS Functions and CALL Routines: Reference*).

# <span id="page-33-1"></span>**Statistical Details**

#### <span id="page-33-2"></span>**Resolution**

The resolution (*r*) of a design indicates which effects can be estimated free of other effects. The resolution of a design is generally defined as the smallest *order*<sup>1</sup> of the interactions that are confounded with zero. Since having an effect of order  $n + m$  confounded with zero is equivalent to having an effect of order *n* confounded with an effect of order *m*, the resolution can be interpreted as follows:

- If *r* is odd, then effects of order  $e = (r-1)/2$  or less can be estimated free of each other. However, at least some of the effects of order  $e$  are confounded with interactions of order  $e + 1$ . A design of odd resolution is appropriate when effects of interest are those of order  $e$  or less, and those of order  $e + 1$  or higher are all negligible.
- If *r* is even, then effects of order  $e = (r 2)/2$  or less can be estimated free of each other and are also free of interactions of order *e* + 1. A design of even resolution is appropriate when effects of order *e* or less are of interest, effects of order  $e + 1$  are not negligible, and effects of order  $e + 2$  or higher are negligible. If the design uses blocking, interactions of order  $e + 1$  or higher might be confounded with blocks.

In particular, for resolution 5 designs, all main effects and two-factor interactions can be estimated free of each other. For resolution 4 designs, all main effects can be estimated free of each other and free of two-factor interactions, but some two-factor interactions are confounded with each other or with blocks (or with both). For resolution 3 designs, all main effects can be estimated free of each other, but some of them are confounded with two-factor interactions.

In general, higher resolutions require larger designs. Resolution 3 designs are popular because they handle relatively many factors in a minimal number of runs. However, they offer no protection against interactions. If resources are available, you should use a resolution 5 design so that all main effects and two-factor interactions are independently estimable. If a resolution 5 design is too large, you should use a design of resolution 4, which ensures estimability of main effects free of any two-factor interactions. In this case, if data from the initial design reveal significant effects associated with confounded two-factor interactions, further experiments can be run to distinguish between effects that are confounded with each other in the design. See [Example 8.2.](#page-44-0)

<sup>&</sup>lt;sup>1</sup>The order of an effect is the number of factors involved in it. For example, main effects have order one, two-factor interactions have order two, and so on.

Many references on fractional factorial designs use roman numerals to denote resolution of a design: III, IV, V, and so on. A common notation for an orthogonally confounded design of resolution *r* for *k q*-level factors in  $q^{k-p}$  runs is

 $q_r^{k-p}$ 

For example,  $2_V^{5-1}$  denotes a design for five 2-level factors in 16 runs that permits estimation of all main effects and two-factor interactions. This chapter uses arabic numerals for resolution because they correspond directly to the value you can specify in the RESOLUTION= option in the MODEL statement.

## <span id="page-34-0"></span>**Randomization**

In many experiments, proper randomization is crucial to the validity of the conclusions. Randomization neutralizes the effects of systematic biases that might be involved in implementing the design and provides a basis for the assumptions underlying the analysis. For a discussion, see [Kempthorne](#page-83-9) [\(1975\)](#page-83-9).

The way in which randomization is handled depends on whether the design involves blocking:

- For designs that do not have block factors, proper randomization consists of randomly permuting the overall order of the runs and randomly assigning the actual levels of each factor to the theoretical levels it has for the purpose of constructing the design.
- For designs that have block factors, proper randomization calls for first performing separate random permutations for the runs within each block, and then randomly permuting the order in which the blocks are run.

For example, suppose you generate a full factorial design for three 2-level factors A, B, and C, in eight runs. Randomizing this design involves the following steps:

1. Randomly permute the order of the runs:

Runs: {1, 2, 3, 4, 5, 6, 7, 8}  $\rightarrow$  {3, 8, 1, 2, 4, 7, 6, 5}

2. Randomly assign the actual levels to the theoretical levels for each factor:

Factor A levels:  $\{0, 1\} \rightarrow \{1, -1\}$ Factor B levels:  $\{0, 1\} \rightarrow \{1, -1\}$ Factor C levels:  $\{0, 1\} \rightarrow \{-1, 1\}$ 

Thus, the effect of the randomization is to transform the original design, as follows:

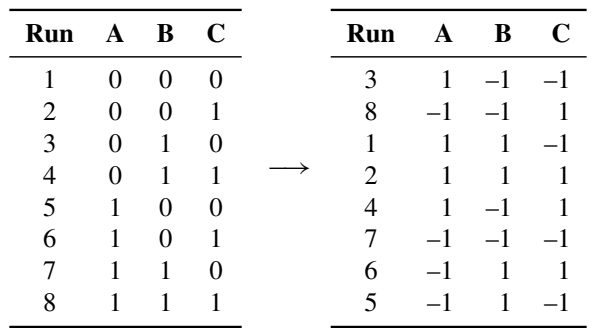

If the original design is in two blocks, then the first step is replaced with the following two steps:

1. Randomly permute the order of the runs within each block:

Block 1 runs:  $\{1, 2, 3, 4\} \rightarrow \{4, 1, 2, 3\}$ Block 2 runs:  $\{5, 6, 7, 8\} \rightarrow \{8, 7, 6, 5\}$ 

2. Randomly permute the order of the blocks:

Block levels:  $\{1, 2\} \rightarrow \{2, 1\}$ 

The resulting transformation is shown in the following:

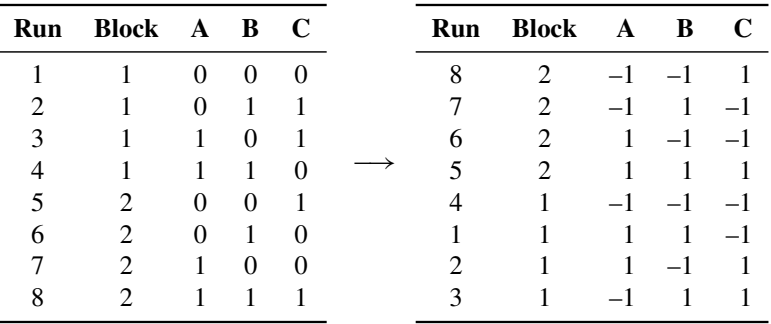

If you use the RANDOMIZE option in the OUTPUT statement, the output data set contains a randomized design. In some cases, it is appropriate to randomize the run order but not the assignment of theoretical factor levels to actual levels. In these cases, specify both the NOVALRAN and RANDOMIZE options in the OUTPUT statement.

#### <span id="page-35-0"></span>**Replication**

In quality improvement applications, it is often important to analyze both the mean response of a process and the variability around the mean. To study variability with an experimental design, you must take several measurements of the response for each different combination of the factors of interest; that is, you must *replicate* the design runs.

#### *Replicating a Fixed Number of Times*

A simple method of replication is to take a specified number of measurements for each combination of factor levels in the basic design. You can replicate runs in the design by specifying numbers for the POINTREP= and DESIGNREP= options in the OUTPUT statement. For example, the following code constructs a full 2<sup>2</sup> design and uses both of these options to replicate the design three times:

```
proc factex;
   factors A B;
   output out=one pointrep =3;
run;
   output out=two designrep=3;
run;
```
The output data sets One and Two have the same 12 runs, but they are in different orders. In the data set One, the POINTREP= option causes all three replications of each run to occur together, as shown in [Figure 8.8.](#page-36-0)
OBS A B  $1 -1 -1$  $2 -1 -1$  $3 -1 -1$  $\mathbf{I}$  $\mathfrak{r}$  $\int$ Three replicates of run 1  $4 -1 1$  $5 -1 1$  $6 -1 1$  $\mathcal{L}$  $\mathfrak{r}$  $\int$ Three replicates of run 2  $7 \quad 1 \quad -1$  $8 \t1 \t-1$  $9 \quad 1 \quad -1$  $\mathbf{a}$  $\mathfrak{r}$  $\int$ Three replicates of run 3 10 1 1 11 1 1 12 1 1  $\mathbf{I}$  $\mathfrak{r}$  $\left| \right|$ Three replicates of run 4

**Figure 8.8** Four-Run Design Replicated Using the POINTREP= Option

On the other hand, in the data set Two, the DESIGNREP= option causes all four runs of the design to occur together three times, as shown in [Figure 8.9.](#page-36-0)

<span id="page-36-0"></span>**Figure 8.9** Four-Run Design Replicated Using the DESIGNREP= Option

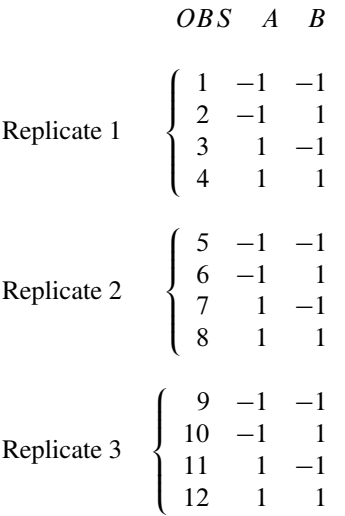

#### *Replicating with an Outer Array*

Another method of design replication considers the range of environmental conditions over which the process should maintain consistency. This method distinguishes between control factors and noise factors. *Control factors* are factors that are under the control of the designer or the process engineer. *Noise factors* cause the performance of a product to vary when the nominal values of the control variables are fixed (noise factors are controllable for the purposes of experimenting with the process). Typical noise factors are variations in the manufacturing environment or the customer's environment that are due to temperature or humidity. The object of experimentation is to find the best settings for the control factors for a variety of settings for the noise factors. In other words, the goal is to develop a process that runs well in a variety of environments. For further discussion, see [Dehnad](#page-83-0) [\(1989\)](#page-83-0) and [Phadke](#page-83-1) [\(1989\)](#page-83-1).

To achieve this goal, a collection of environmental conditions (settings for the noise factors) is determined. This collection is called the *outer array*. Each run in the control factor design (*inner array*) is replicated within each of these environments. The mean and variance of the process over the outer array are computed for each run in the inner array. Either the outer array or the inner array might consist of all possible different settings for the associated factors, or they might be fractions of all possible settings.

You can replicate designs in this way by specifying *SAS-data-set* names for the POINTREP= and DESIGNREP= options in the OUTPUT statement. If you construct a design for your control factors and you want to run a noise factor design for each run in the control factor design, specify the *SAS-data-set* that holds the noise factor design (that is, the *outer array*) in the POINTREP= option in the OUTPUT statement. See [Example 8.14.](#page-68-0)

### **Confounding Rules**

Confounding rules determine the values of factors in terms of the values of the run-indexing factors for a design. (For a discussion of run-indexing factors, see ["Types of Factors"](#page-31-0) on page 646.) The FACTEX procedure uses these rules to construct designs. The confounding rules also determine the alias structure of the design. To display the confounding rules for a design, use the CONFOUNDING option in the EXAMINE statement.

For 2-level factors, the rules are displayed in a multiplicative notation that uses the default values of –1 and +1 for the factors. For example, the following confounding rule means that the level of factor X8 is derived as the product of the levels of factors X1 through X7 for each run in the design:

 $X8 = X1 * X2 * X3 * X4 * X5 * X6 * X7$ 

X8 always has a value of  $-1$  or  $+1$  because these are the values of X1 through X7. For factors with  $q > 2$  levels, confounding rules are printed in an additive notation and the arithmetic is performed in the Galois field of size *q*. For example, in a design for 3-level factors, the following confounding rule means that the level of factor F is computed by adding the levels of B and D and two times the levels of C and E, all modulo 3:

 $F = B + (2*C) + D + (2*E)$ 

Note that if *q* is not a prime number, Galois field arithmetic is not equivalent to arithmetic modulo *q*.

Blocks are introduced into designs by using block pseudofactors. The confounding rule for the *i*th block pseudofactor has  $[B \ i]$  on the left-hand side.

For more information about how confounding rules are constructed, see the section ["Suitable Confounding Rules"](#page-27-0) on page 642.

### <span id="page-37-0"></span>**Alias Structure**

The alias structure of a design identifies which effects are confounded (aliased) with each other in the design. The alias structure and confounding rules are different: the confounding rules are used to construct the design, whereas the alias structure is a result of using a particular set of confounding rules. To display the alias structure for a design, use the ALIAS option in the EXAMINE statement.

Examining the alias structure is important because aliased effects cannot be estimated separately from each other. When several effects are listed as equal, the effects are all jointly aliased with one another and form an *alias chain* or *alias string*. For example, the following string is an alias chain that shows the relationship between four 2-factor interactions:

#### **Temperature\*Moisture=HoldPress\*Gage=Thickness\*Screw=BoostPress\*Time**

If you want separate estimates of Temperature\*Moisture and Thickness\*Screw (for example), a design that uses this alias chain would not be acceptable. Designs of even resolution  $2k$  contain one or more such chains of confounded *k*-factor interactions.

By default, the FACTEX procedure displays alias chains that contain effects up to a certain order *d*, where main effects are order 1, two-factor interactions are order 2, and so on. You can specify the value of *d* in the [ALIASING](#page-17-0) option, or you can use the default that is calculated by the procedure. Alias chains that are confounded with blocks are displayed with [B] on the left-hand side.

#### **Minimum Aberration**

As discussed in the section ["Speeding Up the Search"](#page-30-0) on page 645, the FACTEX procedure uses a tree search algorithm to find the confounding rules of a design that matches the size and resolution you specify. There might be more than one solution set of confounding rules, and usually the FACTEX procedure chooses the first one it finds. However, designs that have the same resolution can still have important differences; to deal with these differences, [Fries and](#page-83-2) [Hunter](#page-83-2) [\(1980\)](#page-83-2) introduced the concept of *aberration* in confounded fractional factorial designs. This section defines aberration and discusses how to request minimum aberration designs with the FACTEX procedure.

Recall that a design has resolution *r* if *r* is the smallest order of the interactions that are confounded with zero. The idea behind minimum aberration is that the preferred design is a resolution *r* design that confounds as few *r*th-order interactions as possible. Technically, the aberration of a design is the vector  $\mathbf{k} = \{k_1, k_2, \ldots\}$ , where  $k_i$  is the number of *i*th-order interactions that are confounded with zero. A design that has aberration **k** has *minimum aberration* if  $k \leq k'$ for any other design that has aberration **k**', in the sense that  $k_i < k'_i$  for the first *i* for which  $k_i \neq k'_i$ '<sub>i</sub>.

For example, consider the resolution 4 design for seven 2-level factors in 32 runs  $(2_{\rm IV}^{7-2})$  discussed in [Example 8.11.](#page-60-0)

By specifying 5 for the order *d* for the ALIASING option, you can see how many fourth- and fifth-order interactions are confounded with zero. By default, the FACTEX procedure constructs a design that confounds two fourth-order interactions and no fifth-order interactions with zero.

 $0 = A*B*F*G = C*D*E*G$ 

Thus, part of the aberration for this design is

 $\{k_3, k_4, k_5, \ldots\} = \{0, 2, 0, \ldots\}$ 

On the other hand, the MINABS option constructs a design that confounds only one fourth-order interaction and two fifth-order interactions with zero, as follows:

 $0 = C*D*E*F = A*B*C*F*G = A*B*D*E*G$ 

Thus, part of the aberration for this design is

 $\{k_1^{\prime\prime}\}$  $\{x'_3, k'_4, k'_5, \ldots\} = \{0, 1, 2, \ldots\}$ 

Because the two aberrations first differ for  $k_4$  and  $k'_4$  and because  $k'_4 < k_4$ , the aberration for the second design is less than the aberration for the first design.

The definition of aberration requires evaluating the number of *i*th-order interactions that are confounded with zero for all  $i \leq k$ , where k is the number of factors. Because there are  $q^k$  generalized interactions between  $k$  q-level factors, this evaluation can be prohibitive when there are many factors. Moreover, it is unnecessary if you are interested only in small-order interactions, as is usually the case. Therefore, when you specify the MINABS option, by default, the FACTEX procedure evaluates the aberration only up to order *d*, where *d* is the same as the default maximum order for listing the aliasing (see the specifications for the EXAMINE statement in the section ["EXAMINE Statement"](#page-17-1) on page 632). You can set *d* to any level by specifying (*d*) as the first argument after the [MINABS](#page-21-0) option.

The discussion so far has dealt only with fractional unblocked designs, but one more point to consider is the definition of aberration for block designs. Define a vector,  $\mathbf{b} = b_1, b_2, \dots$ , similar to the aberration vector **k**, except that  $b_i$  is the number of *i*th-order interactions that are confounded with blocks. A block design with k and b has minimum aberration if the following are true:

- $\bullet$  k is minimum
- among all designs with minimum k, b is minimum

### **MaxClear Designs**

As discussed in the section ["Alias Structure"](#page-37-0) on page 652, the alias structure for a factorial design can tell you important information about which effects are confounded and hence cannot be estimated separately from one another. In some cases, you cannot avoid the fact that some potentially active effects are aliased; for example, in resolution 4 designs, some two-factor interactions are aliased with each other and hence cannot be jointly estimated. In this case, you might want a design that has as many two-factor interactions as possible unaliased with any other interaction—that is, as many *clear* two-factor interactions as possible. This is known as the *MaxClear* design, and you can use the MAXCLEAR option in the MODEL statement to request it.

To explore how well a particular design performs on the MaxClear criterion, you can use the [ALIASING](#page-17-0) option in the EXAMINE statement to examine the alias structure. Clear interactions are interactions that are displayed by themselves, with no other interactions in their alias chain. Alternatively, the [SUMMARY](#page-18-0) option in the EXAMINE statement displays the total number of interactions up to a certain order *d*, how many of those are unaliased with interactions of lower order and are thus in a sense estimable, and how many are unaliased with any interactions of order *d* or lower and are thus clear.

Obviously, whether an interaction is clear depends on what other effects are considered to be potentially of interest. For a particular design, the default order *d* for considering interaction clarity is the same as the default order *d* of interactions that are included in the alias structure. As with the alias structure, you can specify an alternative value of *d* in the [MAXCLEAR](#page-20-0) option in the MODEL statement or in the [SUMMARY](#page-18-0) option in the EXAMINE statement.

### **Split-Plot Designs**

As discussed in the section ["Structure of General Factorial Designs"](#page-26-0) on page 641, for a design that has *q*-level factors in q <sup>m</sup> runs, the FACTEX procedure usually treats the first *m* factors of the design as the run-indexing factors, and computes the levels of all other factors as linear combinations of these over the Galois field of order *q*. However, when you restrict the design's randomization by using the BLOCKS UNITS= option and UNITEFFECT statement to specify *unit-factors* and *unit-effects*, PROC FACTEX instead computes the levels of all factors (including the first *m*) in terms of underlying plot-indexing pseudofactors that are distinct from the factors named in the FACTORS statement. These plot-indexing pseudofactors are denoted  $[i]$ , for  $i = 1, \ldots, m$ , and they are associated with *unit-factors* as follows. Suppose the BLOCK UNIT= specification has the form

#### **blocks units=(Stage1=** $n_1$  **Stage2=** $n_2$ **...);**

where  $n_1 = q^{k_1}$ ,  $n_2 = q^{k_2}$ , ... Then the first unit factor, Stage1, is identified with all possible interactions between the first  $k_1$  plot-indexing pseudofactors, the second with the next  $k_2$  pseudofactors, and so on. If you save a split-plot design to a data set by using the OUTPUT statement, then the plot-indexing pseudofactors are also included in the data set with names \_1\_, \_2\_, . . . , up to the base-*q* logarithm of the number of runs.

The whole-plot and subplot constraints that are specified in the UNITEFFECT statement define the relation between the plot-indexing pseudofactors that correspond to the specified *unit-effect* and the factor effects that are specified in the WHOLE= and SUB= options. In particular, with a BLOCK UNIT= specification of the previous form, a UNITEFFECT statement of the following form means that the *Stage-1-effects* should be aliased only with interactions between the first  $k_1$  plot-indexing pseudofactors:

**uniteffect Stage1 / whole=(***Stage-1-effects***);**

In contrast, a UNITEFFECT statement of the following form means that the *Stage-2-effects* should not be aliased with interactions between the first  $k_1 + k_2$  plot-indexing pseudofactors:

```
uniteffect Stage1*Stage2 / sub=(Stage-2-effects);
```
# **Summary of Designs**

[Table 8.7](#page-40-0) summarizes basic design types that you can construct with the FACTEX procedure by providing example code for each type.

<span id="page-40-0"></span>

| <b>Design Type</b>                                                                                                    | <b>Example Statements</b>                                                                                                    |
|----------------------------------------------------------------------------------------------------|----------------------------------------------------------------------------------------------------|
| A full factorial design in three factors,<br>each at two levels coded as $-1$ and $+1$ .                                                                                                    | proc factex;<br>factors Pressure Temperature Time;<br>examine design;<br>run;                                                                                                    |
| A full factorial design in three factors,<br>each at three levels coded as $-1$ , 0, and<br>$+1.$                                                                                                    | proc factex;<br>factors Pressure Temperature Time / nlev= 3;<br>examine design;<br>run;                                                                                                    |
| A full factorial design in three factors,<br>each at two levels. The entire design<br>is replicated twice, and the design with<br>recoded factor levels is saved in a SAS<br>data set.                                     | proc factex;<br>factors Pressure Temperature Time;<br>output out= SavedDesign designrep= 2<br>Pressure cvals=('low' 'high')<br>Temperature nvals=(200 300)<br>Time $nvals = (10 20)$ ;<br>run; |
| A full factorial design in three factors,<br>each at two levels coded as $-1$ and $+1$ .<br>Each run in the design is replicated three<br>times, and the replicated design is ran-<br>domized and saved in a SAS data set. | proc factex;<br>factors Pressure Temperature Time;<br>output out= SavedDesign<br>pointrep= 3 randomize;<br>run;                                                                                |

**Table 8.7** Basic Designs Constructed by the FACTEX Procedure

| <b>Design Type</b>                                                                                                    | <b>Example Statements</b>                                                                                                    |
|----------------------------------------------------------------------------------------------------|----------------------------------------------------------------------------------------------------|
| A full factorial design in three control<br>factors, each at two levels coded as $-1$<br>and +1. A noise factor design (outer<br>array) is read from a SAS data set and<br>replicated for each run in the control fac-<br>tor design (inner array), and the product<br>design is saved in a SAS data set. | proc factex;<br>factors+ Pressure Temperature Time;<br>=+ SavedDesign<br>output out<br>pointrep=+ OutArray;<br>run;                                           |
| A full factorial blocked design in three<br>factors, each at two levels coded as -<br>1 and +1. The design is arranged in<br>two blocks and saved in a SAS data set.<br>By default, the block variable is named<br>BLOCK and the two block levels are<br>numbered 1 and 2.                                | proc factex;<br>factors Pressure Temperature Time;<br>blocks nblocks= 2;<br>output out= SavedDesign;<br>run;                                                  |
| A full factorial blocked design in three<br>factors, each at two levels coded as $-1$<br>and +1. Each block contains four runs;<br>the block variable is renamed and the<br>block levels of character type are re-<br>coded. The design is saved in a SAS<br>data set.                                    | proc factex;<br>factors Pressure Temperature Time;<br>blocks size= 4;<br>output out= SavedDesign<br>blockname= Machine cvals=('A' 'B' );<br>run;              |
| A fractional factorial design of resolu-<br>tion 4 in four factors, each at two levels<br>coded as $-1$ and $+1$ . The size of the de-<br>sign is eight runs.                                                                                                    | proc factex;<br>factors Pressure Temperature Time Catalyst;<br>size design= 8;<br>model resolution= 4;<br>examine design;<br>run;                             |
| A one-half fraction of a factorial design<br>in four factors, each at two levels coded<br>as $-1$ and $+1$ . The design is of maximum<br>resolution. The design points, the alias<br>structure, and the confounding rules are<br>listed.                                                                  | proc factex;<br>factors Pressure Temperature Time Catalyst;<br>size fraction= 2;<br>model resolution=maximum;<br>examine design aliasing confounding;<br>run; |

**Table 8.7** *continued*

| <b>Design Type</b>                        | <b>Example Statements</b>             |
|-------------------------------------------|---------------------------------------|
| A one-quarter fraction of a factorial de- | proc factex;                          |
| sign in six factors, each at two levels   | factors x1-x6;                        |
| coded as $-1$ and $+1$ . Main effects are | size fraction= 4;                     |
| estimated, and some two-factor interac-   | model estimate= $(x1 x2 x3 x4 x5 x6)$ |
| tions are considered nonnegligible. The   | nonneq = $(x1*x5 x1*x6 x5*x6)$ ;      |
| design is saved in a SAS data set.        | output out = SavedDesign;             |
|                                           | run;                                  |

**Table 8.7** *continued*

# **Output**

By default, the FACTEX procedure does not display any output. For each design that it constructs, the procedure displays a message in the SAS log that provides the following information:

- $\bullet$  the number of runs in the design
- $\bullet$  the number of blocks and the block size, if appropriate
- $\bullet$  the maximum resolution of the design

The DESIGN option in the EXAMINE statement displays the coded runs in the design that uses standard values, as described in the section ["OUTPUT Statement"](#page-21-1) on page 636. The CONFOUNDING option in the EXAMINE statement displays the confounding rules that are used to construct the design. The ALIAS option in the EXAMINE statement displays the aliasing structure for the design.

When you specify the OUTPUT statement, the FACTEX procedure also creates output data sets. Because PROC FACTEX is interactive, you can use many OUTPUT statements in a single run of the FACTEX procedure to produce many output data sets if you separate them with RUN statements.

# **ODS Tables**

The following table summarizes the ODS tables that you can request with the PROC FACTEX statement.

| <b>ODS</b> Table Name Description |                                    | <b>Statement</b> Option |                     |
|-----------------------------------|------------------------------------|-------------------------|---------------------|
| DesignPoints                      | Design points                      | EXAMINE DESIGN          |                     |
| <b>FactorRules</b>                | Treatment factor confounding rules |                         | EXAMINE CONFOUNDING |
| <b>BlockRules</b>                 | Block factor confounding rules     |                         | EXAMINE CONFOUNDING |
| <b>Aliasing</b>                   | Alias structure                    |                         | EXAMINE ALIASING    |

**Table 8.8** ODS Tables Produced in PROC FACTEX

# **Examples: FACTEX Procedure**

# **Example 8.1: Completely Randomized Design**

NOTE: See *A Completely Randomized Design* in the SAS/QC Sample Library.

An experimenter wants to study the effect of cutting speed (Speed) on the surface finish of a component. He considers testing the components at five levels of cutting speed (100, 125, 150, 175, and 200) and decides to test five components at each level.

A single-factor completely randomized design that has five levels and 25 runs is used. The following statements generate the required design:

```
proc factex;
   factors Speed / nlev=5;
   size design=25;
   output out=SurfaceExperiment randomize(713)
      Speed nvals=(100 125 150 175 200);
run;
proc print data=SurfaceExperiment;
run;
```
<span id="page-43-0"></span>The RANDOMIZE option in the OUTPUT statement randomizes the run order; the random seed (713 here) is optional. The design, which is saved in the data set SurfaceExperiment, is displayed in [Output 8.1.1.](#page-43-0)

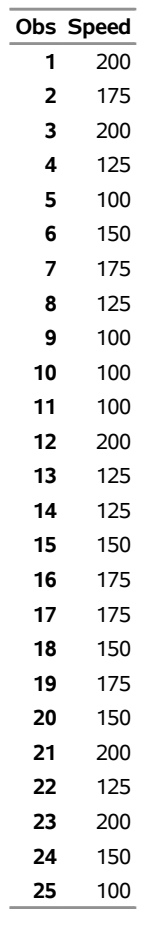

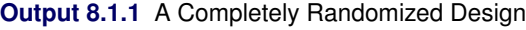

If you are working through this example on your computer, you might find a different run order in your output because your computer uses a different seed value for the random number generator. You can specify a seed value in the [RANDOMIZE](#page-24-0) option.

# **Example 8.2: Resolution 4 Augmented Design**

NOTE: See *Resolution IV Augmented Design* in the SAS/QC Sample Library.

[Box, Hunter, and Hunter](#page-83-3) [\(1978\)](#page-83-3) describe an injection molding experiment that involves eight 2-level factors: mold temperature (Temp), moisture content (Moisture), holding pressure (HoldPress), cavity thickness (Thick), booster pressure (BoostPress), cycle time (Time), screw speed (Speed), and gate size (Gate).

The design used has 16 runs and is of resolution 4; it is often denoted as  $2_{\text{IV}}^{8-4}$ . You can generate this design, shown in [Output 8.2.1,](#page-45-0) with the following statements:

```
proc factex;
  factors Temp Moisture HoldPress Thick
          BoostPress Time Speed Gate;
  size design=16;
  model resolution=4;
  examine design aliasing;
run;
```
<span id="page-45-0"></span>The FACTORS statement lists the factor names. The DESIGN=16 option in the SIZE statement specifies the design size. The RESOLUTION=4 specifies the resolution of the design. The EXAMINE statement lists points and aliasing.

**Output 8.2.1** A  $2_{\text{IV}}^{8-4}$  Design

### **The FACTEX Procedure**

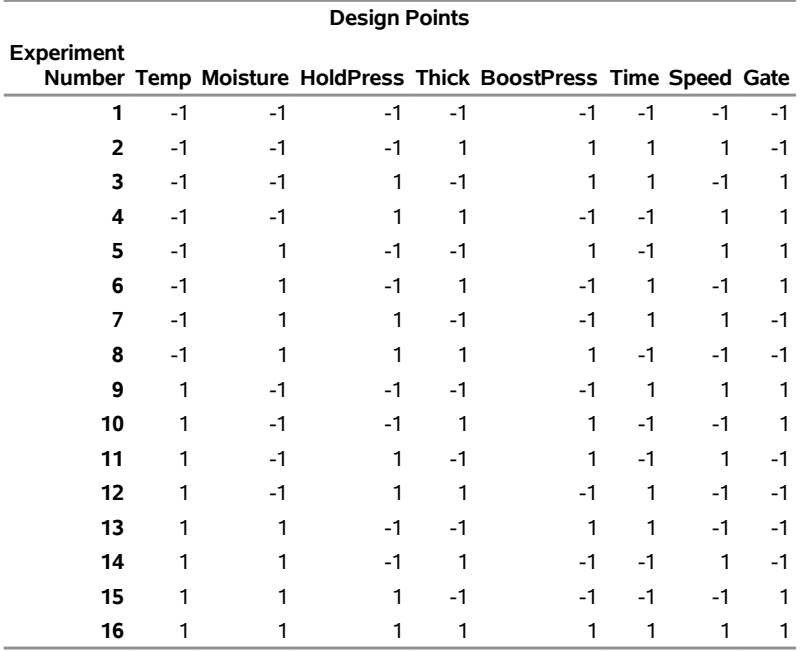

<span id="page-45-1"></span>The alias structure is shown in [Output 8.2.2.](#page-45-1)

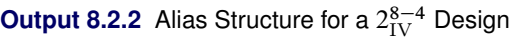

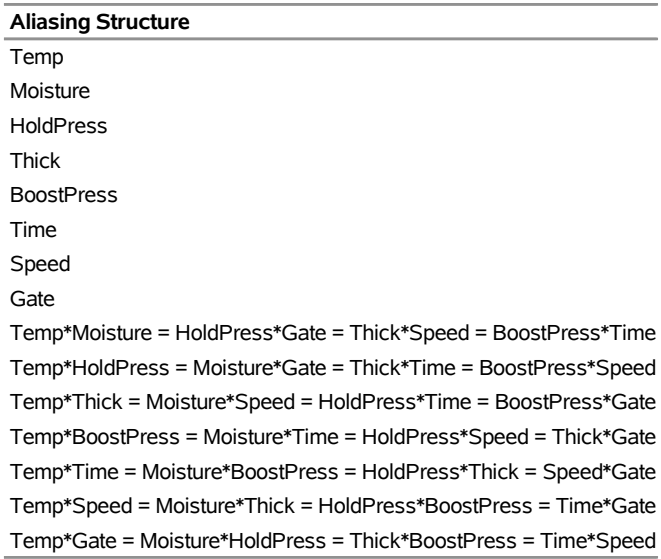

Subsequent analysis of the data collected for the design suggests that HoldPress and BoostPress have statistically significant effects. There also seems to be a significant effect associated with the sum of the aliased two-factor interactions Temp\*BoostPress, Moisture\*Time, HoldPress\*Speed, and Thick\*Gate. This chain of confounded interactions is identified in [Output 8.2.2.](#page-45-1)

A few runs can be added to the design to distinguish between the effects that are caused by these four interactions. You simply need a design in which these four effects are estimable, regardless of all other main effects and interactions. For example, the following statements generate a suitable set of runs:

```
proc factex nocheck;
   factors Temp Moisture HoldPress Thick
          BoostPress Time Speed Gate;
  model estimate=(Temp*BoostPress
                  Moisture*Time
                  HoldPress*Speed
                  Thick*Gate);
   size design=min;
   examine design aliasing(2);
run;
```
<span id="page-46-0"></span>The DESIGN=MIN option directs PROC FACTEX to search for the smallest design that allows all four interactions to be estimated. Eight runs are required: see [Output 8.2.3.](#page-46-0)

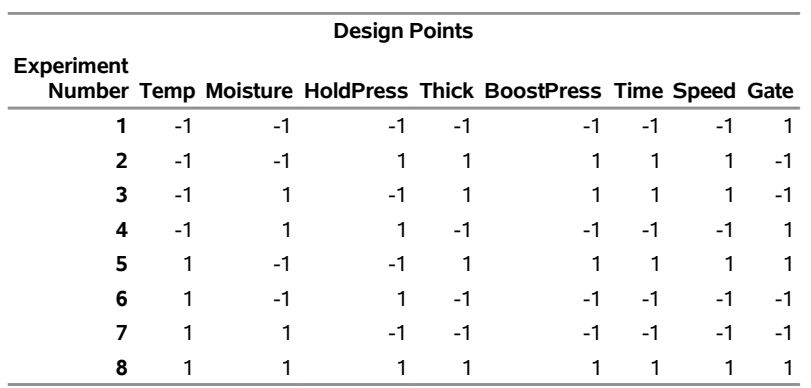

### **Output 8.2.3** Additional Runs to Resolve Ambiguities **The FACTEX Procedure**

[Output 8.2.4](#page-46-1) shows the alias structure of the additional eight runs. Note that the following alias chain of interest from the original design is broken:

#### **Temp\*BoostPress=Moisture\*Time=HoldPress\*Speed=Thick\*Gate**

<span id="page-46-1"></span>In this new set of runs, these four interactions are aliased with main effects and with other two-factor interactions, but they are unaliased with each other. Therefore, when these four runs are added to the original 16 runs, the main effects of the eight factors plus the four 2-factor interactions that were originally aliased with each other can all be estimated with the 20 runs.

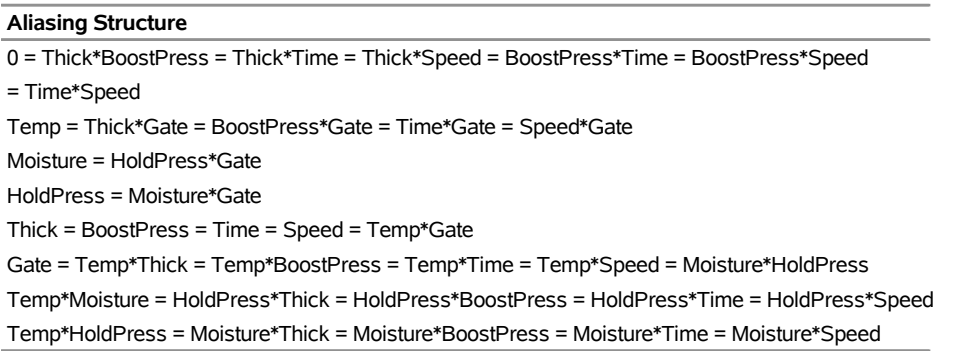

#### **Output 8.2.4** Alias Structure of the Additional Experiment

## **Example 8.3: Factorial Design with Center Points**

NOTE: See *A Factorial Design with Center Points* in the SAS/QC Sample Library.

Factorial designs that involve two levels are the most popular experimental designs. For two-level designs, it is assumed that the response is close to linear over the range of the factor levels. To check for curvature and to obtain an independent estimate of error, you can replicate points at the center of a two-level design. Adding center points to the design does not affect the estimates of factorial effects.

To construct a design that has center points, you first create a data set that has factorial points by using the FACTEX procedure and then augment it with center points by using a simple DATA step. This example illustrates this technique.

A researcher is studying the effect of three 2-level factors—current (Current), voltage (Voltage), and time (Time)—by conducting an experiment that uses a complete factorial design. The researcher is interested in studying the overall curvature over the range of factor levels by adding four center points.

You can construct this design in two stages. First, create the basic  $2<sup>3</sup>$  design with the following statements:

```
proc factex;
   factors Current Voltage Time;
   output out=Factorial
          Current nvals=(12 28)
          Voltage nvals=(100 200)
          Time nvals=(50 60);
run;
```
Next, create the center points and append to the basic design as follows:

```
data Center(drop=i);
   do i = 1 to 4;
      Current = 20;
      Voltage = 150;
      Time = 55;
      output;
   end;
data CPDesign;
   set Factorial Center;
run;
proc print data=CPDesign;
run;
```
<span id="page-48-0"></span>The design, which is saved in the data set CPDesign, is displayed in [Output 8.3.1.](#page-48-0) Observations 1 to 8 are the factorial points, and observations 9 to 12 are the center points.

|    | Obs Current Voltage Time |     |    |
|----|--------------------------|-----|----|
| 1  | 12                       | 100 | 50 |
| 2  | 12                       | 100 | 60 |
| 3  | 12                       | 200 | 50 |
| 4  | 12                       | 200 | 60 |
| 5  | 28                       | 100 | 50 |
| 6  | 28                       | 100 | 60 |
| 7  | 28                       | 200 | 50 |
| 8  | 28                       | 200 | 60 |
| 9  | 20                       | 150 | 55 |
| 10 | 20                       | 150 | 55 |
| 11 | 20                       | 150 | 55 |
| 12 | 20                       | 150 | 55 |
|    |                          |     |    |

**Output 8.3.1** A 2 <sup>3</sup> Design with Four Center Points

## **Example 8.4: Fold-Over Design**

NOTE: See *A Fold-Over Design* in the SAS/QC Sample Library.

*Folding over* a fractional factorial design is a method for breaking the links between aliased effects in a design. Folding over a design means adding a new fraction that is identical to the original fraction except that the signs of all the factors are reversed. The new fraction is called a *fold-over* design. Combining a fold-over design with the original fraction converts a design of odd resolution  $r$  into a design of resolution  $r + 1$ . (This is not true if the original design has even resolution.) For example, folding over a resolution 3 design yields a resolution 4 design. You can use the FACTEX procedure to construct the original design fraction and a DATA step to generate the fold-over design.

Consider a  $\frac{1}{8}$  fraction of a 2<sup>6</sup> factorial design that has factors A, B, C, D, E, and F. The following statements construct a  $2_{\text{III}}^{6-3}$  design:

```
proc factex;
   factors A B C D E F;
   size fraction=8;
   model resolution=3;
   examine aliasing;
   output out=Original;
run;
title 'Original Design';
proc print data=Original;
run;
```
<span id="page-48-1"></span>The option FRACTION=8 in the SIZE statement specifies a  $\frac{1}{8}$  fraction of a complete factorial—that is, 8 (= $\frac{1}{8}$ 2<sup>6</sup>). The design, which is saved in the data set Original, is displayed in [Output 8.4.1.](#page-48-1)

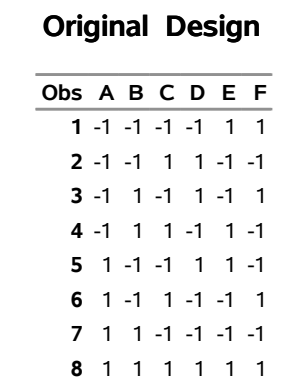

**Output 8.4.1** A  $2_{\text{III}}^{6-3}$  Design

<span id="page-49-0"></span>Because the design is of resolution 3, the alias structure in [Output 8.4.2](#page-49-0) indicates that all the main effects are confounded with the two-factor interactions.

**Output 8.4.2** Alias Structure for a  $2_{\text{III}}^{6-3}$  Design

### **The FACTEX Procedure**

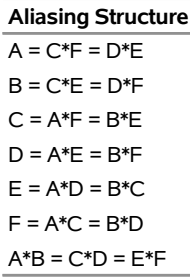

To separate the main effects and the two-factor interactions, augment the original design with a 1/8 fraction in which the signs of all the factors are reversed. The combined design (original design and fold-over design) of resolution 4 breaks the alias links between the main effects and the two-factor interactions. The fold-over design can be created by using the following DATA step:

```
data FoldOver;
   set Original;
   A=-A; B=-B; C=-C;
   D=-D; E=-E; F=-F;
run;
title 'Fold-Over Design';
proc print data=FoldOver;
run;
```
<span id="page-49-1"></span>Here, the DATA step creates the fold-over fraction by reversing the signs of the values of the factors in the original fraction. The fold-over design is displayed in [Output 8.4.3.](#page-49-1)

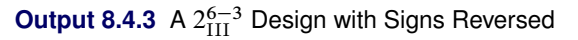

#### **Fold-Over Design**

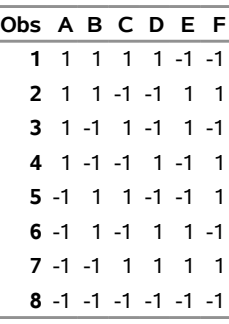

# **Example 8.5: Randomized Complete Block Design**

NOTE: See *A Randomized Complete Block Design* in the SAS/QC Sample Library.

In a randomized complete block design (RCBD), each level of a "treatment" appears once in each block, and each block contains all the treatments. The order of treatments is randomized separately for each block. You can use the FACTEX procedure to create RCBDs.

Suppose you want to construct an RCBD that has six treatments in four blocks. To test each treatment once in each block, you need 24 experimental units. The following statements construct the randomized complete block design that is shown in [Output 8.5.1:](#page-50-0)

```
proc factex;
   factors Block / nlev=4;
   output out=Blocks Block nvals=(1 2 3 4) randomize(12345);
run;
   factors Treatment / nlev=6;
   output out=RCBD
          designrep=Blocks
          randomize(54321)
          Treatment cvals=('A' 'B' 'C' 'D' 'E' 'F');
run;
quit;
proc print data=RCBD;
run;
```
<span id="page-50-0"></span>Note that the order of the runs within each block is randomized and that the blocks  $(1, 2, 3,$  and 4) are in a random order.

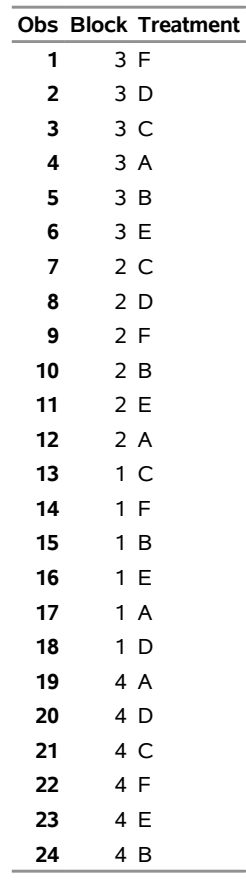

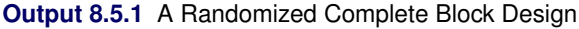

# **Example 8.6: Two-Level Design with Design Replication and Point Replication**

NOTE: See *A Two-Level Design with Replication* in the SAS/QC Sample Library.

You can replicate a design to obtain an independent estimate of experimental error or to estimate effects more precisely. There are two ways you can replicate a design with the FACTEX procedure: you can replicate the entire design by using the DESIGNREP= option, or you can replicate each point in the design by using the POINTREP= option. The following example illustrates the difference.

A process engineer is conducting an experiment to study the shrinkage of an injection-molded plastic component. The engineer chooses to determine the effect of the following four factors, each at two levels: holding pressure (Pressure), molding temperature (Temperature), cooling time (Time), and injection velocity (Velocity).

The design used is a half-fraction of a  $2^4$  factorial design, denoted as  $2_{\rm IV}^{4-1}$ . The following statements construct the design:

```
proc factex;
   factors Pressure Temperature Time Velocity;
   size fraction=2;
   model res=max;
   output out=Unreplicated;
run;
proc print data=Unreplicated;
run;
```
<span id="page-52-0"></span>The design, saved in the data set Unreplicated), is shown in [Output 8.6.1.](#page-52-0)

|   |      | Obs Pressure Temperature Time Velocity |      |  |
|---|------|----------------------------------------|------|--|
| 1 | -1   | -1                                     | -1   |  |
| 2 | -1   |                                        |      |  |
| 3 | -1   |                                        | $-1$ |  |
| 4 | $-1$ |                                        |      |  |
| 5 |      | -1                                     | -1   |  |
| 6 |      |                                        |      |  |
| 7 |      |                                        | -1   |  |
|   |      |                                        |      |  |

**Output 8.6.1** Unreplicated Design

To obtain a more precise estimate of the experimental error, the engineer decides to replicate the entire design three times. The following statements generate a  $2^{4-1}_{\text{IV}}$  design with three replicates in 24 runs:

```
proc factex;
   factors Pressure Temperature Time Velocity;
   size fraction=2;
   model res=max;
   output out=Replicated designrep=3;
run;
proc print data=Replicated;
run;
```
<span id="page-52-1"></span>The design, which is saved in the data set Replicated, is displayed in [Output 8.6.2.](#page-52-1)

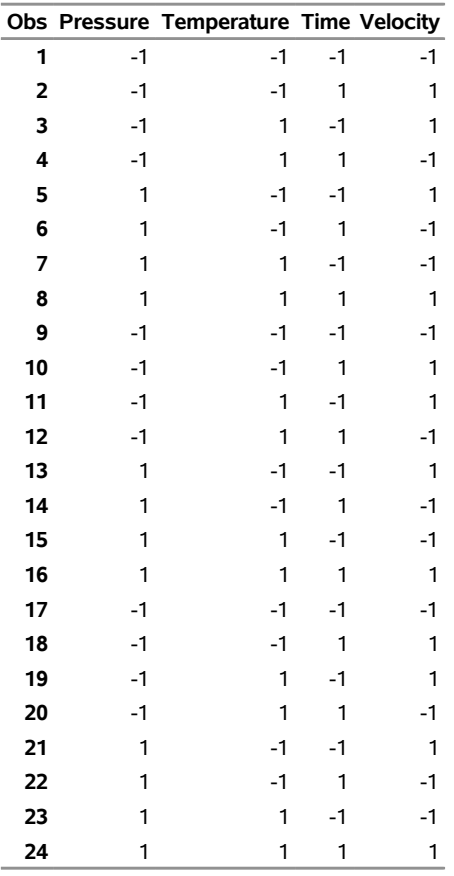

#### **Output 8.6.2** Design Replication

The first replicate contains observations 1 to 8, the second replicate contains observations 9 to 16, and the third replicate contains observations 17 to 24.

Now, instead of replicating the entire design, suppose the engineer decides to replicate each run in the design three times. The following statements construct a  $2_{\text{IV}}^{4-1}$  design in 24 runs with point replication:

```
proc factex;
   factors Pressure Temperature Time Velocity;
   size fraction=2;
   model res=max;
   output out=PointReplicated pointrep=3;
run;
proc print data=PointReplicated;
run;
```
<span id="page-53-0"></span>The design, which is saved in the data set PointReplicated, is displayed in [Output 8.6.3.](#page-53-0) The first design point is replicated three times (observations 1–3), the second design point is replicated three times (observations 4–6), and so on.

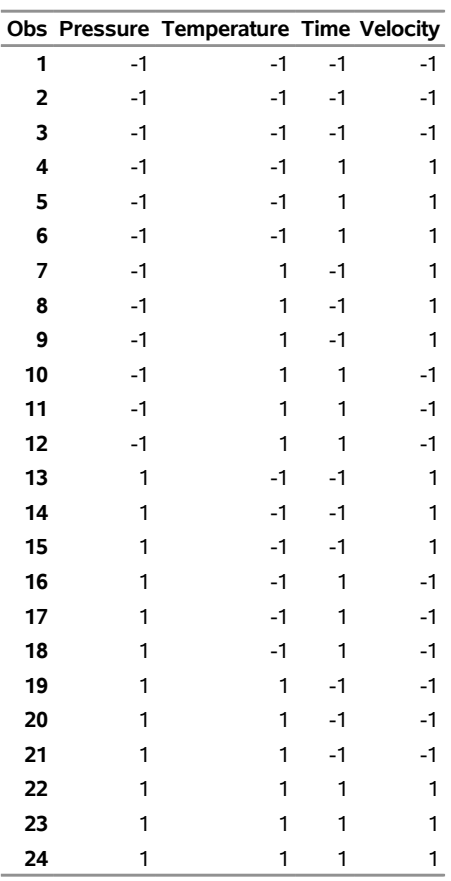

#### **Output 8.6.3** Point Replication

Note the difference in the arrangement of the designs created by using design replication [\(Output 8.6.2\)](#page-52-1) and point replication [\(Output 8.6.3\)](#page-53-0). In design replication, the original design is replicated a specified number of times; but in point replication, each run in the original design is replicated a specified number of times. For more information about design replication, see the section ["Replication"](#page-35-0) on page 650.

# **Example 8.7: Mixed-Level Design Using Design Replication and Point Replication**

#### NOTE: See *A Mixed-Level Design Using Replication* in the SAS/QC Sample Library.

Orthogonal factorial designs are most commonly used at the initial stages of experimentation. At these stages, it is best to experiment with as few levels of each factor as possible in order to minimize the number of runs required. Thus, these designs usually involve only two levels of each factor. Occasionally some factors naturally have more than two levels of interest—different types of seed, for example.

You can create designs for factors that have different numbers of levels simply by taking the crossproduct of component designs in which the factors all have the same numbers of levels—that is, replicating every run of one design for each run of the other. (See [Example 8.14.](#page-68-0)) All estimable effects in each component design, in addition to all generalized interactions between estimable effects in different component designs, are estimable in the crossproduct [\(Chakravarti](#page-83-4) [1956,](#page-83-4) sec. 3).

This example illustrates how you can construct a mixed-level design by using the POINTREP= option or the DESIGN-REP= option in the OUTPUT statement to take the crossproduct between two designs.

Suppose you want to construct a mixed-level factorial design for two 2-level factors (A and B) and one 3-level factor (C) with 12 runs. The following SAS statements use design replication to produce a complete  $3 \times 2^2$  factorial design:

```
proc factex;
   factors A B;
   output out=ab;
run;
   factors C / nlev=3;
   output out=DesignReplicated designrep=ab;
run;
proc print data=DesignReplicated;
run;
```
<span id="page-55-0"></span>[Output 8.7.1](#page-55-0) lists the mixed-level design that is saved in the data set DesignReplicated.

**Output 8.7.1**  $3 \times 2^2$  Mixed-Level Design Using Design Replication

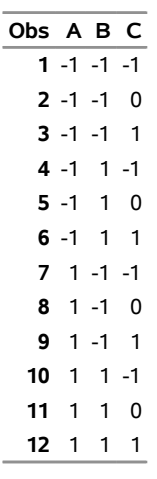

You can also create a mixed-level design for the preceding factors by using the point replication feature of the FACTEX procedure. The following SAS statements use point replication to produce a complete  $2^2 \times 3$  factorial design:

```
proc factex;
   factors A B;
   output out=ab;
run;
   factors C / nlev=3;
   output out=PointReplicated pointrep=ab;
run;
proc print data=PointReplicated;
run;
```
<span id="page-55-1"></span>[Output 8.7.2](#page-55-1) lists the mixed-level design that is saved in the data set PointReplicated.

| Obs C A B |                   |  |
|-----------|-------------------|--|
|           | 1 -1 -1 -1        |  |
|           | $2 - 1 - 1$ 1     |  |
|           | $3 - 1$ 1 -1      |  |
|           | 4 -1 1 1          |  |
|           | $50 - 1 - 1$      |  |
|           | 6 0 -1 1          |  |
|           | $701-1$           |  |
|           | 8 0 1 1           |  |
|           | $9$ 1 -1 -1       |  |
|           | 10 1 -1 1         |  |
|           | $11 \t1 \t1 \t-1$ |  |
|           | 12 1 1 1          |  |

**Output 8.7.2**  $2^2 \times 3$  Mixed-Level Design Using Point Replication

Note the difference between the designs in [Output 8.7.1](#page-55-0) and [Output 8.7.2.](#page-55-1) In design replication, the mixed-level design is given by AB  $\otimes$  C, whereas for point replication the mixed-level design is given by C  $\otimes$  AB, where  $\otimes$  denotes the direct product. In design replication, you can view the DESIGNREP= data set as nested *outside* the design; in point replication, you can view the POINTREP= data set as nested *inside* the design.

## **Example 8.8: Mixed-Level Design Using Pseudofactors**

NOTE: See *Mixed-Level Designs Using Pseudofactors* in the SAS/QC Sample Library.

If the numbers of levels for the factors of the mixed-level design are all powers of the same prime power *q*, you can construct the design by using *pseudofactors*, where the levels of *k q*-level pseudofactors are associated with the levels of a single *derived factor* that has  $q^k$  levels. For more information, see [Chakravarti](#page-83-4) [\(1956,](#page-83-4) sec. 5) and the section ["Types](#page-31-0) [of Factors"](#page-31-0) on page 646.

For example, the following statements create a design for one 4-level factor (A) and three 2-level factors (B, C, and D) in 16 runs (a half replicate):

```
proc factex;
  factors A1 A2 B C D;
  model estimate =(B C D A1|A2 )
        nonnegligible=(B|C|D@2 A1|A2|B A1|A2|C A1|A2|D);
  size design=16;
  output out=DesignA [A1 A2]=A cvals = ('A' 'B' 'C' 'D');
run;
proc print;
  var A B C D;
run;
```
The levels of two 2-level pseudofactors (A1 and A2) are used to represent the four levels of A. Hence, the three degrees of freedom associated with A are produced by the main effects of A1 and A2 and their interaction A1\*A2, and you can thus refer to (A1|A2) as the main effect of A.

<span id="page-56-0"></span>The MODEL statement specifies that the main effects of all factors are to be estimable and that all the two-factor interactions between B, C, and D, in addition to the interactions between each of these and (A1|A2), are to be nonnegligible. As a result, the mixed-level design has resolution 4. The design is saved in the data set DesignA, combining the levels of the two pseudofactors, A1 and A2, to obtain the levels of the 4-level factor A. The data set DesignA is listed in [Output 8.8.1.](#page-56-0)

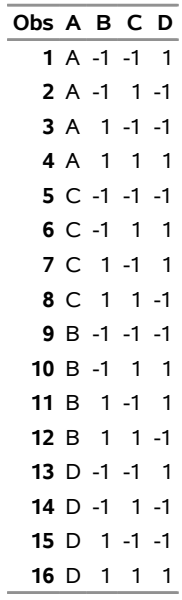

**Output 8.8.1**  $4 \times 2^3$  Design of Resolution 4 in 16 Runs

# **Example 8.9: Mixed-Level Design by Collapsing Factors**

NOTE: See *Mixed-Level Design with Collapsing Factors* in the SAS/QC Sample Library.

You can construct a mixed-level design by *collapsing* factors—that is, by replacing a factor that has *n* levels by a factor that has *m* levels, where  $m < n$ . Orthogonality is retained in the sense that estimates of different effects are uncorrelated, although not all estimates have equal variance [\(Chakravarti](#page-83-4) [1956,](#page-83-4) sec. 6). This method has been used by [Addelman](#page-83-5) [\(1962\)](#page-83-5) to derive main effects plans for factors that have mixed numbers of levels and by [Margolin](#page-83-6) [\(1967\)](#page-83-6) to construct plans that consider two-factor interactions.

You can use the value specification in the NVALS= option in the OUTPUT statement as a convenient tool for collapsing factors. For example, the following statements create a 27-run design for two 2-level factors (x1 and x2) and two 3-level factors (x3 and x4) such that all main effects and two-factor interactions are uncorrelated:

```
proc factex;
   factors x1-x4 / nlev = 3;
   size design=27;
   model r=4;
   output out=MixedLevel x1 nvals=(-1 1 -1)
                          x2 nvals=(-1 1 -1);
run;
proc print data=MixedLevel;
run;
```
<span id="page-57-0"></span>The mixed-level design is a three-quarter fraction with resolution 5 [\(Margolin](#page-83-6) [1967,](#page-83-6) sec. 6). The design is displayed in [Output 8.9.1.](#page-57-0)

| Obs | х1        | x2        | x3   | х4        |
|-----|-----------|-----------|------|-----------|
| 1   | $-1$      | $-1$      | -1   | $-1$      |
| 2   | -1        | -1        | 0    | 1         |
| 3   | -1        | $-1$      | 1    | 0         |
| 4   | -1        | 1         | -1   | 1         |
| 5   | $\cdot$ 1 | 1         | 0    | 0         |
| 6   | -1        | 1         | 1    | $-1$      |
| 7   | -1        | -1        | $-1$ | 0         |
| 8   | -1        | $-1$      | 0    | -1        |
| 9   | -1        | -1        | 1    | 1         |
| 10  | 1         | -1        | $-1$ | 1         |
| 11  | 1         | -1        | 0    | 0         |
| 12  | 1         | -1        | 1    | $\cdot$ 1 |
| 13  | 1         | 1         | -1   | 0         |
| 14  | 1         | 1         | 0    | -1        |
| 15  | 1         | 1         | 1    | 1         |
| 16  | 1         | ٠1        | -1   | -1        |
| 17  | 1         | $\cdot$ 1 | 0    | 1         |
| 18  | 1         | -1        | 1    | 0         |
| 19  | ٠1        | -1        | -1   | 0         |
| 20  | -1        | $-1$      | 0    | $-1$      |
| 21  | $-1$      | -1        | 1    | 1         |
| 22  | -1        | 1         | $-1$ | $-1$      |
| 23  | $-1$      | 1         | 0    | 1         |
| 24  | $-1$      | 1         | 1    | 0         |
| 25  | -1        | -1        | -1   | 1         |
| 26  | -1        | ٠1        | 0    | 0         |
| 27  | -1        | -1        | 1    | -1        |
|     |           |           |      |           |

**Output 8.9.1**  $2^2 \times 3^2$  Design of Resolution V in 27 Runs

# **Example 8.10: Design That Uses a Hyper-Graeco-Latin Square**

NOTE: See *Hyper-Graeco-Latin Square* in the SAS/QC Sample Library.

A  $q \times q$  Latin square is an arrangement of  $q$  symbols, each repeated  $q$  times in a square whose sides have length  $q$  such that each symbol appears exactly once in each row and once in each column. Such arrangements are useful as designs for *row-and-column* experiments, where it is necessary to balance the effects of two *q*-level factors simultaneously.

A Graeco-Latin square is actually a pair of Latin squares; when superimposed, each symbol in one square occurs exactly once with each symbol in the other square. The following is an example of a  $5 \times 5$  Graeco-Latin square, where Latin letters are used for the symbols of one square and Greek letters are used for the symbols of the other square:

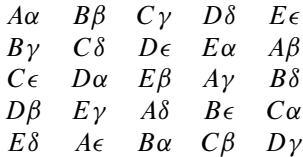

Whenever *q* is a power of a prime number, you can construct up to  $q - 1$  squares, each with *q* symbols that are balanced over all the other factors. The result is called a *hyper-Graeco-Latin square* or a complete set of *mutually orthogonal* Latin squares. Such arrangements can be useful as designs [\(Williams](#page-83-7) [1949\)](#page-83-7), or they can be used to construct other designs.

When *q* is a prime power, hyper-Graeco-Latin squares are straightforward to construct with the FACTEX procedure. This is because a complete set of  $q-1$  mutually orthogonal  $q \times q$  Latin squares is equivalent to a resolution 3 design for  $q + 1$  q-level factors in  $q<sup>2</sup>$  runs, where two of the factors index rows and columns and each of the remaining factors indexes the treatments of one of the squares.

For example, the following statements generate a complete set of three mutually orthogonal  $4 \times 4$  Latin squares, with rows indexed by the factor Row, columns indexed by the factor Column, and the treatment factors in the respective squares indexed by t1, t2, and t3. The first step is to construct a resolution 3 design for five 4-level factors in 16 runs.

```
proc factex;
   factors Row Column t1-t3 / nlev=4;
   size design=16;
   model resolution=3;
   output out=OrthArray t1 cvals=('A' 'B' 'C' 'D')
                       t2 cvals=('A' 'B' 'C' 'D')
                       t3 cvals=('A' 'B' 'C' 'D');
run;
data _null_;
   array t{3} $ t1-t3;
   array s{4} $ s1-s4; /* Buffer for holding each row */
   file print; /* Direct printing to output screen */
   do square=1 to 3;
     put "Square " square ":";
     n = 1;
     do r=1 to 4;
         do c=1 to 4;
            set OrthArray point=n; n=n+1;
            s{c}=t{square};
         end;
         put " " s1-s4;
      end;
     put;
   end;
   stop;
run;
```
<span id="page-59-0"></span>In most cases, the form that appears in the output data set OrthArray is the most useful. The form that usually appears in textbooks is displayed in [Output 8.10.1,](#page-59-0) which can be produced by using a simple DATA step (not shown here).

Square 1 : A D B C D A C B B C A D C B D A Square 2 : A D B C C B D A D A C B B C A D Square 3 : A D B C B C A D C B D A D A C B

#### **Output 8.10.1** Hyper-Graeco-Latin Square

# <span id="page-60-0"></span>**Example 8.11: Resolution 4 Design with Minimum Aberration**

NOTE: See *A Res IV Design with Minimum Aberration* in the SAS/QC Sample Library.

If a design has resolution 4, then you can simultaneously estimate all main effects and *some* two-factor interactions. However, not all resolution 4 designs are equivalent; you might be able to estimate more two-factor interactions with some than with others. Among all resolution 4 designs, a design that has the maximum number of estimable two-factor interactions is said to have *minimum aberration*.

For example, if you use the FACTEX procedure to generate a resolution 4 design for seven 2-level factors in 32 runs, you can estimate all main effects and 15 of the 21 two-factor interactions by using the design that is created by default. The following statements create this design and display its alias structure in [Output 8.11.1:](#page-60-1)

```
proc factex;
   factors A B C D E F G;
   model resolution=4;
   size design=32;
   examine aliasing;
run;
```
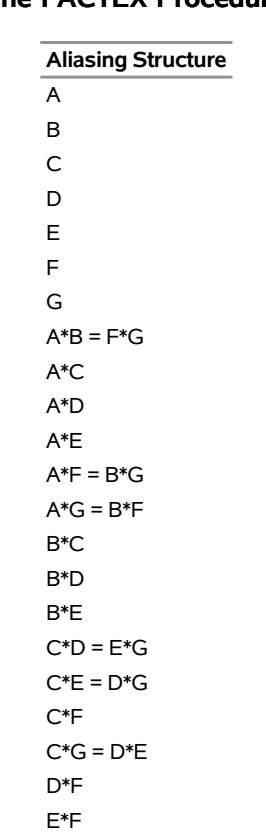

|  | <b>Output 8.11.1</b> Alias Structure for Default $2^{7-2}_{IV}$ Design |  |
|--|------------------------------------------------------------------------|--|
|--|------------------------------------------------------------------------|--|

**The FACTEX Procedure**

In contrast, the resolution 4 design shown in Table 12.15 of [Box, Hunter, and Hunter](#page-83-3) [\(1978\)](#page-83-3) is a minimum aberration design that permits estimation of 18 two-factor interactions, three more than can be estimated with the default design. The FACTEX procedure constructs the minimum aberration design if you specify the MINABS option in the MODEL statement, as in the following statements:

```
proc factex;
   factors A B C D E F G;
   model resolution=4 / minabs;
   size design=32;
   examine aliasing;
run;
```
<span id="page-61-0"></span>The alias structure for the resulting design is shown in [Output 8.11.2.](#page-61-0)

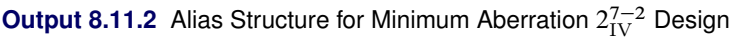

#### **The FACTEX Procedure**

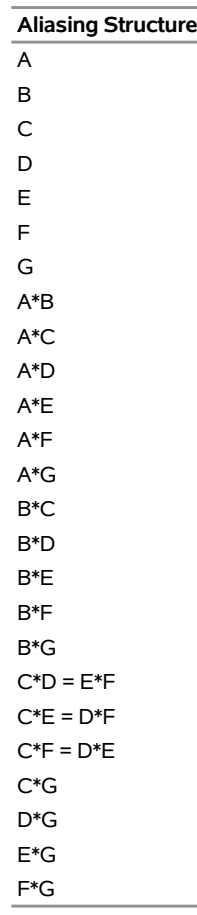

All the designs listed in Table 12.15 of [Box, Hunter, and Hunter](#page-83-3) [\(1978\)](#page-83-3) have minimum aberration. For most of these cases, the default design constructed by the FACTEX procedure has minimum aberration—that is, the MINABS option is not required. This is important because the MINABS option forces the FACTEX procedure to check many more designs, and the search can therefore take longer to run. You can limit the search time by specifying the TIME= option in the PROC FACTEX statement. In five of the cases  $(2_{\text{III}}^{10-6}, 2_{\text{IV}}^{7-2}, 2_{\text{IV}}^{8-3}, 2_{\text{IV}}^{9-4}, \text{ and } 2_{\text{V}}^{10-3})$ , the MINABS option is required to construct a design that has minimum aberration, and in two cases  $(2_{III}^{9-5}, 2_{IV}^{9-3})$ , the NOCHECK option is also required. If the FACTEX procedure is given sufficient time to run, specifying both the MINABS option and the NOCHECK option always results in a minimum aberration design. However, with the default search time of 60 seconds, there are three cases  $(2_{\rm IV}^{10-5}, 2_{\rm IV}^{10-4})$ , and  $2_{\rm IV}^{11-5}$ ) for which the FACTEX procedure is unable to find the minimum aberration design, even with both the MINABS and NOCHECK options specified.

## **Example 8.12: Replicated Blocked Design with Partial Confounding**

NOTE: See *Replicated Blocked Design with Confounding* in the SAS/QC Sample Library.

In an unreplicated blocked design, the interaction effect that is confounded with the block effect cannot be estimated. You can replicate the experiment so that a different interaction effect is confounded in each replicate. This enables you to obtain information about an interaction effect from the replicates in which it is not confounded.

For example, consider a 2<sup>3</sup> design with factors A, B, and C arranged in two blocks. Suppose you decide to run four replicates of the design. By constructing the design sequentially, you can choose the effects to be estimated in each replicate depending on the interaction that is confounded with the block effect in the other replicates.

In the first replicate, you specify only that the main effects are to be estimable. The following statements generate an eight-run 2-level design arranged in two blocks:

```
proc factex;
   factors A B C;
   blocks nblocks=2;
   model est=(A B C);
   examine confounding aliasing;
   output out=Rep1 blockname=block nvals=(1 2);
run;
```
<span id="page-63-0"></span>The alias structure and the confounding scheme are listed in [Output 8.12.1.](#page-63-0) The highest-order interaction A\*B\*C is confounded with the block effect. The design, with recoded block levels, is saved in a data set named Rep1.

**Output 8.12.1** Confounding Rule and Alias Structure for Replicate 1

#### **The FACTEX Procedure**

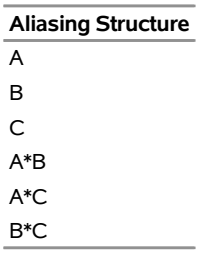

If you were to analyze this replicate by itself, you could not determine whether an effect is due to A\*B\*C or due to the block effect. You can construct a second replicate that confounds a different interaction effect with the block effect. Because the FACTEX procedure is interactive, simply submit the following statements to generate the second replicate:

```
model est=(A B C A*B*C);
   output out=Rep2
      blockname=block nvals=(3 4);
run;
```
<span id="page-63-1"></span>The alias structure and the confounding scheme for the second replicate are listed in [Output 8.12.2.](#page-63-1) The interaction A\*B\*C is free of any aliases, but now the two-factor interaction B\*C is confounded with the block effect.

**Output 8.12.2** Confounding Rule and Alias Structure for Replicate 2

#### **The FACTEX Procedure**

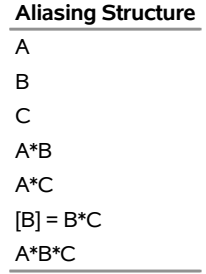

To estimate the interaction B\*C by using the third replicate, submit the following statements (immediately after the preceding statements):

```
model est=(A B C A*B*C B*C);
  output out=Rep3 blockname=block nvals=(5 6);
run;
```
<span id="page-64-0"></span>The alias structure and confounding rules are shown in [Output 8.12.3.](#page-64-0) The interaction B\*C is free of aliases, but the interaction A\*C is confounded with the block effect.

**Output 8.12.3** Confounding Rule and Alias Structure for Replicate 3

### **The FACTEX Procedure**

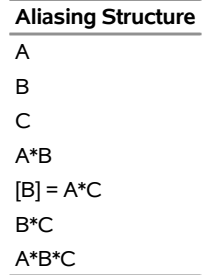

Finally, to estimate the interaction effect  $A^*C$  by using the fourth replicate, submit the following statements:

```
model est=(A B C A*B*C B*C A*C);
  output out=Rep4 blockname=block nvals=(7 8);
run;
```
<span id="page-64-1"></span>The alias structure and confounding rules are displayed in [Output 8.12.4.](#page-64-1)

**Output 8.12.4** Confounding Rule and Alias Structure for Replicate 4

#### **The FACTEX Procedure**

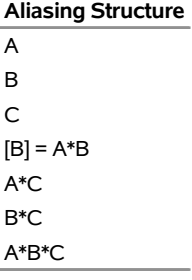

When combined, these four replicates provide full information about the main effects and three-quarter information about each of the interactions. The following statements combine the four replicates:

```
data Combine;
   set Rep1 Rep2 Rep3 Rep4;
run;
proc print data=Combine;
run;
```
<span id="page-64-2"></span>The final design is saved in the data set Combine. A partial listing of this data set is shown in [Output 8.12.5.](#page-64-2)

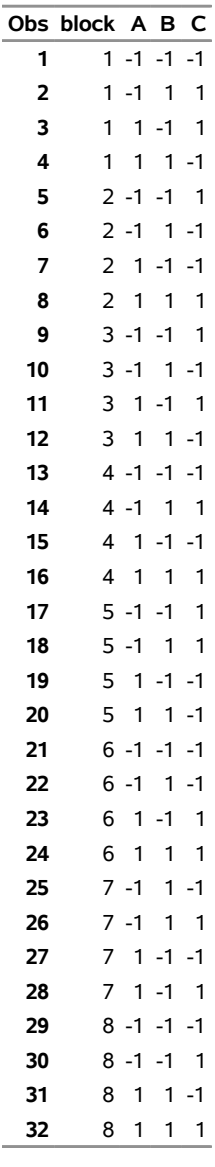

#### **Output 8.12.5** Combined Design

# **Example 8.13: Incomplete Block Design**

NOTE: See *Incomplete Block Design* in the SAS/QC Sample Library.

Several important series of balanced incomplete block designs can be derived from orthogonal factorial designs. One is the series of balanced lattices of [Yates](#page-83-8) [\(1936\)](#page-83-8); see page 396 of [Cochran and Cox](#page-83-9) [\(1957\)](#page-83-9). In a balanced lattice, the number of treatments *v* must be the square of a power of a prime number:  $v = q^2$ ,  $q = p^k$ , where *p* is a prime number. These designs are based on a complete set of  $q-1$  mutually orthogonal  $q \times q$  Latin squares, which is equivalent to a resolution 3 design for  $q + 1$  *q*-level factors in  $q^2$  runs.

The balanced lattice designs include  $q + 1$  replicates of the treatments. They are constructed by associating each treatment with a run in the factorial design, each replicate with one of the factors, and each block with one of the *q* values of that factor. For example, the treatments in Block 3 within Replicate 2 are those treatments that are associated with runs for which factor 2 is set at value 3.

The following statements use this method to construct a balanced lattice design for 16 treatments in five replicates of four blocks each. The construction procedure is based on a resolution 3 design for five 4-level factors in 16 runs.

```
proc factex;
   factors x1-x5 / nlev=4;
   size design=16;
   model r=3;
   output out=a;
run;
```
In the following DATA step, the incomplete block design is built by using the design that PROC FACTEX saved in the data set a:

```
data b;
   keep Rep Block Plot t;
   array x{5} x1-x5;
   do Rep = 1 to 5;
      do Block = 1 to 4;
         Plot = 0;
         do n = 1 to 16;
            set a point=n;
            if (x{rep}=Block-1) then do;
                t = n;
               Plot = Plot + 1;
                output;
            end;
         end;
      end;
   end;
   stop;
run;
```
For each block within each replicate, the program loops through the run numbers in the factorial design and chooses those whose Repth factor is equal to Block–1. These run numbers are the treatments that go into the particular block.

The design is printed by using a DATA step. Each block of each replicate is built into the variables S1, S2, S3, and S4, and each block is printed with a PUT statement.

```
data _null_;
   array s{4} s1-s4;
   file print;
   n = 1;
   do r = 1 to 5;
      put "Replication " r 1.0 ":";
      do b = 1 to 4;
         do p = 1 to 4;
            set b point=n;
            s{Plot} = t;
            n = n+1;
         end;
         put " Block " b 1.0 ":" (s1-s4) (3.0);
      end;
      put;
   end;
   stop;
run;
```
<span id="page-67-0"></span>The ARRAY statement creates a buffer for holding each block, and the FILE statement directs the printing to output screen. The design is displayed in [Output 8.13.1.](#page-67-0)

#### **Output 8.13.1** A Balanced Lattice

You can use the PLAN procedure to randomize the block design, as shown by the following statements:

```
proc plan seed=54321;
   factors Rep=5 Block=4 Plot=4 / noprint;
   output data=b out=c;
run;
proc sort;
   by Rep Block Plot;
run;
```
The variable Plot indexes the plots within each block. For a general discussion of randomizing block designs, see *SAS/STAT User's Guide*.

<span id="page-67-1"></span>Finally, substitute **set c** for **set b** in the preceding DATA step. Running this DATA step creates the randomized design displayed in [Output 8.13.2.](#page-67-1)

#### **Output 8.13.2** Randomized Design

```
Replication 1: 
    Block 1: 15 5 2 12 
     Block 2: 3 8 9 14 
    Block 3: 16 1 11 6 
     Block 4: 7 10 13 4 
Replication 2: 
    Block 1: 2 4 3 1 
     Block 2: 5 7 8 6 
     Block 3: 9 11 10 12 
     Block 4: 15 16 13 14 
Replication 3: 
     Block 1: 2 13 8 11 
    Block 2: 14 12 7 1 
     Block 3: 15 4 9 6 
     Block 4: 5 16 3 10 
Replication 4: 
    Block 1: 13 1 5 9 
    Block 2: 14 2 10 6 
     Block 3: 11 15 3 7 
    Block 4: 16 12 4 8 
Replication 5: 
    Block 1: 2 16 7 9 
     Block 2: 15 10 8 1 
     Block 3: 3 12 6 13 
     Block 4: 5 11 14 4
```
## <span id="page-68-0"></span>**Example 8.14: Design with Inner Array and Outer Array**

NOTE: See *A Problem In Quality Improvement* in the SAS/QC Sample Library.

[Byrne and Taguchi](#page-83-10) [\(1986\)](#page-83-10) report the use of a fractional factorial design to investigate fitting an elastomeric connector to a nylon tube as tightly as possible. Their experiment applies the design philosophy of Genichi Taguchi, which distinguishes between control factors and noise factors. *Control factors* are typically those that the engineer is able to set under real conditions, while *noise factors* vary uncontrollably in practice (though within a predictable range).

The experimental layout consists of two designs, one for the control factors and one for the noise factors. The design for the control factors is called the *inner array*, and the design for noise factors is called the *outer array*. The outer array is replicated for each of the runs in the inner array, and a performance measure ("signal-to-noise ratio") is computed over the replicate. The performance measure thus reflects variation due to changes in the noise factors. You can construct such a crossproduct design by using the replication options in the OUTPUT statement of the FACTEX procedure, as shown in this example.

Researchers identified the following four control factors that were thought to influence the amount of force required to pull the connector off the tube:

- interference (Interference), defined as the difference between the outer width of the tubing and the inner width of the connector
- connector wall thickness (ConnectorWall)
- depth of insertion (InsertDepth) of the tubing into the connector
- amount of adhesive (Glue) in the connector before dipping

Researchers also identified the following three noise factors related to the assembly:

- amount of time (Time) allowed for assembly
- temperature (Temperature)
- relative humidity (Humidity)

Three levels were selected for each of the control factors, and two levels were selected for each of the noise factors.

The following statements construct the 72-run design used by [Byrne and Taguchi](#page-83-10) [\(1986\)](#page-83-10). First, an eight-run outer array for the three noise factors is created and saved in the data set OuterArray.

```
proc factex;
  factors Time Temperature Humidity;
  output out=OuterArray Time nvals=( 24 120)
                       Temperature nvals=( 72 150)
                       Humidity nvals=(0.25 0.75);
```
**run;**

Next, a nine-run inner array (design of resolution 3) is chosen for the control factors. The POINTREP= option in the OUTPUT statement replicates the eight-run outer array in the data set OuterArray for each of the nine runs in the inner array, and the final design (which contains 72 runs) is saved in the data set Design.

```
proc factex;
  factors Interference ConnectorWall InsertDepth Glue /
     nlev=3;
  size design=9;
  model resolution=3;
  output out=Design pointrep=OuterArray
       Interference cvals=('Low' 'Medium' 'High' )
       ConnectorWall cvals=('Thin' 'Medium' 'Thick' )
       InsertDepth cvals=('Shallow' 'Deep' 'Medium')
       Glue cvals=('Low' 'High' 'Medium');
run;
```
<span id="page-69-0"></span>The final design is listed in [Output 8.14.1.](#page-69-0) Main effects of each factor can be estimated free of each other, but they are confounded with two-factor interactions.

|               | Obs Interference ConnectorWall InsertDepth Glue |         |        |     | <b>Time Temperature Humidity</b> |      |
|---------------|-------------------------------------------------|---------|--------|-----|----------------------------------|------|
| 1 Low         | Thin                                            | Shallow | Low    | 24  | 72                               | 0.25 |
| 2 Low         | Thin                                            | Shallow | Low    | 24  | 72                               | 0.75 |
| 3 Low         | Thin                                            | Shallow | Low    | 24  | 150                              | 0.25 |
| 4 Low         | Thin                                            | Shallow | Low    | 24  | 150                              | 0.75 |
| 5 Low         | Thin                                            | Shallow | Low    | 120 | 72                               | 0.25 |
| 6 Low         | Thin                                            | Shallow | Low    | 120 | 72                               | 0.75 |
| 7 Low         | Thin                                            | Shallow | Low    | 120 | 150                              | 0.25 |
| 8 Low         | Thin                                            | Shallow | Low    | 120 | 150                              | 0.75 |
| 9 Low         | Medium                                          | Medium  | Medium | 24  | 72                               | 0.25 |
| <b>10 Low</b> | Medium                                          | Medium  | Medium | 24  | 72                               | 0.75 |
| 11 Low        | Medium                                          | Medium  | Medium | 24  | 150                              | 0.25 |
| 12 Low        | Medium                                          | Medium  | Medium | 24  | 150                              | 0.75 |
| 13 Low        | Medium                                          | Medium  | Medium | 120 | 72                               | 0.25 |
| 14 Low        | Medium                                          | Medium  | Medium | 120 | 72                               | 0.75 |
| 15 Low        | Medium                                          | Medium  | Medium | 120 | 150                              | 0.25 |
| <b>16 Low</b> | Medium                                          | Medium  | Medium | 120 | 150                              | 0.75 |
| 17 Low        | Thick                                           | Deep    | High   | 24  | 72                               | 0.25 |
| $18$ Low      | Thick                                           | Deep    | High   | 24  | 72                               | 0.75 |
| 19 Low        | Thick                                           | Deep    | High   | 24  | 150                              | 0.25 |
| <b>20 Low</b> | Thick                                           | Deep    | High   | 24  | 150                              | 0.75 |
| $21$ Low      | Thick                                           | Deep    | High   | 120 | 72                               | 0.25 |
| 22 Low        | Thick                                           | Deep    | High   | 120 | 72                               | 0.75 |
| 23 Low        | Thick                                           | Deep    | High   | 120 | 150                              | 0.25 |
| 24 Low        | Thick                                           | Deep    | High   | 120 | 150                              | 0.75 |
| 25 Medium     | Thin                                            | Medium  | High   | 24  | 72                               | 0.25 |
| 26 Medium     | Thin                                            | Medium  | High   | 24  | 72                               | 0.75 |
| 27 Medium     | Thin                                            | Medium  | High   | 24  | 150                              | 0.25 |
| 28 Medium     | Thin                                            | Medium  | High   | 24  | 150                              | 0.75 |
| 29 Medium     | Thin                                            | Medium  | High   | 120 | 72                               | 0.25 |
| 30 Medium     | Thin                                            | Medium  | High   | 120 | 72                               | 0.75 |
| 31 Medium     | Thin                                            | Medium  | High   | 120 | 150                              | 0.25 |
| 32 Medium     | Thin                                            | Medium  | High   | 120 | 150                              | 0.75 |
| 33 Medium     | Medium                                          | Deep    | Low    | 24  | 72                               | 0.25 |
| 34 Medium     | Medium                                          | Deep    | Low    | 24  | 72                               | 0.75 |
| 35 Medium     | Medium                                          | Deep    | Low    | 24  | 150                              | 0.25 |
| 36 Medium     | Medium                                          | Deep    | Low    | 24  | 150                              | 0.75 |
| 37 Medium     | Medium                                          | Deep    | Low    | 120 | 72                               | 0.25 |
| 38 Medium     | Medium                                          | Deep    | Low    | 120 | 72                               | 0.75 |
| 39 Medium     | Medium                                          | Deep    | Low    | 120 | 150                              | 0.25 |
| 40 Medium     | Medium                                          | Deep    | Low    | 120 | 150                              | 0.75 |
| 41 Medium     | <b>Thick</b>                                    | Shallow | Medium | 24  | 72                               | 0.25 |
| 42 Medium     | <b>Thick</b>                                    | Shallow | Medium | 24  | 72                               | 0.75 |
| 43 Medium     | Thick                                           | Shallow | Medium | 24  | 150                              | 0.25 |
| 44 Medium     | Thick                                           | Shallow | Medium | 24  | 150                              | 0.75 |
| 45 Medium     | Thick                                           | Shallow | Medium | 120 | 72                               | 0.25 |
| 46 Medium     | Thick                                           | Shallow | Medium | 120 | 72                               | 0.75 |
| 47 Medium     | Thick                                           | Shallow | Medium | 120 | 150                              | 0.25 |
| 48 Medium     | Thick                                           | Shallow | Medium | 120 | 150                              | 0.75 |

**Output 8.14.1** Design for Control Factor and Noise Factors

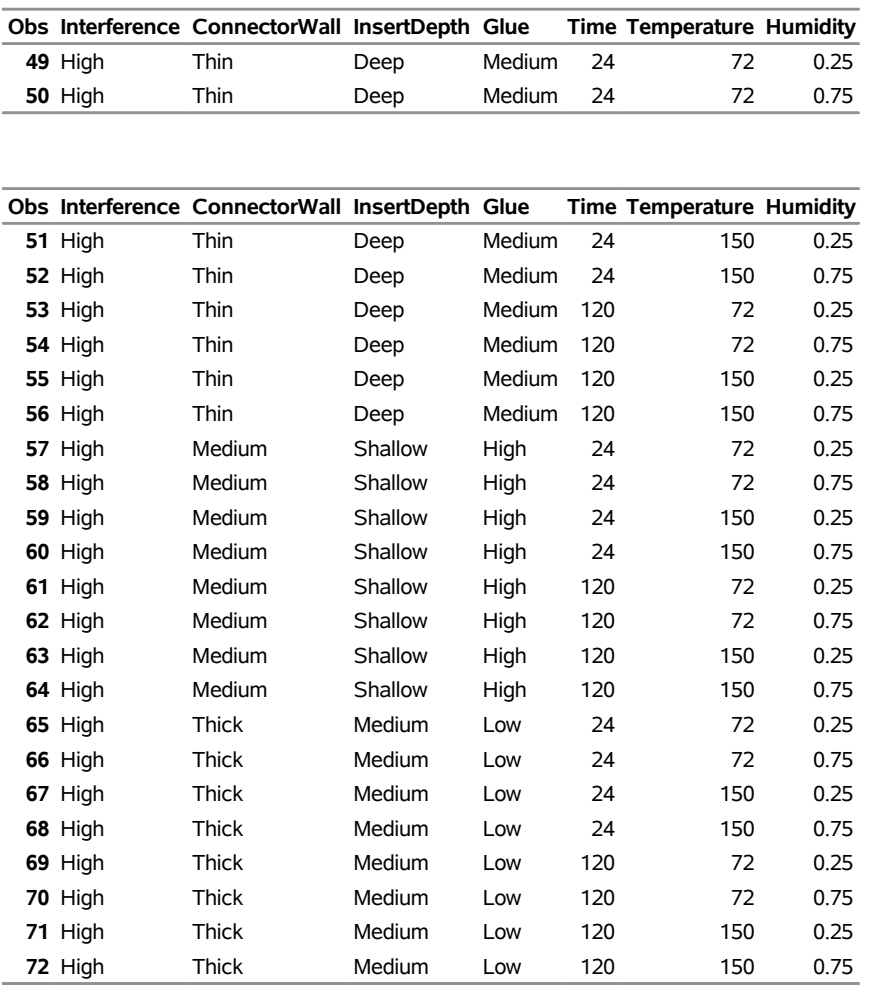

#### **Output 8.14.1** *continued*

Note that the levels of InsertDepth and Glue are listed in the OUTPUT statement in a nonstandard order so that the design produced by the FACTEX procedure matches the design of [Byrne and Taguchi](#page-83-10) [\(1986\)](#page-83-10). The order of assignment of levels does not affect the properties of the resulting design. Furthermore, the design can be randomized by specifying the RANDOMIZE option in the OUTPUT statement.

[Byrne and Taguchi](#page-83-10) [\(1986\)](#page-83-10) indicate that a smaller outer array with only four runs would have been sufficient. You can generate this design (not shown here) by modifying the statements in this example; specifically, add the following SIZE and MODEL statements:

#### **size design=4; model resolution=3;**

In their analysis of the data from the experiment based on the smaller design, [Byrne and Taguchi](#page-83-10) [\(1986\)](#page-83-10) note several interesting interactions between control and noise factors. However, because the inner array is of resolution 3, it is impossible to say whether interesting interactions exist between the control factors. In other words, you cannot determine whether an effect is due to an interaction or to the main effect with which it is confounded.

One alternative is to begin with a design of resolution 4. Two-factor interactions remain confounded with one another, but they are free of main effects. Moreover, further experimentation can be carried out to distinguish between confounded interactions that seem important. To determine the optimal size of this design, submit the following statements interactively:
```
proc factex;
   factors Interference ConnectorWall InsertDepth Glue /
      nlev=3;
   model resolution=4;
   size design=minimum;
run;
```
This causes the following message to appear in the SAS log:

```
NOTE: Design has 27 runs, resolution = 4.
```
In other words, the smallest resolution 4 design for four 3-level factors has 27 runs, which together with the eight-run outer array requires 216 runs. Even the smaller four-run outer array requires 108 runs. Both of these designs are substantially larger than the design originally reported, but the larger designs protect against the effects of unsuspected interactions.

A second alternative is to begin with only two levels of the control factors. Further experimentation can then be directed toward exploring the effects of factors that are determined to be important in this initial stage of experimentation. Submit the following additional statements (NLEV=2 is the default in the FACTORS statement):

```
factors Interference ConnectorWall InsertDepth Glue;
   model resolution=4;
   size design=minimum;
run;
```
This causes the following message to appear in the SAS log:

```
NOTE: Design has 8 runs, resolution = 4.
```
Thus, as few as eight runs can be used for the inner array. This design is amenable to blocking, whereas the proposed nine-run design is not. Blocking is an important consideration whenever experimental conditions can vary over the course of conducting the experiment.

Now, submit the following statements:

```
size design=8;
   blocks size=minimum;
run;
```
This causes the following message to appear in the SAS log:

```
NOTE: Design has 8 runs in 4 blocks of size 2,
      resolution = 4.
```
Thus the experiment can be run in blocks as small as two runs.

# **Example 8.15: Fractional Factorial Split-Plot Designs**

NOTE: See *Fractional Factorial Split-Plot Design* in the SAS/QC Sample Library.

In split-plot designs, not all factor levels can change from plot to plot. In the simplest split-plot structure, runs are grouped into whole plots; certain factors (*whole-plot factors*) are applied to all plots in the whole plot, and others (*subplot factors*) are applied to individual plots within a whole plot. Split-plot designs are very common in chemical and process industries, where factors of interest are often applied at different stages of the production process and the final measurements of interest are made on the finished product. In this case, the different stages of production might give rise to multiple whole-plot effects.

Suppose you are designing an experiment to measure six factors that affect characteristics of metal wires that are sheathed with a certain material. Three of the factors (W1, W2, W3) apply to how the wires themselves are made, and the other three (S1, S2, S3) apply to the sheathing material. You propose to first prepare eight different batches of wire, making two wires from each batch, and then to prepare the sheathing material for each wire individually. This describes a standard split-plot experiment, in which batches of wires form whole plots and sheathed wires form subplots. The following code constructs a resolution 4 design for this experiment, specifying the Wire unit effect in the BLOCKS statement, and then in the UNITEFFECT statement specifying that W1, W2, and W3 should be constant within Wire and that S1, S2, and S3 should change within Wire. The resulting design is printed, sorted by Wire.

```
proc factex;
   factors W1 W2 W3
           S1 S2 S3;
   size design=16;
   blocks units=(Wire=8);
   model r=4;
   uniteffect Wire / whole=(W1 W2 W3)
                      sub =(S1 S2 S3);
   examine aliasing(units);
   output out=WireExperiment1;
run;
proc sort data=WireExperiment1;
   by Wire W1-W3 S1-S3;
run;
proc print data=WireExperiment1;
run;
```
<span id="page-73-0"></span>[Output 8.15.1](#page-73-0) shows the aliasing structure for the design, which indicates that the main effects of the wire factors are indeed estimated on the Wire whole plots and the main effects of the sheath factors are estimated on the subplots. Interestingly, some of the sheath factor interactions are also confounded with whole plots.

#### **Output 8.15.1** A Split-Plot Design

#### **The FACTEX Procedure**

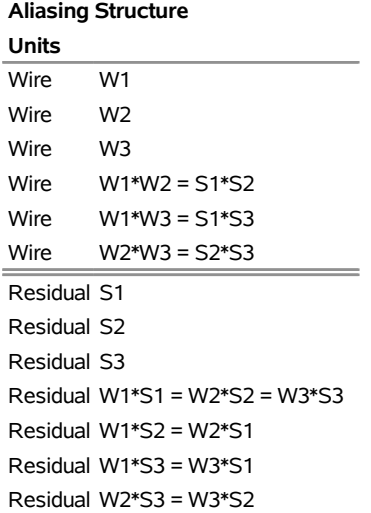

<span id="page-73-1"></span>The final design is listed in [Output 8.15.2.](#page-73-1) Notice that the factors W1, W2, and W3 are constant within Wire, whereas S1, S2, and S3 change within Wire.

| Obs | 1    | 2.   | 3.   |      |      |      |      |                |      |              | 4 W1 W2 W3 S1 S2 S3 Wire |
|-----|------|------|------|------|------|------|------|----------------|------|--------------|--------------------------|
| 1   | $-1$ | -1   | $-1$ | 1    | $-1$ | 1    | 1    | $-1$           | 1    | 1            | 1                        |
| 2   | -1   | -1   | -1   | $-1$ | $-1$ | 1    | 1    | 1              | -1   | $-1$         | 1                        |
| 3   | $-1$ | -1   | 1    | $-1$ | 1    | $-1$ | $-1$ | $-1$           | 1    | 1            | 2                        |
| 4   | $-1$ | $-1$ | 1    | 1    | 1    | $-1$ | $-1$ | 1              | $-1$ | $-1$         | 2                        |
| 5   | $-1$ | 1    | $-1$ | $-1$ | 1    | $-1$ | 1    | $-1$           | 1    | $-1$         | 3                        |
| 6   | $-1$ | 1    | $-1$ | 1    | 1    | $-1$ | 1    | $\overline{1}$ | $-1$ | $\mathbf{1}$ | 3                        |
| 7   | -1   | 1    | 1    | 1    | -1   | 1    | $-1$ | $-1$           | 1    | $-1$         | 4                        |
| 8   | $-1$ | 1    | 1    | $-1$ | -1   | 1    | $-1$ | 1              | $-1$ | 1            | 4                        |
| 9   | 1    | -1   | $-1$ | $-1$ | 1    | 1    | $-1$ | $-1$           | $-1$ | 1            | 5                        |
| 10  | 1    | $-1$ | $-1$ | 1    | 1    | 1    | $-1$ | 1              | 1    | $-1$         | 5                        |
| 11  | 1    | -1   | 1    | 1    | $-1$ | $-1$ | 1    | $-1$           | $-1$ | 1            | 6                        |
| 12  | 1    | -1   | 1    | $-1$ | -1   | $-1$ | 1    | 1              | 1    | $-1$         | 6                        |
| 13  | 1    | 1    | $-1$ | 1    | -1   | -1   | $-1$ | -1             | -1   | -1           | 7                        |
| 14  | 1    | 1    | $-1$ | $-1$ | -1   | $-1$ | $-1$ | 1              | 1    | 1            | 7                        |
| 15  | 1    | 1    | 1    | $-1$ | 1    | 1    | 1    | $-1$           | $-1$ | -1           | 8                        |
| 16  | 1    | 1    | 1    | 1    | 1    | 1    | 1    | 1              | 1    | 1            | 8                        |

**Output 8.15.2** A Split-Plot Design

To see why the Wire factors are constant within wire and the sheath factors change, examine the confounding rules for the design. The following statements produce the table of confounding rules listed in [Output 8.15.3:](#page-74-0)

```
proc factex;
   factors W1 W2 W3
           S1 S2 S3;
   size design=16;
   blocks units=(Wire=8);
   model r=4;
   uniteffect Wire / whole=(W1 W2 W3)
                     sub =(S1 S2 S3);
   examine confounding;
run;
```
**Output 8.15.3** Split-Plot Confounding Rules

## **The FACTEX Procedure**

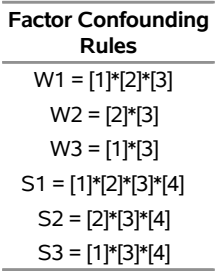

The terms [*i*] on the right-hand side of these rules denote plot-indexing pseudofactors, as discussed in the section ["Split-Plot Designs"](#page-39-0) on page 654. Note that the wire factors W1, W2, and W3 are confounded only with interactions between the first three pseudofactors, the ones identified with the eight levels of the Wire unit factor. This guarantees that these factors are constant within levels of Wire. By contrast, the confounding rules for the sheath factors S1, S2, and S3 each involve the fourth pseudofactor, so they must change within levels of Wire.

There are only eight different combinations of the sheath factors, but the previous design requires you to produce batches of sheath material 16 times, once for each of the two wires to be made from each wire batch. If instead you propose to make just four batches of sheath material and apply part of each batch to parts of different batches of wires, the design becomes a row-column design instead of a split-plot design. Furthermore, suppose that the number of batches rather than the size of each batch is the main cost, so that you can prepare eight batches of wire and four batches of sheathing material in sufficient quantity to make 64 different sheathed wires. Because there can be only four different combinations of the three sheathing factors, each sheathing factor interaction is aliased with a main effect, and thus the design necessarily has resolution 3. All other interactions are estimable free of main effects. The following statements create the design and display the two unit effects with their respective whole-unit factor levels:

```
proc factex;
   factors W1 W2 W3
           S1 S2 S3;
   size design=64;
   blocks units=(Wire=8 Sheath=4);
   model r=3;
   uniteffect Wire / whole=(W1 W2 W3);
   uniteffect Sheath / whole=(S1 S2 S3);
   examine aliasing(units);
   output out=WireExperiment2;
proc freq data=WireExperiment2;
   table Wire *W1*W2*W3 / list nocum nopct;
   table Sheath*S1*S2*S3 / list nocum nopct;
run;
```
<span id="page-75-0"></span>The results, listed in [Output 8.15.4](#page-75-0) and [Output 8.15.5,](#page-75-1) indicate that W1, W2, and W3 are constant within Wire and S1, S2, and S3 are constant within Sheath.

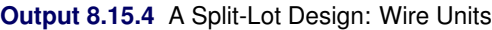

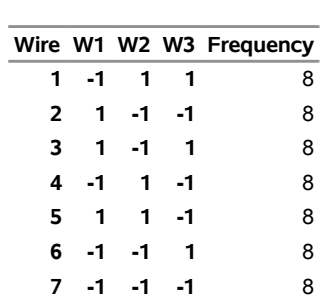

#### **The FREQ Procedure**

<span id="page-75-1"></span>**Output 8.15.5** A Split-Lot Design: Sheath Units

**8 1 1 1** 8

#### **The FREQ Procedure**

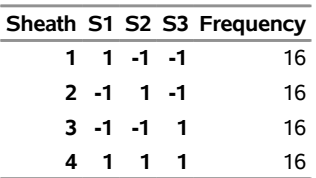

# **Example 8.16: Design for a Three-Step Process**

NOTE: See *A Design for a Three-Step Process* in the SAS/QC Sample Library.

[Ramirez and Weisz](#page-83-0) [\(2009\)](#page-83-0) discuss an experiment on a multistep milling process that has 16 processing factors, with a single factor applied at the first stage, seven more factors at the second stage, and eight more at the final stage. The experiment involves eight first-stage runs, eight second-stage runs within each of those, and again, two to four third-stage runs within each of those, for a total of 128 to 256 total experimental units. This example explores several different ways to design this experiment, depending on what types of effects are most important.

The following statements request a design of maximum resolution for this split-plot structure.

```
%let F1 = Z;
%let F2 = A B C D E F G;
%let F3 = P Q R S T U V W;
proc factex;
   factors &F1 &F2 &F3;
   model r=max;
   size design=128;
   blocks units=(Step1=8 Step2=8);
   uniteffect Step1 / whole=(&F1) sub=(&F2 &F3);
   uniteffect Step1*Step2 / whole=(&F2) sub=( &F3);
   examine aliasing(units) summary;
quit;
```
The factors are listed in macro variables, for ease in specifying them in UNITEFFECT statements. The BLOCKS statement defines the unit factors for the first two processing stages, with eight runs of each. The two UNITEFFECT statements then use these unit factors to specify which unit effects correspond to which factors. Finally, the EXAMINE statement requests that the aliasing structure and the overall modeling summary be displayed to see how many effects of different orders are estimable and clear. The UNITS suboption of the ALIASING option includes the unit effect confounding for each alias string in the alias structure.

<span id="page-76-0"></span>The resulting design has resolution 4, which means that main effects are clear of two-factor interactions but interactions are aliased with each other. [Output 8.16.1](#page-76-0) shows which interactions are aliased and also shows which units are used to estimate them. Note that several interactions between Step2 and Step3 factors are estimated with Step2 units.

**Output 8.16.1** Aliasing for Default 128-Run Three-Step Design

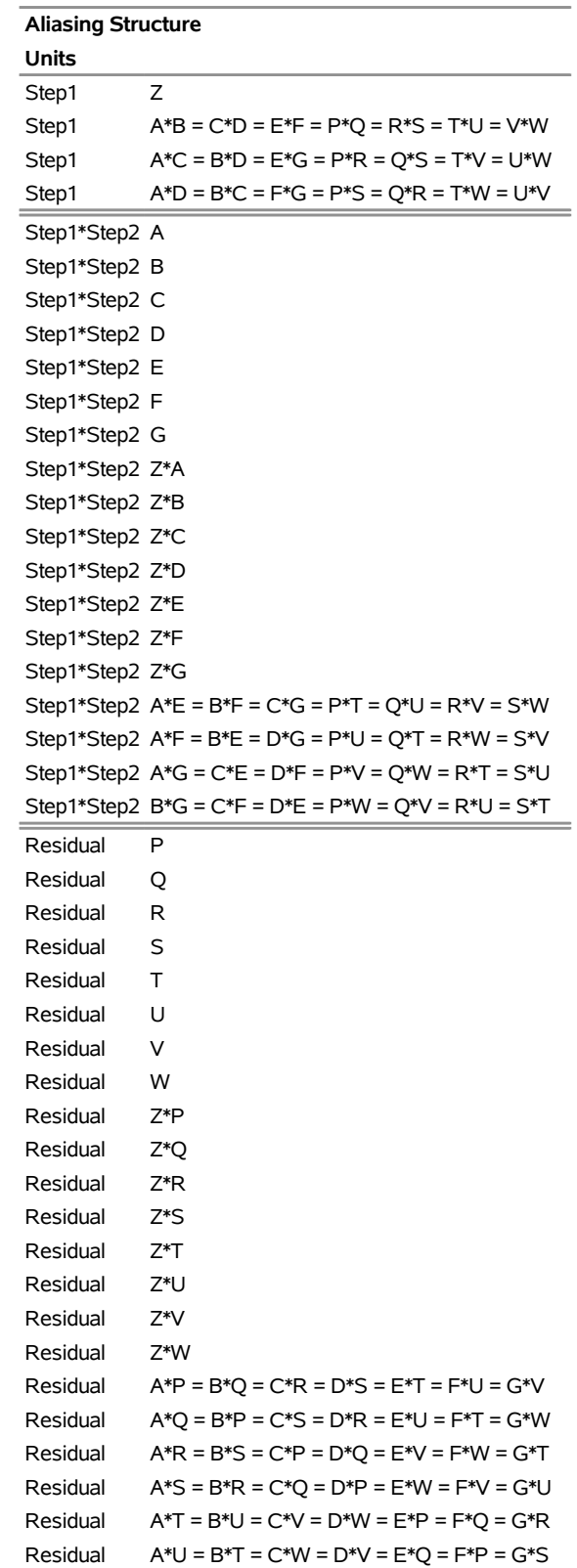

## **The FACTEX Procedure**

#### **Output 8.16.1** *continued*

**The FACTEX Procedure**

| <b>Aliasing Structure</b> |                                                  |  |  |  |  |  |
|---------------------------|--------------------------------------------------|--|--|--|--|--|
| Units                     |                                                  |  |  |  |  |  |
| Residual                  | $A*V = B*W = C*T = D*U = E*R = F*S = G*P$        |  |  |  |  |  |
| Residual                  | $A^*W = B^*V = C^*U = D^*T = E^*S = F^*R = G^*O$ |  |  |  |  |  |

<span id="page-78-0"></span>As [Output 8.16.2](#page-78-0) shows, only 30/120 = 25% of the two-factor interactions (2FI) are estimable and only 15/120 = 13% of them are clear.

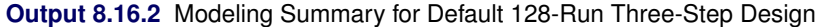

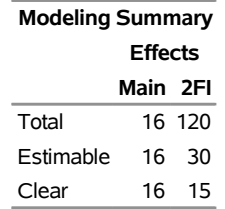

If simply protecting the main-effects estimates against potential two-factor interactions is sufficient, then this design suffices. However, if you want to estimate as many of the two-factor interactions as possible, then you should look for a MaxClear design. The following statements use the MAXCLEAR option in the MODEL statement to request a MaxClear design, and they also use the ORDER=RANDOM(RESTART) option in the PROC FACTEX statement to improve the chances that the best design is found. For more information about MaxClear designs, see the section ["MaxClear Designs"](#page-39-1) on page 654.

```
%let F1 = Z;
%let F2 = A B C D E F G;
%let F3 = P Q R S T U V W;
proc factex order=random(restart seed=1);
  factors &F1 &F2 &F3;
  model r=max / maxclear;
  size design=128;
  blocks units=(Step1=8 Step2=8);
  uniteffect Step1 / whole=(&F1) sub=(&F2 &F3);
  uniteffect Step1*Step2 / whole=(&F2) sub=( &F3);
   examine summary;
quit;
```
<span id="page-78-1"></span>The modeling summary results for the MaxClear design are shown in [Output 8.16.3.](#page-78-1) Now  $87/120 = 73\%$  of the 2FI are estimable and  $69/120 = 58\%$  of them clear.

**Output 8.16.3** Modeling Summary for MaxClear 128-Run Three-Step Design

## **The FACTEX Procedure**

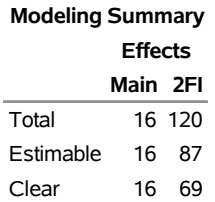

This is a great improvement over the default design, but more than 128 runs are necessary if complete estimability of all two-factor interactions is required. The following statements construct a design in 256 runs, effectively doubling the number of third-stage runs from two to four:

```
%let F1 = Z;
%let F2 = A B C D E F G;
%let F3 = P Q R S T U V W;
proc factex;
  factors &F1 &F2 &F3;
  model r=max;
  size design=256;
  blocks units=(Step1=8 Step2=8);
  uniteffect Step1 / whole=(&F1) sub=(&F2 &F3);
  uniteffect Step1*Step2 / whole=(&F2) sub=( &F3);
   examine aliasing(units);
quit;
```
The aliasing structure (not shown) shows that the resulting design has resolution 5, which means that all main effects and two factor interactions are estimable free of each other. Even though the required 256 runs mean that this is a relatively large experiment, they are still only a tiny fraction of the 65,536 runs required for a complete factorial design.

## **Example 8.17: Strip-Split-Split-Plot Design**

NOTE: See *A Strip-Split-Split-Plot Design* in the SAS/QC Sample Library.

Suppose you are designing an experiment for a three-step process that runs on different machines. One way to model this is with a row x column strip-split-split-plot structure, with one type of unit, Machine, crossed with a process that has a split-split-plot structure. The following statements create a resolution 4 design in 11 factors for this situation, with one Machine factor (MSetting) and three, three, and five whole plot, split-plot, and split-split-plot process factors, respectively. The statements also request that the design's aliasing structure and modeling summary be displayed, with the unit effect confounding for each alias string included in the alias structure.

```
%let FR = X11-X13;
%let FC = X21-X23;
%let FX = X31-X35;
proc factex;
   factors MSetting &FR &FC &FX;
  model r=4;
  blocks units=(Machine=2 Step1=8 Step2=4 Step3=2);
  uniteffect Machine / whole=(MSetting);
  uniteffect Step1 / whole=(&FR) sub=(&FC &FX);
  uniteffect Step1*Step2 / whole=(&FC) sub=( &FX);
  uniteffect Step1*Step2*Step3 / whole=(&FX);
   size design=128;
   examine aliasing(units) summary;
run;
```
The UNITEFFECT statements define a triply nested split-plot structure for the process on each machine, including the Step1\*Step2\*Step3 split-split units for the process, in order to ensure that process effects are crossed with Machine.

<span id="page-79-0"></span>As [Output 8.17.1](#page-79-0) shows, 36/66 = 55% of the 2FI are estimable and 21/66 = 32% of them are clear. The aliasing structure (not shown) indicates that the main effect of MSetting is the only thing that is estimated with the Machine units; all interactions between MSetting and the process factors are estimated with the experimental units, labeled "Residual" in the alias structure.

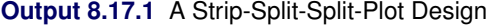

#### **The FACTEX Procedure**

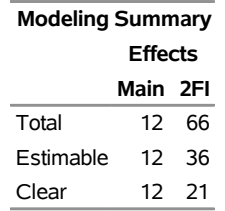

If simply protecting the main-effects estimates against potential two-factor interactions is the reason for requiring a resolution 4 design, then the design of [Output 8.17.1](#page-79-0) suffices. However, if you want to estimate as many of the two-factor interactions as possible, then you should use the MAXCLEAR option in the MODEL statement to construct a MaxClear design, as shown in the following statements:

```
%let FR = X11-X13;
%let FC = X21-X23;
%let FX = X31-X35;
proc factex order=random(restart seed=230501);
   factors MSetting &FR &FC &FX;
   model r=4 / maxclear;
   blocks units=(Machine=2 Step1=8 Step2=4 Step3=2);
   uniteffect Machine / whole=(MSetting);
   uniteffect Step1 / whole=(&FR) sub=(&FC &FX);
   uniteffect Step1 / whole=(&FR) sub=(&FC &FX);<br>uniteffect Step1*Step2 / whole=(&FC) sub=( &FX);
   uniteffect Step1*Step2*Step3 / whole=(&FX);
   size design=128;
   examine summary;
run;
```
<span id="page-80-0"></span>As [Output 8.17.2](#page-80-0) shows, now 55/66 = 83% of the 2FI are estimable and 45/66 = 68% of them are clear—more than twice as many clear interactions as before.

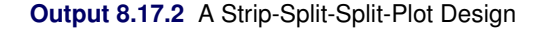

# **The FACTEX Procedure**

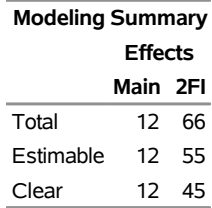

For more information about MaxClear designs, see the section ["MaxClear Designs"](#page-39-1) on page 654.

# **Example 8.18: Design and Analysis of a Complete Factorial Experiment**

NOTE: See *Complete Factorial Experiment* in the SAS/QC Sample Library.

[Yin and Jillie](#page-83-1) [\(1987\)](#page-83-1) describe an experiment on a nitride etch process for a single-wafer plasma etcher. The experiment has four factors: cathode power (Power), gas flow (Flow), reactor chamber pressure (Pressure), and electrode gap (Gap). A single replicate of a  $2<sup>4</sup>$  design is run, and the etch rate (Rate) is measured. You can use the following statements to construct a 16-run design in the four factors:

```
proc factex;
  factors Power Flow Pressure Gap;
  output out=EtcherDesign
         Power nvals=(0.80 1.20)
         Flow nvals=(4.50 550)
         Pressure nvals=(125 200)
         Gap nvals=(275 325);
```
**run;**

The design that includes the actual (decoded) factor levels is saved in the data set EtcherDesign. The experiment that uses the 16-run design is performed, and the etch rate is measured. The following DATA step updates the data set EtcherDesign with the values of Rate:

```
data EtcherDesign;
  set EtcherDesign;
  input Rate @@;
  datalines;
  550 669 604 650 633 642 601 635
  1037 749 1052 868 1075 860 1063 729
   ;
title 'Nitride Etch Process Experiment';
proc print;
run;
```
<span id="page-81-0"></span>The data set EtcherDesign is listed in [Output 8.18.1.](#page-81-0)

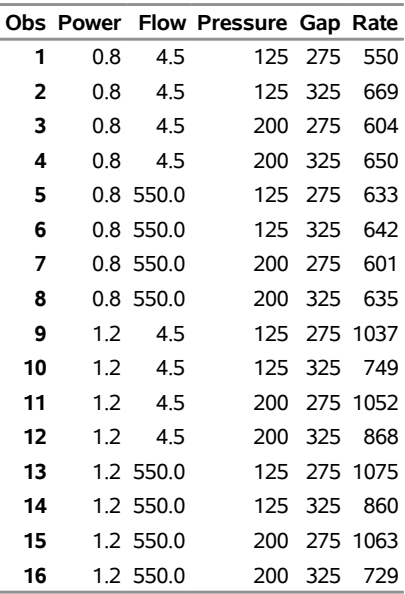

**Output 8.18.1** A 2 <sup>4</sup> Design with Responses

### **Nitride Etch Process Experiment**

To perform an analysis of variance on the responses, you can use the GLM procedure, as follows:

```
proc glm data=EtcherDesign;
   class Power Flow Pressure Gap;
   model rate=Power|Flow|Pressure|Gap@2 / ss1;
run;
```
The factors are listed in both the CLASS and MODEL statements, and the response as a function of the factors is modeled by using the MODEL statement. The MODEL statement requests Type I sum of squares (SS1) and lists all effects that contain two or fewer factors. It is assumed that three-factor and higher interactions are not significant.

<span id="page-82-0"></span>Part of the output from the GLM procedure is shown in [Output 8.18.2.](#page-82-0) The main effect of the factors Power and Gap and the interaction between Power and Gap are significant (their *p*-values are less than 0.01).

**Output 8.18.2** Analysis of Variance for the Nitride Etch Process Experiment

### **Nitride Etch Process Experiment**

## **The GLM Procedure**

#### **Dependent Variable: Rate**

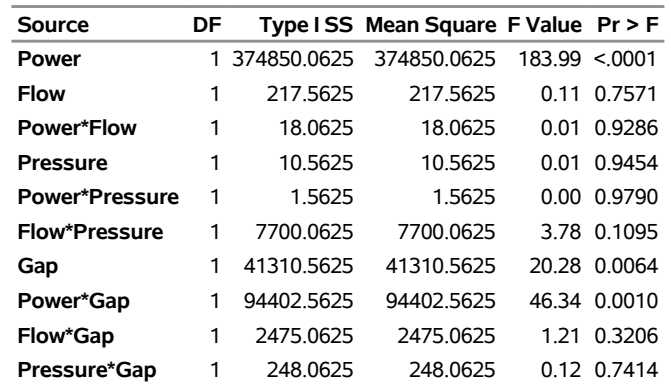

# **References**

- Addelman, S. (1962). "Orthogonal Main-Effects Plans for Asymmetrical Factorial Experiments." *Technometrics* 4:21–46.
- Bose, R. C. (1947). "Mathematical Theory of the Symmetrical Factorial Design." *Sankhya* 8:107–166.
- Box, G. E. P., Hunter, W. G., and Hunter, J. S. (1978). *Statistics for Experimenters*. New York: John Wiley & Sons.
- Butler, N. A. (2004). "Construction of Two-Level Split-Plot Fractional Factorial Designs for Multistage Processes." *Technometrics* 46:445–451.
- Byrne, D. M., and Taguchi, S. (1986). "The Taguchi Approach to Parameter Designs." *Quality Congress Transactions* 177:168–177.
- Chakravarti, I. M. (1956). "Fractional Replication in Asymmetrical Factorial Designs and Partially Balanced Arrays." *Sankhya* 17:143–164.
- Cochran, W. G., and Cox, G. M. (1957). *Experimental Designs*. 2nd ed. New York: John Wiley & Sons.
- Dehnad, K., ed. (1989). *Quality Control, Robust Design, and Taguchi Method*. Pacific Grove, CA: Wadsworth & Brooks/Cole.
- Fries, A., and Hunter, W. G. (1980). "Minimum Aberration  $2^{k-p}$  Designs." *Technometrics* 22:601–608.
- Huang, P., Chen, D., and Voelkel, J. O. (1998). "Minimum-Aberration Two-Level Split-Plot Designs." *Technometrics* 40:314–326.
- Kempthorne, O. (1975). *The Design and Analysis of Experiments*. Huntington, NY: Robert E. Krieger Publishing.
- Margolin, B. H. (1967). "Systematic Methods of Analyzing  $2^n \times 3^m$  Factorial Experiments with Applications." *Technometrics* 11:431–444.
- Montgomery, D. C. (1991). *Design and Analysis of Experiments*. 3rd ed. New York: John Wiley & Sons.
- Phadke, M. (1989). *Quality Engineering Using Robust Design*. Englewood Cliffs, NJ: Prentice-Hall.
- <span id="page-83-0"></span>Ramirez, J. G., and Weisz, J. T. (2009). "Designing Multi-step Fractional Factorial Split-Plots: A Combined JMP and SAS User Application." In *Proceedings of the SAS Global Forum 2009 Conference*. Cary, NC: SAS Institute Inc. <http://support.sas.com/resources/papers/proceedings09/254-2009.pdf>.
- Searle, S. R. (1971). *Linear Models*. New York: John Wiley & Sons.
- Williams, E. J. (1949). "Experimental Designs Balanced for the Estimation of Residual Effects of Treatments." *Australian Journal of Scientific Research, Series A* 2:149–168.
- Wu, C. F. J., and Hamada, M. (2000). *Experiments: Planning, Analysis, and Parameter Design Optimization*. New York: John Wiley & Sons.
- Yates, F. (1936). "Incomplete Randomized Blocks." *Annals of Eugenics* 7:121–140.
- <span id="page-83-1"></span>Yin, G. Z., and Jillie, D. W. (1987). "Orthogonal Design for Process Optimization and Its Application in Plasma Etching." *Solid State Technology* 30:127–132.

# Subject Index

aberration of a design, *see* minimum aberration alias structure breaking links, example, [663,](#page-0-0) [665](#page-0-0) details, [652](#page-0-0) example, [659,](#page-0-0) [660,](#page-0-0) [662,](#page-0-0) [677–679](#page-0-0) syntax, [632](#page-0-0) analysis of variance, [697](#page-0-0) augment, factorial design example, [659,](#page-0-0) [663](#page-0-0) balanced lattice, [680](#page-0-0) block designs balanced lattice, examples, [680](#page-0-0) randomized complete, examples, [665](#page-0-0) block specification, FACTEX procedure block pseudofactors, [630](#page-0-0) block size restrictions, [632](#page-0-0) number of blocks, [630](#page-0-0) runs per block, [631](#page-0-0) blocking, FACTEX procedure block pseudofactor, [643](#page-0-0) blocking factor, [643](#page-0-0) example, [687](#page-0-0) incomplete block design, example, [680](#page-0-0) randomization, [649](#page-0-0) rename block variable, [637](#page-0-0) center points, example, [662](#page-0-0) coding, FACTEX procedure block factor, [637](#page-0-0) design factor, [637](#page-0-0) collapsing factors, example, [672](#page-0-0) confounding rules compare with alias structure, [652](#page-0-0) design factors, [642](#page-0-0) details, [652](#page-0-0) example, [677](#page-0-0) MaxClear designs, [654](#page-0-0) minimum aberration, [653](#page-0-0) notation, [652](#page-0-0) orthogonally confounded, [644](#page-0-0) partial confounding, example, [677](#page-0-0) run-indexing factors, [642](#page-0-0) searching, [644](#page-0-0) split-plot designs, [654](#page-0-0) syntax, [632,](#page-0-0) [633](#page-0-0) unconfounded effects, [643](#page-0-0) control factor design, [651,](#page-0-0) [652](#page-0-0) control factors, [651,](#page-0-0) [652](#page-0-0)

control factors, example, [683](#page-0-0) curvature, check for, example, [662](#page-0-0) derived factors, FACTEX procedure creating, [637](#page-0-0) example, [671](#page-0-0) design characteristics, FACTEX procedure alias structure, [652](#page-0-0) confounding rules, [652](#page-0-0) design listing, [633](#page-0-0) design size specification, FACTEX procedure fraction, [640](#page-0-0) minimum runs, [640](#page-0-0) number of runs, [639](#page-0-0) run indexing factors, [640](#page-0-0) syntax, [639](#page-0-0) design, factorial, *see* factorial designs effect length, FACTEX procedure limit, [630](#page-0-0) examine design, FACTEX procedure, *see* design characteristics, FACTEX procedure examples, FACTEX procedure advanced, [658](#page-0-0) alias links breaking, [659](#page-0-0) center points, [662](#page-0-0) collapsing factors, [672](#page-0-0) completely randomized, [658](#page-0-0) derived factors, [671](#page-0-0) design replication, [666,](#page-0-0) [669](#page-0-0) fold-over design, [663](#page-0-0) full factorial, [620](#page-0-0) full factorial in blocks, [622](#page-0-0) getting started, [620](#page-0-0) half-fraction factorial, [624](#page-0-0) hyper-Graeco-Latin square, [673](#page-0-0) incomplete block design, [680](#page-0-0) minimum aberration, [675](#page-0-0) mixed-level, [669,](#page-0-0) [671](#page-0-0) partial confounding, [677](#page-0-0) point replication, [666,](#page-0-0) [669](#page-0-0) pseudofactors, [671](#page-0-0) randomized complete block design, [665](#page-0-0) RCBD, [665](#page-0-0) replication, [666,](#page-0-0) [669](#page-0-0) resolution 3 design, [663](#page-0-0) resolution 4, [675](#page-0-0) resolution 4, augmented, [659](#page-0-0) resolution III design, [663](#page-0-0)

resolution IV, [675](#page-0-0) resolution IV, augmented, [659](#page-0-0) sequential construction, [677](#page-0-0)

FACTEX procedure block specification, [630](#page-0-0) block specification options, summary, [627](#page-0-0) design factor levels, [634](#page-0-0) design size options, summary, [627](#page-0-0) design size specification, [639](#page-0-0) design specification options, summary, [627](#page-0-0) examining design characteristics, [632](#page-0-0) factor specification options, summary, [627](#page-0-0) features, [619](#page-0-0) getting started examples, [620](#page-0-0) invoking, [629](#page-0-0) listing design factors, [634](#page-0-0) model specification, [634](#page-0-0) model specification options, summary, [627](#page-0-0) output, [636](#page-0-0) overview, [618](#page-0-0) randomization, [639](#page-0-0) replication, [638](#page-0-0) resolution, [635](#page-0-0) split-plot designs, [654](#page-0-0) summary of functions, [627](#page-0-0) syntax, [627](#page-0-0) unit-effect specification, [640](#page-0-0) units specification, [631](#page-0-0) using interactively, [626](#page-0-0) factorial designs, *see* examples, FACTEX procedure balanced lattice, [680](#page-0-0) efficiency, [636](#page-0-0) fractional factorial, MaxClear designs, [654](#page-0-0) fractional factorial, minimum aberration, [653](#page-0-0) fractional factorial, theory, [641](#page-0-0) mixed-level, [637](#page-0-0) orthogonal, [669](#page-0-0) replicate, [638](#page-0-0) resolution, [635](#page-0-0) split-plot designs, [654](#page-0-0) factors, FACTEX procedure block factor, [643,](#page-0-0) [646](#page-0-0) block pseudofactor, [643,](#page-0-0) [647,](#page-0-0) [652](#page-0-0) derived factor, [646](#page-0-0) design factor, [646](#page-0-0) design factor coding, [637](#page-0-0) design factor levels, [634](#page-0-0) design factor names, [634](#page-0-0) pseudofactor, [646](#page-0-0) run-indexing factor, [642,](#page-0-0) [647,](#page-0-0) [652](#page-0-0) types, [646](#page-0-0) fold-over design, example, [663](#page-0-0)

Graeco-Latin square, [674](#page-0-0) hyper-Graeco-Latin square, example, [673](#page-0-0) independent estimate of error, examples, [662,](#page-0-0) [666](#page-0-0) inner array, [652,](#page-0-0) [683](#page-0-0) interaction, FACTEX procedure alias structure, [652](#page-0-0) between control and noise factors, [686](#page-0-0) confounding, [642](#page-0-0) examples, [677,](#page-0-0) [696,](#page-0-0) [697](#page-0-0) generalized, [642,](#page-0-0) [644,](#page-0-0) [669](#page-0-0) minimum aberration, [653](#page-0-0) minimum aberration, example, [675](#page-0-0) nonnegligible, [642](#page-0-0) resolution, [648](#page-0-0) specify terms, [634,](#page-0-0) [647](#page-0-0) main effect, [642,](#page-0-0) [643,](#page-0-0) [647,](#page-0-0) [648](#page-0-0) main effect, examples, [677–679,](#page-0-0) [696,](#page-0-0) [697](#page-0-0) MaxClear designs, [654](#page-0-0) minimum aberration aberration vector, [653](#page-0-0) blocked design, [654](#page-0-0) example, [675](#page-0-0) limitation, [677](#page-0-0) minimum aberration, [653](#page-0-0) mixed-level, factorial design construction, examples, [669–673](#page-0-0) derived factors, [637](#page-0-0) model specification, FACTEX procedure directly, [634](#page-0-0) estimated effects, [634](#page-0-0) indirectly, [634](#page-0-0) maximum clarity, [635](#page-0-0) minimum aberration, [636](#page-0-0) nonnegligible effects, [634](#page-0-0) resolution, [635](#page-0-0) resolution, maximum, [635](#page-0-0) specifying effects, [647](#page-0-0) mutually orthogonal Latin square, [674,](#page-0-0) [680](#page-0-0) noise factors, [651,](#page-0-0) [683](#page-0-0) ODS tables FACTEX procedure, [657](#page-0-0) orthogonal confounding, [646,](#page-0-0) [647](#page-0-0) orthogonal design theory, [641](#page-0-0) outer array, [652,](#page-0-0) [683](#page-0-0) output, FACTEX procedure code design factor levels, [637](#page-0-0) decode block factor levels, [637](#page-0-0) decode design factor levels, [637](#page-0-0)

details, [657](#page-0-0)

GLM procedure, [697,](#page-0-0) [698](#page-0-0)

options, [637](#page-0-0) output data set, [636,](#page-0-0) [657](#page-0-0) rename block variable, [637](#page-0-0) partial confounding, example, [677](#page-0-0) PLAN procedure, [682](#page-0-0) pseudofactors, example, [671](#page-0-0) randomization, FACTEX procedure blocking, [649](#page-0-0) details, [649](#page-0-0) example, [658,](#page-0-0) [665](#page-0-0) prevent, [639,](#page-0-0) [650](#page-0-0) seed, [639,](#page-0-0) [665](#page-0-0) randomized complete block, example, [665](#page-0-0) randomized treatments, example, [665](#page-0-0) replication, FACTEX procedure data set, [638,](#page-0-0) [639](#page-0-0) design point, [639](#page-0-0) design replication, [650,](#page-0-0) [652](#page-0-0) details, [650](#page-0-0) entire design, [638](#page-0-0) example, [666,](#page-0-0) [669](#page-0-0) fixed number of times, [650](#page-0-0) inner array, [652](#page-0-0) number of times, [638,](#page-0-0) [639](#page-0-0) outer array, [652](#page-0-0) point replication, [650,](#page-0-0) [652](#page-0-0) resolution, FACTEX procedure comparison, [648](#page-0-0) definition, [648](#page-0-0) example, [624,](#page-0-0) [659,](#page-0-0) [675](#page-0-0) MaxClear designs, [654](#page-0-0) minimum aberration, [653](#page-0-0) number, [648](#page-0-0) numbering scheme, [649](#page-0-0) syntax, [635](#page-0-0) response, factorial design, [646,](#page-0-0) [697](#page-0-0) search design, FACTEX procedure confounding rules, [644](#page-0-0) limit, [630](#page-0-0) maximum time, [630](#page-0-0) speeding, [645](#page-0-0) signal-to-noise ratio, [683](#page-0-0) size specification, *see* design size specification, FACTEX procedure split-plot designs, [654,](#page-0-0) [687](#page-0-0) Type I sum of squares, [697](#page-0-0)

# Syntax Index

- BLOCKS statement, FACTEX procedure, *see* FACTEX procedure, BLOCKS statement syntax, [630](#page-0-0)
- EXAMINE statement, FACTEX procedure, *see* FACTEX procedure, EXAMINE statement syntax, [632](#page-0-0)

FACTEX procedure, [627](#page-0-0) getting started, [620](#page-0-0) overview, [618](#page-0-0) summary of functions, [627](#page-0-0) syntax, [627](#page-0-0) FACTEX procedure, BLOCKS statement NBLKFACS= option, [630](#page-0-0) NBLKFACS=MAXIMUM option, [631](#page-0-0) NBLOCKS= option, [630](#page-0-0) NBLOCKS= option, examples, [622,](#page-0-0) [677](#page-0-0) NBLOCKS=MAXIMUM option, [631](#page-0-0) SIZE= option, [631](#page-0-0) SIZE=MINIMUM option, [631](#page-0-0) UNITS= option, [631](#page-0-0) FACTEX procedure, EXAMINE statement ALIASING option, [632](#page-0-0) ALIASING option, example, [625](#page-0-0) CONFOUNDING option, [632,](#page-0-0) [633](#page-0-0) DESIGN option, [633](#page-0-0) DESIGN option, example, [620](#page-0-0) SUMMARY option, [633](#page-0-0) FACTEX procedure, FACTORS statement example, [620](#page-0-0) NLEV= option, [634](#page-0-0) FACTEX procedure, MODEL statement ESTIMATE= option, [634](#page-0-0) ESTIMATE= option, examples, [661,](#page-0-0) [678](#page-0-0) MAXCLEAR option, [635](#page-0-0) MINABS option, [636,](#page-0-0) [653](#page-0-0) MINABS option, example, [676](#page-0-0) MINABS option, limitation, [677](#page-0-0) NONNEGLIGIBLE= option, [634](#page-0-0) RESOLUTION= option, [635](#page-0-0) RESOLUTION= option, examples, [624,](#page-0-0) [659,](#page-0-0) [663](#page-0-0) RESOLUTION=MAX option, [635](#page-0-0) RESOLUTION=MAX option, examples, [622,](#page-0-0) [667,](#page-0-0) [668](#page-0-0) FACTEX procedure, OUTPUT statement CVALS= option, [637,](#page-0-0) [638,](#page-0-0) [648](#page-0-0) CVALS= option, example, [665](#page-0-0) decode design factors, [637](#page-0-0)

derived factors, [637](#page-0-0) derived factors, examples, [671,](#page-0-0) [673](#page-0-0) DESIGNREP= option, [638](#page-0-0) DESIGNREP= option, examples, [666–671](#page-0-0) NOVALRAN option, [639](#page-0-0) NVALS= option, [637,](#page-0-0) [638,](#page-0-0) [648](#page-0-0) NVALS= option, example, [665](#page-0-0) OUT= option, [637](#page-0-0) OUT= option, example, [665](#page-0-0) POINTREP= option, [639](#page-0-0) POINTREP= option, examples, [666–671](#page-0-0) RANDOMIZE= option, [639](#page-0-0) RANDOMIZE= option, examples, [658,](#page-0-0) [665](#page-0-0) RANDOMIZE= option, NOVALRAN option, [639](#page-0-0) RANDOMIZE= option, seed, [639](#page-0-0) recode block factor, [637](#page-0-0) recode block factor levels, examples, [623,](#page-0-0) [665](#page-0-0) recode design factor levels, examples, [621,](#page-0-0) [624,](#page-0-0) [665](#page-0-0) FACTEX procedure, PROC FACTEX statement example, [620](#page-0-0) NAMELEN option, [630](#page-0-0) NOCHECK option, [630,](#page-0-0) [645,](#page-0-0) [677](#page-0-0) ODS tables, [657](#page-0-0) SECONDS= option, [630](#page-0-0) TIME= option, [630,](#page-0-0) [677](#page-0-0) FACTEX procedure, SIZE statement DESIGN= option, [639](#page-0-0) DESIGN= option, examples, [624,](#page-0-0) [659](#page-0-0) DESIGN=MINIMUM option, [640](#page-0-0) FRACTION= option, [640](#page-0-0) FRACTION=MAXIMUM option, [640](#page-0-0) NRUNFACS= option, [640](#page-0-0) NRUNFACS=MINIMUM option, [640](#page-0-0) FACTEX procedure, UNITEFFECT statement syntax, [640](#page-0-0) FACTORS statement, FACTEX procedure, *see* FACTEX procedure, FACTORS statement syntax, [634](#page-0-0) MODEL statement, FACTEX procedure, *see* FACTEX procedure, MODEL statement syntax, [634](#page-0-0)

OUTPUT statement, FACTEX procedure, *see* FACTEX procedure, OUTPUT statement syntax, [636](#page-0-0)

PROC FACTEX statement, *see* FACTEX procedure, PROC FACTEX statement syntax, [629](#page-0-0)

SIZE statement, FACTEX procedure, *see* FACTEX procedure, SIZE statement syntax, [639](#page-0-0)

UNITEFFECT statement, FACTEX procedure, *see* FACTEX procedure, UNITEFFECT statement